## **SIEMENS mobile**

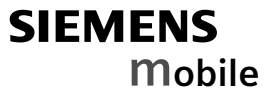

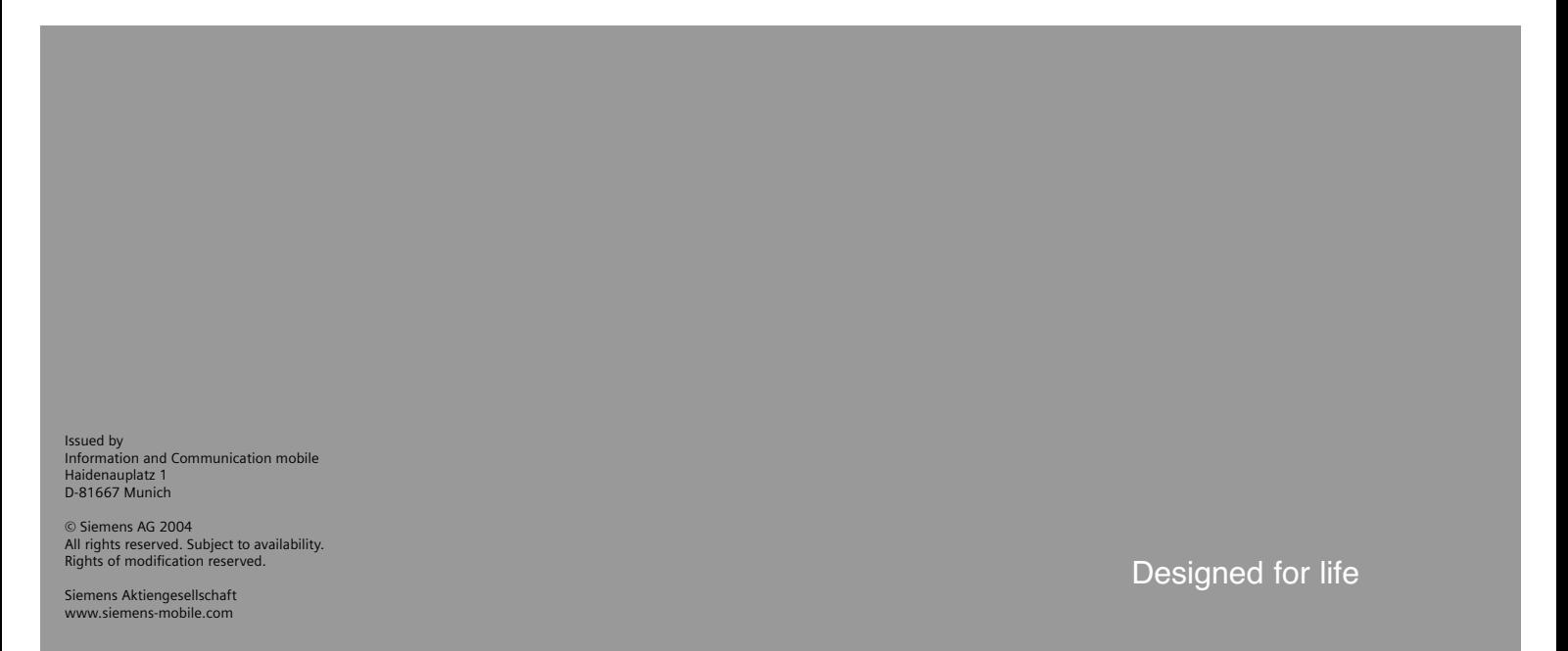

**CX65 CXT65 CXV65**

**Inhoud 1**

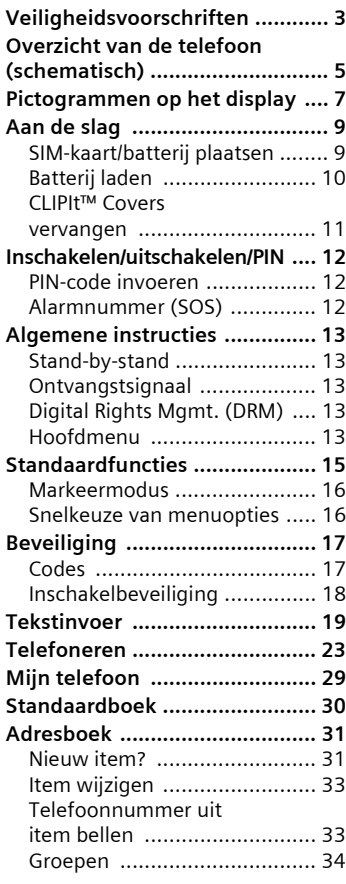

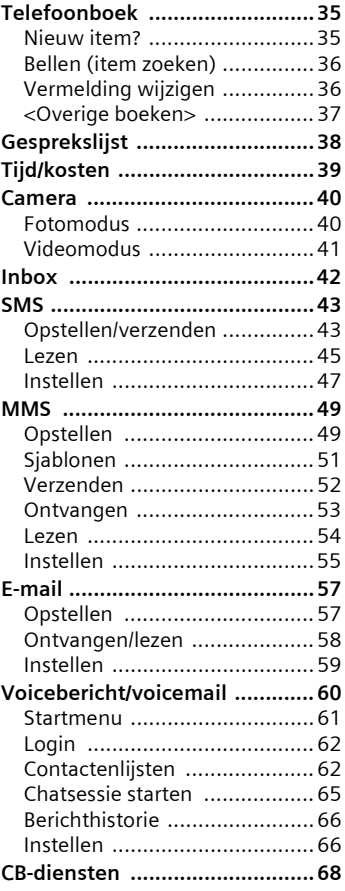

**Zie ook het trefwoordenregister aan het einde van deze gebruiksaanwijzing**

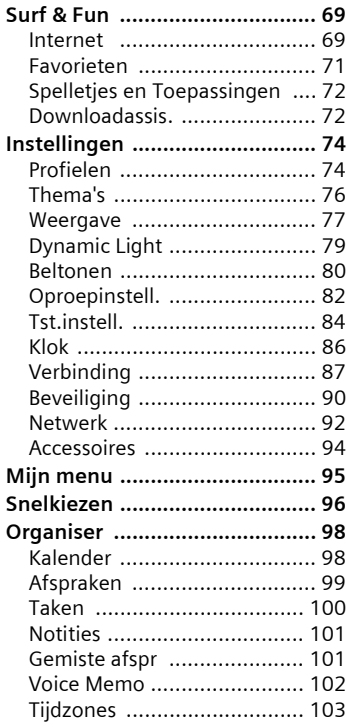

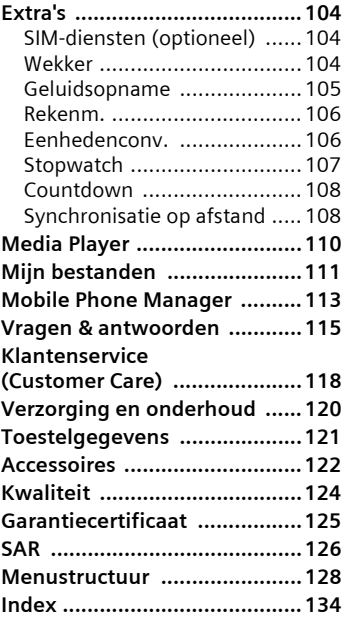

# <span id="page-3-0"></span>**Veiligheidsvoorschriften**

#### **Instructie voor ouders**

Lees vóór gebruik van de telefoon aandachtig de gebruikershandleiding en de veiligheidsvoorschriften door. Vertel uw kinderen over de inhoud ervan en de gevaren die het gebruik van de telefoon met zich meebrengt.

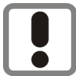

Let bij het gebruik van de telefoon op de wettelijke voorschriften en lokale beperkingen. Die kunnen bijv. van toepassing zijn in vliegtuigen, bij benzinestations, in ziekenhuizen of tijdens het autorijden.

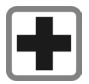

De werking van medische apparatuur zoals hoortoestellen of pacemakers kan worden gestoord. Hanteer een minimale afstand van twintig centimeter tussen de telefoon en de pacemaker. Houd de telefoon tijdens een gesprek tegen het oor dat het verst is verwijderd van de pacemaker. Neem voor meer informatie contact op met uw arts.

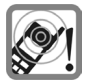

De beltonen [\(pag. 80\)](#page-80-1), de attentietonen [\(pag. 84\)](#page-84-1) en het geluid bij handsfree bellen worden via de luidspreker weergegeven. Houd de telefoon niet tegen het oor wanneer hij overgaat of wanneer u handsfree telefoneren functie heeft ingeschakeld [\(pag. 25\)](#page-25-0). Dit kan tot ernstige, permanente beschadiging van uw gehoor leiden.

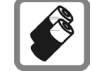

Gebruik uitsluitend originele Siemens-batterijen (100 % kwikzilvervrij) en -laders. Anders is schade aan gezondheid en materiële schade niet uit te sluiten. De batterij kan bijvoorbeeld exploderen.

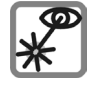

De geactiveerde infrarood interface [klasse 1 LED product (classificatie conform IEC 60825-1)] niet met optische vergrotingstoestellen bekijken.

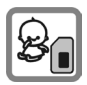

De SIM-kaart kan worden verwijderd. Pas op! De kans bestaat dat kleine kinderen deze inslikken.

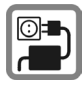

De netspanning (in volt) die wordt aangegeven op de lader mag niet overschreden worden. Anders kan de lader ernstig beschadigd raken.

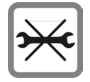

De telefoon mag niet worden geopend. Alleen het vervangen van de batterij, het frontje, toetsenpaneel of SIM-kaart is toegestaan. U mag in geen geval de batterij openen. Elke overige wijziging van het toestel is niet toegestaan en leidt tot verlies van de fabrieksgarantie.

#### **Let op:**

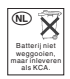

Behandel lege batterijen en gebruikte telefoons volgens de wettelijke bepalingen voor de afvalverwerking.

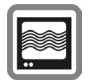

In de nabijheid van televisietoestellen, radio's en PC's kan de telefoon storingen veroorzaken.

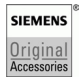

Gebruik uitsluitend originele Siemens-accessoires. Zo voorkomt u mogelijke materiële schade of schade aan de gezondheid en kunt u er zeker van zijn dat alle relevante bepalingen worden aangehouden.

Onjuist gebruik sluit elke garantie uit. Deze veiligheidsvoorschriften gelden ook voor originele Siemens-accessoires.

# <span id="page-5-0"></span>**Overzicht van de telefoon (schematisch)**

### <sup>1</sup>A **Verbindingstoets**

Weergeven/gemarkeerde telefoonnummer of naam kiezen, oproepen aannemen. In de stand-by-stand het laatstgekozen telefoonnummer tonen.

#### <sup>2</sup>B **Aan/uit/einde-toets**

- Indien uitgeschakeld: **lang** indrukken om de telefoon in te schakelen.
- Tijdens een gesprek of binnen een toepassing: **kort** indrukken om de functie te beëindigen.
- In menu's: **kort** indrukken om een niveau terug te gaan. **Lang** indrukken om terug te keren naar de stand-by-stand.
- In de stand-by-stand: **lang** indrukken om het toestel uit te schakelen.

#### 3**Joystick**

Druk loodrecht op de joystick om een toepassing of functie te starten.

#### **In de stand-by-stand:**

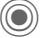

 $(O)$  Hoofdmenu openen.

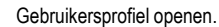

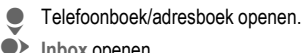

- E **Inbox** openen.
- D Camera starten.

#### **In lijsten, berichten en menu's:**

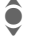

Omhoog/omlaag bladeren.

**C** Eén niveau terug.

#### **Tijdens het gesprek:**

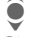

I Volume instellen Gespreksopties.

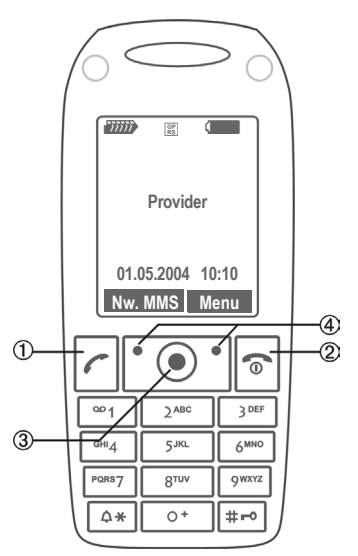

#### 4**Displaytoetsen**

De huidige functies van deze toetsen worden in de onderste regel van het display als **Tekst** of als pictogram (bijvoor $beeld \overline{\boxtimes}$ ) weergegeven.

5 Eventuele extra toets voor WAP-verbinding, als deze vooraf niet anders is ingesteld.

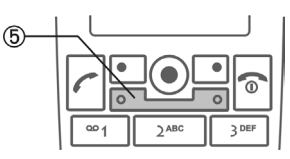

1 **Geïntegreerde antenne**

Dek het gedeelte boven het batterijdeksel niet onnodig af. Dit vermindert de ontvangstkwaliteit.

- 2 **LED-indicatie voor Dynamic Light** [\(pag. 79\)](#page-79-1)
- 3 **Luidspreker**
- 4 **Display**
- 5 **Infraroodpoort (IrDA)**
- **6** Invoertoetsen<br> **6**  $\boxed{a*}$  Beltoon
	- - Lang indrukken in de stand-by-stand: Alle signaaltonen in- of uitschakelen (behalve de wekker).
		- **Lang indrukken** bij een inkomende oproep:

Beltoon alleen voor deze oproep uitschakelen.

8 # **Toetsblokkering**

**Lang** indrukken in de stand-by-stand: Toetsblokkering in-/uitschakelen

9 **Aansluitpunt**

Voor lader, headset, flitser etc.

- : **Aansluiting voor externe antenne**
- **Cameraobjectief** 11
- **Spiegel** 12

(afhankelijk van telefoonversie)

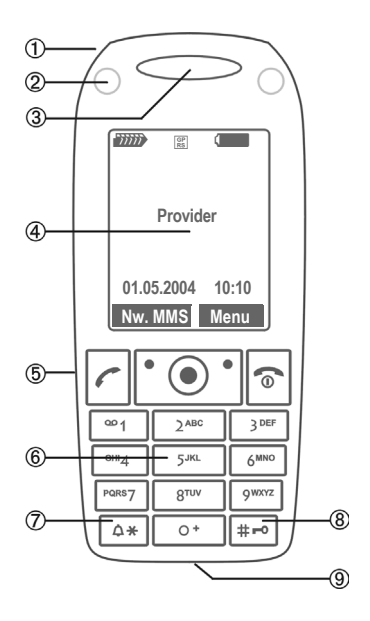

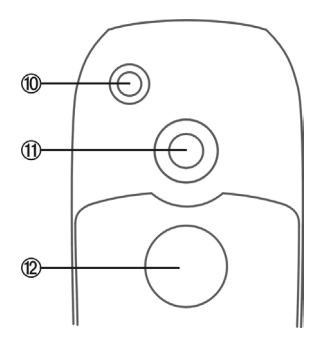

## <span id="page-7-0"></span>**Pictogrammen op het display**

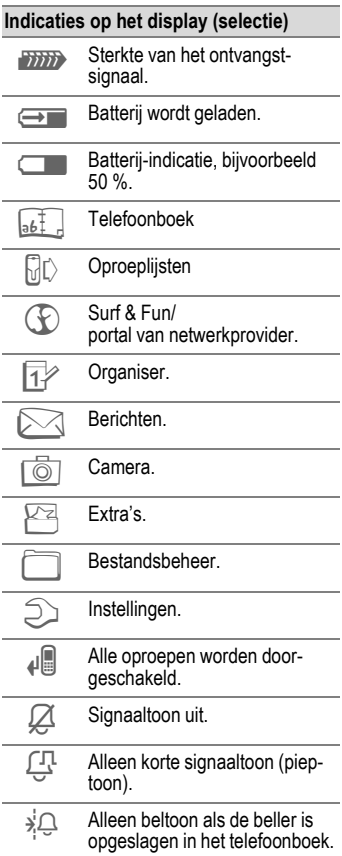

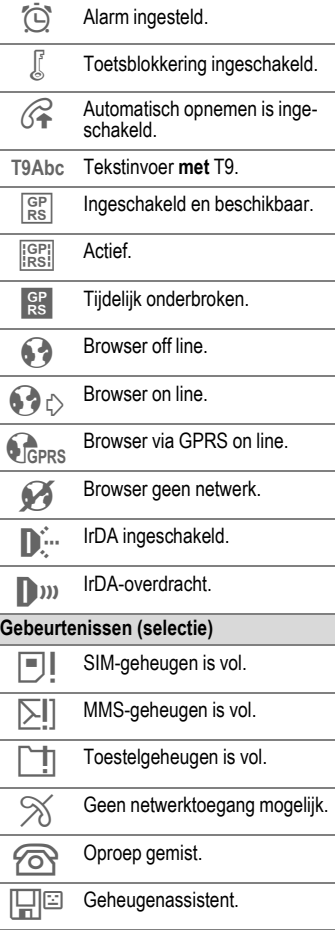

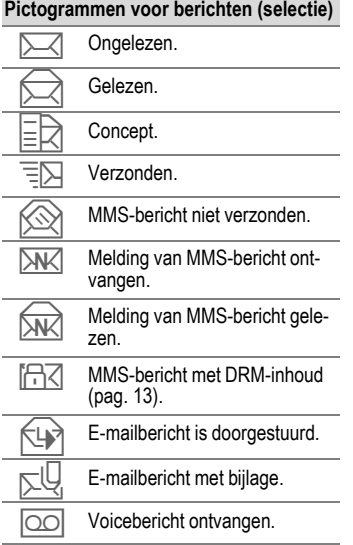

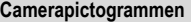

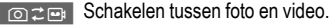

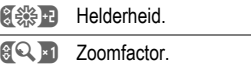

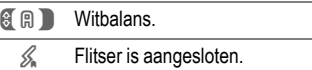

# <span id="page-9-0"></span>**Aan de slag**

## <span id="page-9-1"></span>**SIM-kaart/batterij plaatsen**

Van uw provider krijgt u een SIMkaart, waarop alle belangrijke gegevens van uw aansluiting zijn opgeslagen. Als de SIM-kaart in creditcardformaat is geleverd, dient u het kleinere kaartje eruit te halen en eventuele uitstekende randjes te verwijderen.

Druk op het geribbelde gedeelte  $\mathbb O$ en schuif het batterijdeksel vervolgens in de richting van de pijl  $\oslash$ .

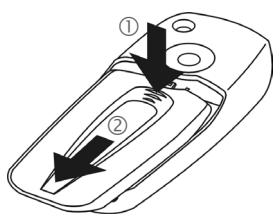

• Plaats de SIM-kaart met de contactzijden naar **onderen** plat voor de daarvoor bedoelde uitsparing. Schuif de SIM-kaart vervolgens voorzichtig naar binnen 3 (let op de juiste positie van het afgesneden hoekje).

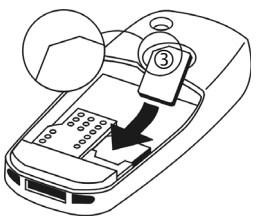

De batterij zijdelings aanbrengen  $\circledA$ en vervolgens naar beneden drukken  $\circledS$ , tot hij op zijn plaats valt.

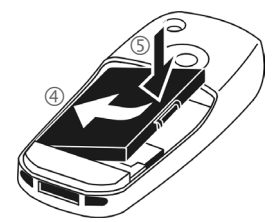

- Om de batterij te verwijderen drukt u de vergrendellip aan de zijkant van de batterij in en neemt u de batterij vervolgens uit het toestel.
- Plaats het deksel en schuif het naar voren  $\circledcirc$  totdat het op zijn plaats valt.

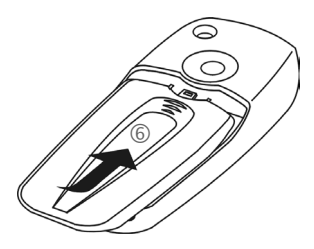

#### **Meer informatie**

Schakel de telefoon uit voordat u de batterij verwijdert!

Alleen SIM-kaarten van 3 volt worden ondersteund. Heeft u een oudere SIMkaart, neem dan contact op met uw provider.

Problemen met de SIM-kaart ......[pag. 115](#page-115-1)

## <span id="page-10-0"></span>**Batterij laden**

### **De batterij laden**

De batterij is standaard niet volledig geladen. Steek daarom het laadsnoer onder in de telefoon, steek de netadapter in het stopcontact en laad de batterij minstens gedurende **twee uur**.

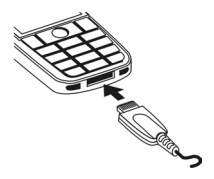

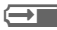

 $\implies$  Indicatie tijdens het laden.

### **Laadtijd**

Een lege batterij is na maximaal 2 uur volledig geladen. Het laden dient te gebeuren bij een temperatuur tussen 5 °C en 45 °C. Zodra de temperatuur meer dan 5 °C hoger of lager is dan deze limiet, begint als waarschuwing de batterij-indicatie te knipperen. De op de netadapter aangegeven netspanning mag niet worden overschreden.

### **Bedrijfstijden**

De bedrijfstijden zijn afhankelijk van de omstandigheden waaronder het toestel wordt gebruikt. Extreme temperaturen verkorten de standby-tijd van de telefoon aanzienlijk. Leg de telefoon daarom nooit in direct zonlicht of op een verwarming.

Gesprekstijd: 100 tot 330 minuten stand-by-tijd: 60 tot 300 uur

### **De batterij-indicatie wordt niet weergegeven**

Als de batterij echt helemaal leeg is, verschijnt de batterij-indicatie pas zodra de lader een enige tijd is aangesloten. Het pictogram verschijnt na maximaal twee uren. De batterij is in dit geval na 3 tot 4 uur volledig geladen.

**Gebruik uitsluitend de meegeleverde netadapter!**

### **Batterij-indicatie**

Geeft tijdens het gebruik de batterijstatus aan (leeg-vol):

וא ראר

Wanneer de batterij bijna leeg is. klinkt een signaal. De batterij-indicatie wordt alleen na een volledige laad- of ontlaadsessie correct weergegeven. U dient de batterij daarom **niet onnodig te verwijderen** en het **laadproces** indien mogelijk **niet voortijdig te beëindigen.** 

#### **Meer informatie**

De netadapter wordt bij langdurig gebruik warm. Dit is normaal en ongevaarlijk.

Wanneer de batterij langer dan dertig seconden is verwijderd, moet de klok opnieuw worden ingesteld.

## <span id="page-11-0"></span>**CLIPIt™ Covers vervangen**

Met CLIPIt™ Covers (accessoires) kunt u uw telefoon naar eigen smaak aanpassen.

Schakel de telefoon uit voordat u de toetsenmat of cover vervangt.

### **Telefoon demonteren**

Verwijder het batterijdeksel (zie [pag. 9](#page-9-0)). Om de cover te verwijderen steekt u de lipjes van het batterijdeksel in de opening en opent u de vergrendeling door het deksel voorzichtig aan te drukken ① en te draaien ②.

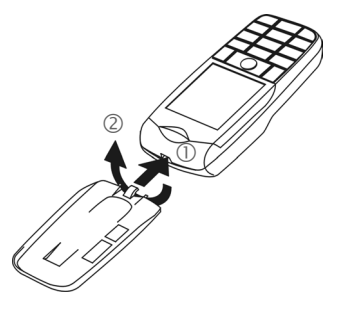

#### **Telefoon monteren**

Verwijder de oude toetsenmat en plaats de nieuwe toetsenmat  $\circled{3}$  in de cover. De toetsenmat moet naadloos aansluiten.

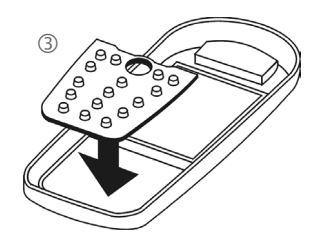

Plaats de telefoon onder in de cover 4 en druk het toestel voorzichtig aan totdat het op zijn plaats vastklikt 5.

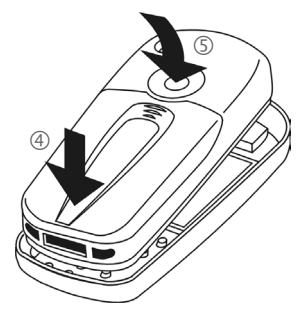

#### **CLIPit™ Covers**

Schakel de telefoon uit voordat u de toetsenmat of de cover vervangt.

Het nieuwe toetsenpaneel bevat een extra toets onder de joystick, waarmee u directe toegang heeft tot internetinformatie van de provider.

# <span id="page-12-0"></span>**Inschakelen/uitschakelen/PIN**

## **Telefoon in- of uitschakelen**

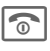

**B** Aan/uit/einde-toets lang indrukken.

## <span id="page-12-1"></span>**PIN-code invoeren**

U kunt de SIM-kaart beveiligen met een PIN-code van vier tot acht cijfers.

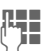

**JLHEREND Voer met de cijfertoetsen<br>UHREREND de PIN-code in. Om ervoor** te zorgen dat niemand uw PIN-code kan lezen op het display, wordt in plaats van cijfers \*\*\*\* weergegeven. U kunt de PINcode corrigeren met  $\langle \mathbb{C} |$ . Druk op de joystick om de PIN-code te bevestigen. Het aanmelden bij het netwerk duurt enkele seconden.

#### **Meer informatie**

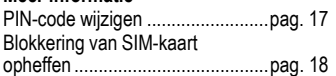

## <span id="page-12-2"></span>**Alarmnummer (SOS)**

#### **Gebruik dit nummer uitsluitend in noodgevallen!**

Door op de linkerdisplaytoets **§SOS§** te drukken, kunt u ook **zonder** SIM-kaart of PIN-code een noodoproep via het netwerk opbouwen (niet in alle landen mogelijk).

## **Voor het eerst inschakelen**

### **Tijd/datum**

Stel bij het eerste gebruik van de telefoon één keer de klok correct in.

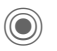

Indrukken, vervolgens **§Wijzigen§** kiezen.

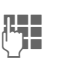

**J E**erst de datum<br>( **J E** (dag/maand/jaar), dan de tijd (24 uur incl. seconden) invoeren.

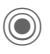

C Indrukken. De tijd en datum zijn nu bijgewerkt.

## **Tijdzones**

Selecteer de tijdzone van uw huidige locatie.

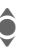

 $\bullet$  Selecteer in de lijst de plaats in de gewenste tiidzone ...

**§Instellen§** ... en leg deze vast.

### **SIM-adressen kopiëren**

Als u de SIM-kaart voor het eerst plaatst, kunt u uw contacten kopiëren naar het adresboek. U mag dit **proces niet onderbreken**. Oproepen die **gedurende deze tijd** binnenkomen, kunt u **niet aannemen**. Volg de aanwijzingen op het display.

U kunt de gegevens van de SIM-kaart ook later kopiëren [\(pag. 36\)](#page-36-2).

# <span id="page-13-0"></span>**Algemene instructies**

## <span id="page-13-1"></span>**Stand-by-stand**

De telefoon bevindt zich in de **standby-stand** en is **stand-by** als de naam van de provider op het display verschijnt.

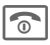

**B** Door de aan/uit/einde-<br>toets **lang** in te drukken, keert u vanuit elke situatie terug naar de stand-bystand.

## <span id="page-13-2"></span>**Ontvangstsignaal**

**Ziffi)** Sterk ontvangstsignaal.

**FINIT**> Een zwak signaal vermindert de spraakkwaliteit en kan leiden tot verbreking van de verbinding. Wijzig in dit geval uw locatie.

## <span id="page-13-5"></span><span id="page-13-3"></span>**Digital Rights Mgmt. (DRM)**

Uw toestel is voorzien van Digital Rights Management. Het gebruik van gedownloade afbeeldingen, geluiden of toepassingen kan door de aanbieder zijn beperkt. Denk bijvoorbeeld aan kopieerbeveiliging, een tijdslimiet en/of aantal keren dat het gedownloade object mag worden gebruikt [\(zie ook pag. 73\)](#page-73-0).

## <span id="page-13-4"></span>**Hoofdmenu**

Het hoofdmenu bestaat uit pictogrammen op het display:

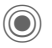

C Openen vanuit de standby-stand.

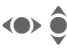

**CO** Toepassingspictogrammen selecteren.

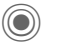

Een toepassing starten.

### **Hoofdmenuopties**

**§Opties§** Menu openen.

Afhankelijk van de huidige situatie zijn verschillende functies beschikbaar.

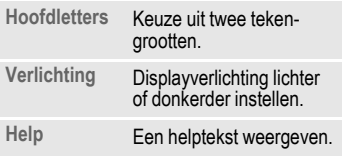

## **Gebruikshandleiding**

### **Navigatie in menu's**

In de gebruikshandleiding worden de stappen voor het gebruik van een functie **beknopt** weergegeven, bijvoorbeeld voor het openen van de lijst met gemiste oproepen:

 $\textcircled{\tiny{F}}$   $\rightarrow$   $\textcircled{\tiny{F}}$   $\downarrow$   $\rightarrow$  Gemiste opr.

Dit behelst de volgende stappen:

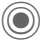

Hoofdmenu openen.

Selectie  $\mathbb{D}$ , dan de functie **Gemiste opr.**

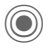

Bevestiging.

### **Pictogrammen**

De volgende pictogrammen worden gebruikt om de bediening te verduidelijken:

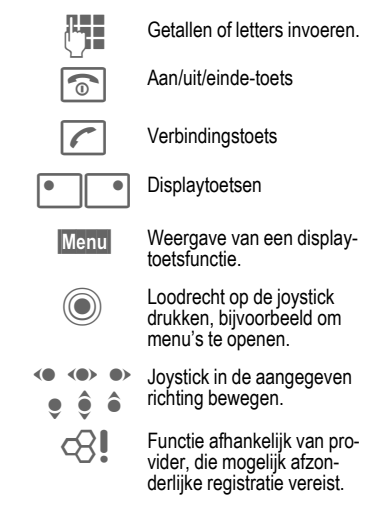

# <span id="page-15-1"></span><span id="page-15-0"></span>**Standaardfuncties**

## **Optiemenu's**

Functies die herhaaldelijk voorkomen in de optiemenu's worden hier samengevat.

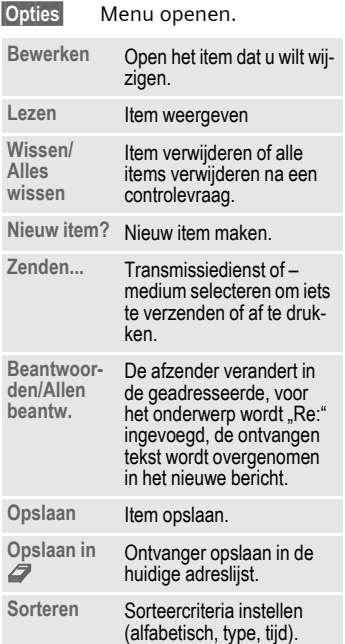

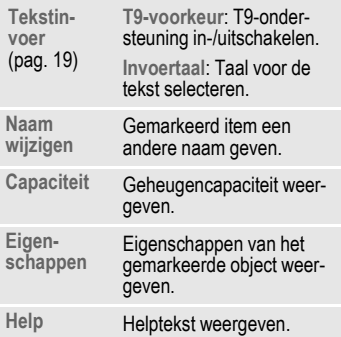

## <span id="page-16-0"></span>**Markeermodus**

Bij sommige functies (bijvoorbeeld het telefoonboek/adresboek) kunnen één of meer items in een lijst gemarkeerd worden om hierop een functie toe te passen.

**§Opties§** Menu openen.

**Selecteren** Markeermodus activeren.

Als een **niet-gemarkeerd** item is geselecteerd, kan deze alsnog gemarkeerd worden:

**§Select.§** Huidig item wordt gemarkeerd.

Als een **gemarkeerd** item is geselecteerd, kan deze markering worden opgeheven:

**§Deselect§** Markering voor het huidige item opheffen.

Overige markeringsfuncties:

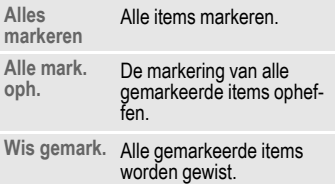

## <span id="page-16-1"></span>**Snelkeuze van menuopties**

Alle menufuncties zijn intern genummerd. Door het opeenvolgend invoeren van deze nummers kan een functie direct worden geselecteerd.

Bijvoorbeeld om een nieuw SMSbericht op te stellen (vanuit de stand-by-stand):

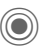

Indrukken om het hoofdmenu weer te geven. Vervolgens

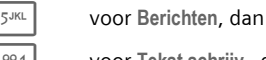

1 voor **Tekst schrijv.**, dan

1 voor **SMS** indrukken.

# <span id="page-17-0"></span>**Beveiliging**

De telefoon en SIM-kaart worden door verschillende geheime codes beveiligd tegen misbruik.

**Bewaar deze codes op een veilige en vaste plaats waar u ze altijd kunt terugvinden.**

## <span id="page-17-4"></span><span id="page-17-1"></span>**Codes**

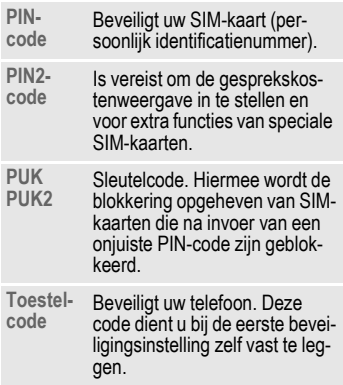

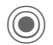

C¢T¢**Beveiliging**

¢**Codes**

¢functie selecteren.

### <span id="page-17-3"></span>**PIN-gebruik**

Direct na het inschakelen vraagt het toestel meestal om de PIN-code. U kunt deze controle uitschakelen, maar riskeert dan wel dat ook onbevoegden het toestel kunnen gebruiken. Bij sommige providers kunt u deze beveiliging niet uitschakelen.

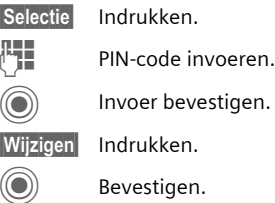

### <span id="page-17-2"></span>**PIN wijzigen**

U kunt de PIN-code wijzigen in een getal (van 4 tot 8 cijfers) dat u beter kunt onthouden.

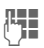

Huidige PIN-code invoeren.

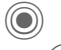

Indrukken.

**Nieuwe** PIN-code invoeren.

Nieuwe PIN-code herhalen.

- D**+** <del>D</del>eveiliging ¢**Codes**
	- ¢functie selecteren.

## **PIN2 wijzigen**

(Wordt alleen weergegeven als PIN2 beschikbaar is). Volg dezelfde procedure als bij **PIN wijzigen**.

### **Tel.code wijz.**

(Toestelcode wijzigen)

De toestelcode (een getal van 4 tot 8 cijfers) legt u zelf vast zodra u voor de eerste keer een door de toestelcode beveiligde functie opent (bijvoorbeeld **Directe oproep**, [pag. 27](#page-27-0)). Deze code geldt dan voortaan voor alle beveiligde functies. Wanneer driemaal achter elkaar een onjuiste toestelcode wordt ingevoerd, wordt de toegang tot de toestelcode en tot alle functies die hier gebruik van maken geblokkeerd. Neem dan contact op met de klantenservice van Siemens [\(pag. 118\)](#page-118-1).

## <span id="page-18-1"></span>**Blokkering van de SIM-kaart opheffen**

Als driemaal achter elkaar een onjuiste PIN-code is ingevoerd, wordt de SIM-kaart geblokkeerd. Voer dan volgens de instructies de PUK-code (MASTER PIN) in die bij uw SIM-kaart hoort en door uw provider is verstrekt. Neem contact op met uw provider als u de PUK-code (MAS-TER PIN) kwijt bent.

## <span id="page-18-0"></span>**Inschakelbeveiliging**

Ook als de PIN-beveiliging is uitgeschakeld [\(pag. 17\)](#page-17-3), wordt bij het inschakelen van het toestel een bevestiging vereist.

Dit voorkomt dat u het toestel per ongeluk inschakelt, bijvoorbeeld wanneer u de telefoon in uw jaszak draagt of als u zich in een vliegtuig bevindt.

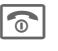

**The Lang** indrukken.

C Indrukken. De telefoon wordt ingeschakeld.

**§Annulern§** Indrukken of niets doen. De inschakelprocedure wordt afgebroken.

# <span id="page-19-1"></span><span id="page-19-0"></span>**Tekstinvoer**

## **Tekstinvoer zonder T9**

Druk meerdere keren op de cijfertoetsen tot het gewenste teken verschijnt. De cursor springt na een korte onderbreking naar de volgende positie. Voorbeeld:

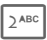

2 Eenmaal **kort indrukken** voor de letter **a**, tweemaal voor de **b** enz.

> **Lang indrukken** voor de cijfers.

- **Ä,ä,1-9** Letters met trema's en getallen verschijnen ná de betreffende letter.
- **Kort** indrukken om het teken vóór de cursor te wissen, **lang** indrukken om het hele woord te wissen.
- (e) Cursor verplaatsen (vooruit/terug).

# **Kort indrukken:** schakelen tussen **abc**, **Abc**, **T9abc**, **T9Abc**, **T9ABC**, **123**. Statusweergave op de bovenste regel van het display

> **Lang indrukken:** alle invoervarianten worden weergegeven.

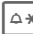

**Kort indrukken:** speciale tekens worden weergegeven.

#### **Lang indrukken:**  invoermenu openen.

0 **Een of meerdere keren indrukken**:

**. , ? ! ' " 0 + - ( ) @ / : \_**

**Lang indrukken: 0** invoeren.

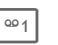

 $\boxed{\circledrel{2}}$  Spaties invoeren. Twee-<br>maal indrukken = regel afbreken.

## <span id="page-19-2"></span>**Speciale tekens**

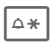

 $\sqrt{\Delta x}$  **Kort** indrukken. De tekenreekstabel wordt weergegeven:

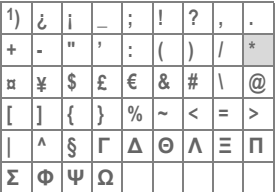

1) Regel afbreken

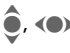

Teken selecteren.

**§Selectie§** Bevestigen.

### <span id="page-20-0"></span>**Invoermenu**

Bij de tekstinvoer:

 $\overline{\mathbb{A}\times}$  **Lang** indrukken. Het

invoermenu verschijnt:

**Tekstformaat** (alleen SMS)

**Invoertaal**

**Selecteren**

**Kopiëren**/**Invoegen**

## **Tekstinvoer met T9**

"T9" raadt uit een reeks toetsaanslagen het juiste woord door de ingevoerde reeks te vergelijken met een uitgebreid woordenboek.

### **T9 in-/uitschakelen**

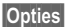

**§Opties§** Tekstmenu openen.

**Tekstinvoer**

Selecteren.

**T9-voorkeur**

Selecteren.

**§Wijzigen§** T9 inschakelen.

### **Invoertaal selecteren**

Schakel over naar de taal waarin u de tekst wilt invoeren.

**§Opties§** Tekstmenu openen.

**Tekstinvoer**

Selecteren.

**Invoertaal** Selecteren.

**§Selectie§** Bevestigen, de nieuwe taal wordt klaargezet. Talen met T9-ondersteuning zijn herkenbaar aan het **T9**-pictogram.

### **Schrijven met T9**

Wat u op het display ziet, verandert tijdens het invoerproces.

#### **Voer een woord daarom volledig in, zonder op het display te letten.**

Druk nu slechts **één keer** op de toetsen met de betreffende letters, bijvoorbeeld voor het woord "hotel":

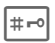

# **Kort** indrukken voor **T9Abc** en vervolgens

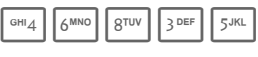

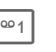

 $\overline{\circ}$  Een woord wordt afgesloten met een spatie.

Voer geen speciale tekens in zoals een "ë", maar gebruik een standaardteken zoals bijvoorbeeld "e"; T9 doet de rest.

T9®tekstinvoer is gepatenteerd bij o.a.: U.S. Pat. Nos. 5,818,437, 5,953,541, 5,187,480, 5,945 928 and 6,011,554; Canadian Pat. No. 1,331,057; United Kingdom Pat. No. 2238414B; Hong Kong Standard Pat. No. HK0940329; Republic of Singapore Pat. No. 51383; Euro.Pat. No. 0 842 463 (96927260.8) DE/DK, FI, FR, IT, NL, PT, ES, SE, GB; en wereldwijd zijn nog meer patenten aangevraagd.

### **Woordsuggesties van T9**

Als het woordenboek voor een reeks toetsaanslagen (een woord) meerdere mogelijkheden vindt, verschijnt het meest aannemelijke woord. Als dit niet het woord is dat u zoekt, dan is wellicht de volgende suggestie van T9 correct.

Het woord moet **§gemarkeerd§** zijn. Vervolgens

 $\widehat{\mathbb{F}[\mathbb{F}[\mathbb{F}[\mathbb{F}]]]}$ 

indrukken. Het weergegeven woord wordt vervangen door een ander woord. Als ook dit niet het woord is dat u zoekt, dient u opnieuw

 $\mathsf{r}\widehat{\mathsf{r}}$   $\mathsf{r}\widehat{\mathsf{r}}$   $\mathsf{r}\widehat{\mathsf{s}}$   $\mathsf{l}\widehat{\mathsf{s}}$ 

in te drukken. Herhalen totdat het juiste woord weergegeven wordt.

Als het gewenste woord niet in de woordenlijst voorkomt, kan het zonder T9 worden geschreven.

Ga als volgt te werk om een woord aan het woordenboek toe te voegen:

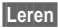

**§Leren§** Selecteren.

De laatste suggestie wordt gewist en het woord kan nu zonder T9-ondersteuning worden ingevoerd. Met **§Opslaan§** voegt u het automatisch toe aan het woordenboek.

### **Woord corrigeren**

- **For woord naar** links/rechts gaan tot het gewenste woord **§gemarkeerd§** is.
- $\mathsf{F}\mathsf{f}$ 17 $\mathsf{F}\mathsf{f}$ 131 Opnieuw bladeren binnen de woordsuggesties van T9.
- ] De letter links van de cursor wordt gewist **en** er wordt mogelijk een nieuw woord weergegeven!

#### **Meer informatie**

Binnen een "T9-woord" kan niets worden gewijzigd zonder eerst de T9-status op te heffen. Vaak kunt u het woord beter opnieuw invoeren.

Een punt plaatsen. Het woord<br>
wordt beëindigd als een spatie volgt. In het woord staat de punt voor een apostrof/koppelteken:

Bijvoorbeeld **§auto.s§** = auto's.

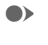

 $\bullet$  Het woord eindigt als u de cursor naar rechts verplaatst.

**Kort indrukken:** schakelen<br> **EXECUTE:** tussen: abc. Abc. <sup>T9</sup>abc. tussen: **abc**, **Abc**, **T9abc**, **T9Abc**, **123**. Statusweergave op de bovenste regel van het display.

> **Lang indrukken:** alle invoervarianten worden weergegeven.

**Kort indrukken:** selectie van **Kort indrukken:** selectie van **speciale** tekens [\(pag. 19\)](#page-19-2).

**Lang indrukken:** het invoer-menu openen [\(pag. 20\)](#page-20-0).

## **Tekstmodulen**

Er kunnen tekstmodulen in de telefoon worden opgeslagen, waarmee u uw berichten kunt aanvullen (SMS, MMS, e-mail).

### **Tekstmodule schrijven**

→ **M** → Tekstmodulen

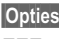

**§Opties§ Nieuwe tekst** selecteren.

**JE Tekstmodule schrijven** 

**§Opties§** Menu openen en **Opslaan** selecteren. Neem de bestaande naam over of wijs een nieuwe naam toe.

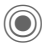

Opslaan.

### **Tekstmodule gebruiken**

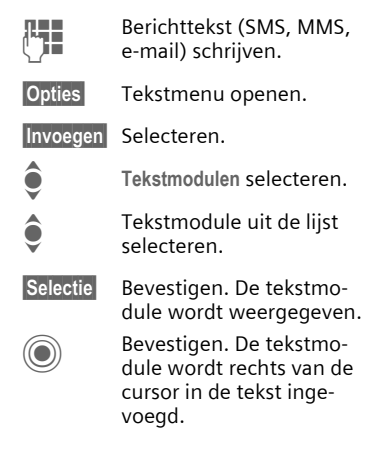

# <span id="page-23-0"></span>**Telefoneren**

## **Nummer kiezen met de cijfertoetsen**

Het toestel moet aan staan (standby-stand).

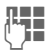

J Telefoonnummer invoe-ren (altijd met netnummer/landnummer).

> ]**Kort** indrukken om het laatste teken te verwijderen, **lang** indrukken om het hele telefoonnummer te verwijderen.

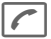

Verbindingstoets indrukken. Het weergegeven telefoonnummer wordt gekozen.

## **Gesprek beëindigen**

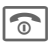

Eindetoets **kort** indrukken. Druk ook op deze toets wanneer uw gesprekspartner de verbinding als eerste heeft verbroken.

## **Volume instellen**

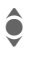

I Volume regelen (alleen mogelijk tijdens het gesprek).

Wanneer u in de auto een handsfreeinstallatie gebruikt, heeft het ingestelde handsfreevolume geen invloed op de volume-instelling van de telefoon.

## **Nummerherhaling**

Het laatstgekozen telefoonnummer **opnieuw** kiezen:

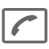

A Verbindingstoets **twee keer** indrukken.

Andere eerder gekozen telefoonnummers opnieuw kiezen:

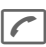

**A Verbindingstoets één keer** indrukken.

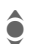

 $\bullet$  In de lijst het telefoonnummer selecteren, en dan om te kiezen op ...

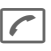

... drukken.

## **Als de verbinding bezet is**

Als een toestel bezet is of door netwerkproblemen niet bereikbaar is, heeft u de volgende mogelijkheden (afhankelijk van uw provider). Door een inkomende oproep of door een telefoontoets in te drukken worden deze functies onderbroken.

#### **Ofwel**

### **Automatische nummerherhaling**

**§AutoHerh§** Het telefoonnummer wordt automatisch tienmaal met oplopende tussentijden gekozen. Beëindigen met:

Einde-toets.

#### **of**

### **Terugbellen** b

<span id="page-24-0"></span>

#### **§Terugbellen§**

Zodra de bezette verbinding weer vrij is, hoort u de beltoon. Met de verbindingstoets kiest u het telefoonnummer.

### **Herinnering**

- 
- **§Prompt§** Na vijftien minuten herinnert een signaaltoon u eraan dat u het weergegeven telefoonnummer opnieuw dient te bellen.

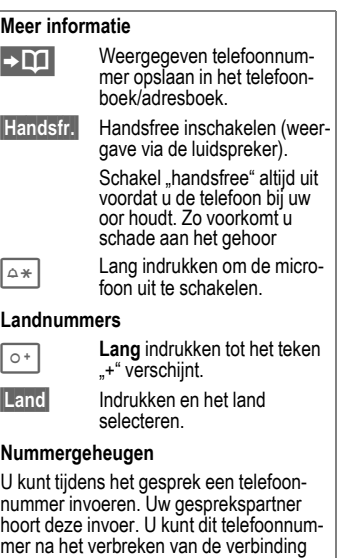

opslaan of bellen.

## **Oproep aannemen**

Het toestel moet aan staan (standby-stand). Een inkomende oproep onderbreekt elk ander gebruik van de telefoon.

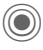

Indrukken.

**of**

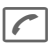

A Indrukken.

Een door het netwerk overgebracht telefoonnummer en de bijbehorende naam (eventueel met afbeelding) wordt weergegeven, als dit nummer in het telefoonboek/adresboek is ingevoerd [\(pag. 32\)](#page-32-0).

## **Oproep weigeren**

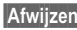

**§Afwijzen§** Indrukken.

**of**

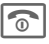

**B** Kort indrukken.

#### **Let op**

Neem altijd eerst de oproep aan voordat u de telefoon tegen het oor houdt. Zo voorkomt u schade aan het gehoor door al te luide beltonen!

#### **Meer informatie**

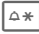

 $\sqrt{a*}$  **Lang** indrukken om de beltoon en het trilsignaal uit te schakelen.

> Gemiste oproepen weergeven.

## <span id="page-25-1"></span><span id="page-25-0"></span>**Handsfree**

U kunt tijdens een gesprek de telefoon neerleggen (handsfree spreken). In dat geval wordt het geluid via de luidspreker weergegeven.

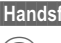

**§Handsfr.§** Handsfree inschakelen.

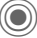

C Inschakelen.

Het volume regelen met de joystick.

**§Handsfr.§** Uitschakelen.

#### **Let op**

Schakel "handsfree" altijd uit voordat u de telefoon bij uw oor houdt. Zo voorkomt u schade aan het gehoor.

## **Wisselen tussen twee gesprekken**

### **Een tweede verbinding tot stand brengen**

U kunt tijdens een gesprek een nieuwe telefoonverbinding tot stand brengen.

- 
- **§Opties§** Gespreksmenu openen.

**In wacht** Het huidige gesprek wordt in de wachtstand gezet.

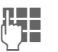

**Helling Schoon**<br>(The off-foonnummer of selecteer

**§Opties§**, het telefoon- of adresboek en vervolgens het telefoonnummer.

Zodra die verbinding tot stand is gebracht:

- 
- **§Wisselen§** Tussen gesprekken schakelen.

### **Oproep tijdens een gesprek**

Mogelijk dient u zich voor deze functie bij uw provider te laten registreren en de telefoon hiervoor in te stellen [\(pag. 82\)](#page-82-1). Als tijdens een gesprek wordt gebeld, hoort u de "wisselgesprektoon". U heeft dan de volgende mogelijkheden:

- **De nieuwe oproep eveneens aannemen (zonder het eerste gesprek te beëindigen).**
- **§Wisselen§** De nieuwe oproep aannemen en het huidige gesprek in de wachtstand zetten.

Voer dezelfde handelingen uit als hiervóór worden beschreven om te wisselen tussen beide gesprekken.

• **Nieuwe oproep weigeren**

**§Afwijzen§** Indrukken.

**of**

**§Omleidng§** Het nieuwe gesprek wordt doorgeschakeld

- naar bijvoorbeeld de voicemail.
- **Huidige gesprek beëindigen, nieuwe oproep aannemen**

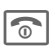

Het actieve gesprek beëindigen.

De nieuwe oproep aannemen.

### **Gesprek(ken) beëindigen**

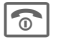

 $\widehat{\mathbb{R}}$  Eindetoets indrukken.

Nadat **Terug naar gesprek in wacht?**  wordt weergegeven, kunt u het volgende doen:

**Ja** Het gesprek in de wachtstand overnemen.

**§Nee§** Ook het tweede gesprek beëindigen.

## **Conferentie**

U kunt achtereenvolgend maximaal vijf deelnemers bellen en deze vervolgens verbinden met een conferentie. Wellicht worden niet alle beschreven functies ondersteund door de provider of moeten ze apart vrijgegeven worden.

Er is al een verbinding tot stand gebracht:

**§Opties§** Menu openen en **In wacht** selecteren. De huidige verbinding wordt in de wachtstand gezet.

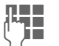

**Helpen** Kies nu een nieuw tele-<br>(The Foonnummer. Zodra de nieuwe verbinding tot stand is gebracht ...

**§Opties§** ... menu openen en **Conferentie** selecteren. Het gesprek in de wachtstand wordt nu met de conferentie verbonden.

Deze procedure herhalen tot alle gesprekspartners (maximaal vijf deelnemers) met elkaar zijn verbonden.

### **Beëindigen**

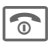

**B** Met de eindetoets wor-<br>den **alle** gesprekken van de conferentie beëindigd.

## **Gespreksopties**

De volgende functies zijn uitsluitend beschikbaar tijdens een gesprek:

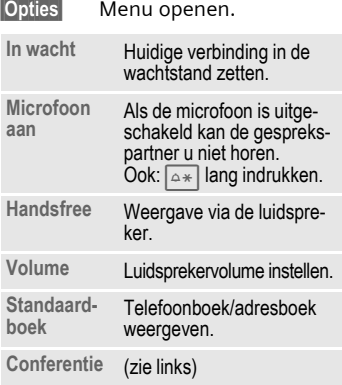

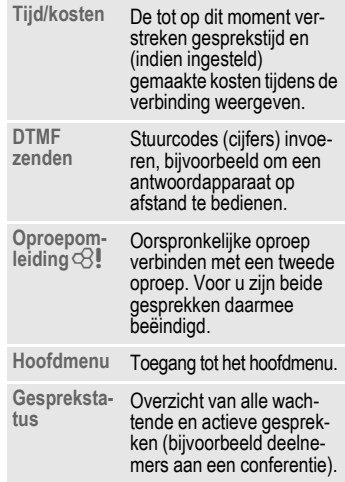

## <span id="page-27-0"></span>**Directe oproep**

Wanneer deze functie is ingeschakeld, kan slechts **één** telefoonnummer (naast het alarmnummer) worden gekozen.

### **Inschakelen**

→ <sup>2</sup>→ Beveiliging ¢**Directe oproep**

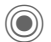

Bevestig de selectie.

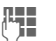

 $F_{\text{L}}$  Toestelcode invoeren.

Bij het allereerste gebruik dient u een toestelcode (4 tot 8 cijfers) vast te leggen en in te voeren.

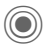

Bevestig de selectie.

#### **Onthoud de code [\(pag. 17\)](#page-17-4)!**

 $\boxed{1}$  Telefoonnummer uit het telefoonboek/adresboek selecteren of invoeren.

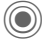

Bevestigen.

### **Toepassen**

**§Carola§** Om dit nummer te kiezen (bijvoorbeeld het nummer van "Carol") drukt u **lang** op de rechterdisplaytoets.

### **Uitschakelen**

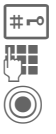

# **Lang** indrukken.

**June 19 Toestelcode invoeren.** 

Invoer bevestigen.

# **Stuurcodes (DTMF)**

Om bijvoorbeeld uw antwoordapparaat op afstand te kunnen afluisteren toetst u stuurcodes (cijfers) in **tijdens** een geopende verbinding. Deze reeks cijfers wordt dan rechtstreeks in de vorm van DTMF-tonen (stuurcodes) doorgegeven.

**§Opties§** Menu openen.

**DTMF zenden**

Selecteren.

### **Telefoonboek/adresboek gebruiken**

U kunt telefoonnummers **en** stuurcodes (DTMF-tonen) als een normale vermelding in het telefoonboek/adresboek opslaan.

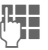

J Telefoonnummer invoeren.

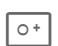

 $\overline{\circ}$  Zo lang indrukken tot een "+"-teken op het display verschijnt (pauze voor het tot stand brengen van de verbinding).

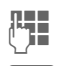

 $U = \n\begin{array}{cc}\n\text{Voer de DTMF-tonen} \\
\text{Giffero in}\n\end{array}$ (cijfers) in.

O<sup>+</sup> Voeg eventueel nog een<br>
pauze van drie seconden in voor een correcte verwerking bij de ontvanger.

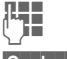

 $H_{\bullet}$  Een naam invoeren.

**§Opslaan§** Vermelding opslaan.

U kunt ook stuurcodes (cijfers) opslaan en ze dan tijdens het gesprek verzenden.

# <span id="page-29-0"></span>**Mijn telefoon**

Stel de volgende variabelen van uw telefoon geheel naar eigen wens in om het toestel een persoonlijk karakter te geven:

#### **Beltonen [\(pag. 80\)](#page-80-1)**

Wijs speciale beltonen toe aan groepen bellers of gebeurtenissen.

#### **Afbeeldingen [\(pag. 111\)](#page-111-1)**

Wijs eigen afbeeldingen of foto's toe aan uw adresboekvermeldingen.

#### **Animaties [\(pag. 78\)](#page-78-0)**

Kies een in-/uitschakelanimatie en een eigen welkomsttekst.

#### **Screensaver [\(pag. 77\)](#page-77-1)**

Selecteer een analoge of digitale klok of kies een eigen afbeelding.

#### **(Provider)logo [\(pag. 77\)](#page-77-2)**

Selecteer een eigen afbeelding (weergave in de stand-by-stand).

#### **Achtergrond [\(pag. 77\)](#page-77-3)**

Selecteer uw permanente displayachtergrond.

#### **Kleurenschema [\(pag. 77\)](#page-77-4)**

Selecteer een kleurenschema voor het bedieningssysteem.

#### **Toepassingen [\(pag. 72\)](#page-72-2)**

Laad uw eigen toepassingen van internet.

### **Waar kan ik wat vinden?**

Extra beltonen, logo's, animaties en Java-toepassingen zijn verkrijgbaar bij uw provider of direct bij Siemens.

### **Portal van netwerkprovider.**

Afhankelijk van de netwerkprovider treft u in de telefoon directe koppelingen aan naar het portaal van de provider via menuopties of favoriete URL's. Raadpleeg uw provider voor meer informatie over deze diensten.

### **Siemens mobile Portal**

Extra beltonen, logo's, animaties, screensavers en toepassingen vindt u op internet, op

#### **[www.siemens-mobile.com/city](http://www.my-siemens.com/city)**

of download deze rechtstreeks via WAP:

#### **wap.siemens-mobile.com**

Hier treft u ook een dienst aan voor het opslaan van de objecten en een lijst van landen waarin de diensten beschikbaar zijn.

### **Mijn menu**

Stel uw eigen menu samen met de meest gebruikte functies, telefoonnummers of WAP-pagina's [\(pag. 95\)](#page-95-1).

# <span id="page-30-0"></span>**Standaardboek**

) **→** <sub>a6</sub><sup>†</sup> , → Standaardboek ¢functie selecteren

## **Itemweergave**

De items uit het standaardboek (adresboek of telefoonboek) worden weergegeven.

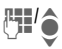

Selecteer een naam door<br>
de beginletter in te voeren en/of te bladeren.

## **Nieuw item?**

Een nieuw item invoeren.

**Adresboek** [\(zie ook pag. 31\)](#page-31-2)

**Telefoonboek** [\(zie ook pag. 35\)](#page-35-2)

## **Standaardboek**

U kunt de lijst instellen die u bij voorkeur wilt gebruiken.

U opent het gekozen standaardboek in de stand-by-stand met de joystick.

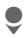

Telefoonboek of adresboek openen.

### **Adresboek**

In het adresboek kan voor elk item veel gegevens worden geregistreerd en extra functies (bijvoorbeeld afbeeldingen, verjaardagen, chat) worden gebruikt.

### **Telefoonboek**

Het telefoonboek bevindt zich op de SIM-kaart. U kunt slechts één telefoonnummer per item invoeren. Het telefoonboek op de SIM-kaart kan eenvoudig naar een andere telefoon worden gekopieerd.

## **Visitekaartje**

Maak uw eigen visitekaartje en verzendt dit naar een andere mobiele telefoon. Als er nog geen visitekaartje is gemaakt, wordt direct gevraagd of u dit wilt invoeren.

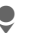

Ga van veld naar veld en vul ze een voor een in.

**§Opslaan§** Indrukken.

#### **Meer informatie**

De inhoud van het visitekaartje voldoet aan de internationale norm (vCard).

**In Telefoonnummers uit het** adresboek/telefoonboek kopiëren.

## **Groepen**

Zie [pag. 34](#page-34-1).

## **<Infonummers>**

Zie [pag. 37](#page-37-1).

# <span id="page-31-2"></span><span id="page-31-0"></span>**Adresboek**

In het adresboek kunnen maximaal duizend items met verschillende telefoon- en faxnummers en andere adresgegevens worden opgeslagen. Deze items worden apart van het telefoonboek in het toestelgeheugen beheerd. U kunt de gegevens van het adresboek en het telefoonboek op de SIM-kaart echter uitwisselen.

## <span id="page-31-1"></span>**Nieuw item?**

Het adresboek is als standaardboek ingesteld:

Open het adresboek (in de stand-by-stand)

De invoervelden worden weergeven.

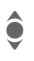

Selecteer de gewenste invoervelden.

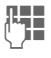

**JUBER 1988 Vul de invoervelden in.**<br>(THE THET maximale aantal tekens verschijnt boven in het display.

> Er moet in ieder geval een naam worden ingevoerd. Voer een telefoonnummer altijd in mét het netnummer.

#### **Mogelijke invoervelden:**

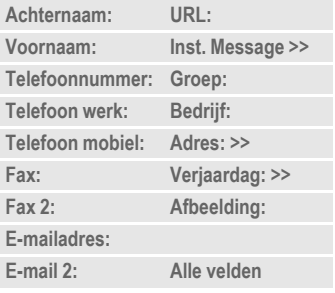

#### **Aanvullende informatie:**

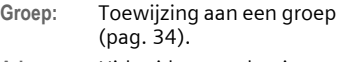

**Adres:** Uitbreiden voor het invoeren van het volledige adres:

**Straat:**, **Postcode:**, **Plaats:**, **Land:**

#### **Comm.service**

Gegevens, wanneer de item als contact bij het chatten wordt gebruikt [\(pag. 61\)](#page-61-1):

**Nickname:**, **Gebruikers-ID WV:**, **ICQ-nummer:**, **AIMnaam:**

**Verjaardag:** Na het inschakelen wordt de geboortedatum ingevoerd.

> **Herinnering**: De telefoon herinnert u één dag vóór de verjaardag aan de ingevoerde tijd.

<span id="page-32-0"></span>**Afbeelding:** Wijs een afbeelding toe aan een item. Deze wordt dan weergegeven wanneer u vanuit het bijbehorende telefoonnummer wordt gebeld.

**Alle velden**/**Kleinere velden**

Weergave van het aantal invoervelden.

**§Opslaan§** Het item opslaan.

#### **Overige informatie**

**日 Tijdelijk naar het telefoonboek** schakelen.

#### **Synchroniseren**

Met Mobile Phone Manager [\(pag. 113\)](#page-113-1) kunt u uw adresboek synchroniseren met Outlook® en andere Siemens-toestellen.

Met **Remote synch.** kunt u uw telefoon met een via internet bereikbare organiser synchroniseren [\(zie ook pag. 108\)](#page-108-2).

## **Item weergeven/zoeken**

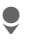

Open het adresboek (in de stand-by-stand).

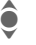

Zoek het gewenste item.

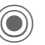

 $\left(\bigcirc\right)$  Weergeven.

### **Weergaveopties**

**§Opties§** Het optiemenu biedt uitsluitend de functies voor het invoerveld dat op dat moment is geselecteerd.

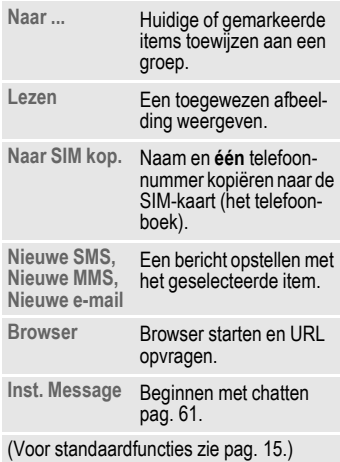

## <span id="page-33-0"></span>**Item wijzigen**

Open het adresboek (in de stand-by-stand).

Zoek het gewenste item.

**§Bewerk.§** Indrukken.

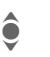

**A** Invoerveld selecteren.

**§Bewerk.§** Item openen.

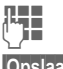

**J Wijzigingen aanbrengen.** 

**§Opslaan§** Opslaan.

## <span id="page-33-1"></span>**Telefoonnummer uit item bellen**

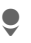

Open het adresboek (in de stand-by-stand).

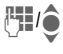

Selecteer een naam door<br>
de beginletter in te voeren en/of te bladeren.

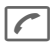

A Het nummer uit de item wordt gekozen.

Als in een adresboek-item verschillende telefoonnummers zijn opgeslagen, dan kunt u uit deze nummers kiezen:

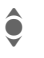

**A** Telefoonnummer selecteren.

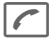

A Het nummer uit het item wordt gekozen.

## **Adresboekopties**

Afhankelijk van de huidige situatie worden diverse functies aangeboden. Ze kunnen zowel voor de huidige als voor verschillende gemarkeerde items worden gebruikt:

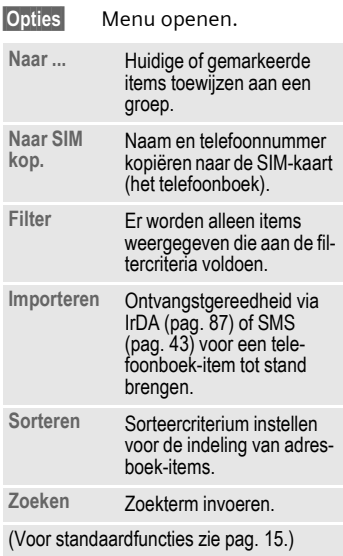

## <span id="page-34-1"></span><span id="page-34-0"></span>**Groepen**

In de telefoon zijn vooraf negen groepen ingevoerd, waarin u uw adresboek-items overzichtelijk kunt indelen. U kunt zeven groepen een andere naam geven.

Open het adresboek (in de stand-by-stand).

**<Groepen>** Selecteren (achter de groepsnaam staat het aantal items).

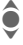

Groep selecteren.

### **Groepsmenu**

**§Opties§** Menu openen.

**Grpnaam** C Bevestigen. **wijz.** Naam van de groep wijzigen.

**Groepssymbool** Een pictogram toewijzen aan een groep, dat op het display verschijnt als een van de groepsleden u belt.

#### **Meer informatie**

**Geen groep**: Bevat alle adresboek-items die niet bij een groep horen (naam kan niet worden gewijzigd).

**Ontvangen**: Bevat adresboek-items die via IrDA [\(pag. 87\)](#page-87-1) of SMS [\(pag. 43\)](#page-43-2) zijn ontvangen (naam kan niet worden gewijzigd).

### **Beltoon voor groep**

Wijs aan een groep een speciale beltoon toe die u te horen krijgt als u door een lid van die groep wordt gebeld.

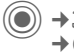

**→** $\supset$ **→** Beltonen ¢**Groepsgespr.**

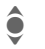

Groep selecteren.

Bevestigen. Een al ingestelde beltoon klinkt of de keuzelijst met beltonen wordt weergegeven.

 $\blacksquare$  Indien nodig beltoon selecteren.

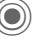

# <span id="page-35-2"></span><span id="page-35-0"></span>**Telefoonboek**

De items in het telefoonboek (op de SIM-kaart) worden apart beheerd van die in het adresboek. U kunt echter de gegevens van het telefoonboek en adresboek uitwisselen.

## <span id="page-35-1"></span>**Nieuw item?**

Het telefoonboek is als standaardboek ingesteld:

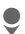

Open het telefoonboek (in de stand-by-stand).

**Mieuw item>** selecteren.

De invoervelden worden weergeven.

 $\bullet$  Selecteer de invoervelden.

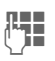

**HULLEN** Vul de invoervelden in.<br>(THE Het maximale aantal tekens verschijnt boven in het display.

**Telefoonnummer:**

Voer een telefoonnummer altijd in mét het netnummer. Een item zonder telefoonnummer wordt niet opgeslagen.

**Naam:** 

Voor- en/of achternaam invoeren.

**Groep:**

Standaardinstelling **Geen groep**  Belangrijke telefoonnummers kunnen in een groep (**VIP**) worden samengevoegd.

**Locatie:** 

Standaardinstelling **SIM**  Op speciale SIM-kaarten kunnen telefoonnummers in een beveiligd gebied (**SIM beveiligd**) worden opgeslagen (PIN2-code vereist).

**Itemnummer:** 

Aan elk telefoonnummer dat nieuw in het telefoonboek wordt opgenomen, wordt automatisch een itemnummer toegewezen. Aan de hand hiervan kan het telefoonnummer worden gekozen.

**§Opslaan§** Indrukken om een nieuwe item op te slaan.

#### **Meer informatie**

目C日 Tijdelijk naar het adresboek<br>schakelen. **§Land§** Landnummer .....................[.pag. 24](#page-24-0) Functies voor [Tekstinvoer](#page-19-1) ............[.pag. 19](#page-19-1)
## **Bellen (item zoeken)**

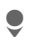

 $\bullet$  Telefoonboek openen.

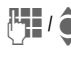

**J I** /  $\bigcirc$  Een naam selecteren door<br>de beginletter in te voeren en/of te bladeren.

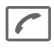

A Het telefoonnummer wordt gekozen.

### **Met het vermeldingsnummer bellen**

Aan elk telefoonnummer wordt bij invoer in het telefoonboek automatisch een vermeldingsnummer toegewezen.

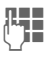

 $\mathbb{R}$  Vermeldingsnummers invoeren.

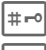

# Indrukken.

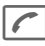

Indrukken.

## **Vermelding wijzigen**

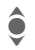

Vermelding in het telefoonboek selecteren.

**§Bewerk.§** Indrukken en **Bewerken** selecteren.

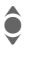

Het gewenste invoerveld selecteren.

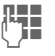

Wijziging aanbrengen.

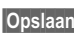

**§Opslaan§** Indrukken.

## **Telefoonboekopties**

Afhankelijk van de huidige situatie zijn de volgende functies beschikbaar.

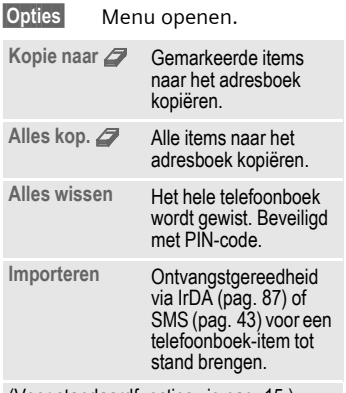

(Voor standaardfuncties zie [pag. 15](#page-15-0).)

## **<Overige boeken>**

Open het telefoonboek (in de stand-by-stand).

**<Overige boeken>** Selecteren.

### **<Eigen nummers>**

Invoer van "eigen" nummers in het telefoonboek (bijvoorbeeld faxnummers) ter informatie. Deze telefoonnummers kunnen gewijzigd, gewist en als SMS-bericht verzonden worden.

### **<VIP-nummers>**

Weergave van de telefoonnummers die zijn opgeslagen in de groep **VIP**.

## **<SIM-telefoonb.>**

Items die in het telefoonboek op de SIM-kaart zijn opgeslagen, kunnen ook in een andere mobiele telefoon worden gebruikt.

## **<Beveiligde SIM>** b

Op speciale SIM-kaarten kunnen telefoonnummers in een beveiligd gebied worden opgeslagen. Bewerking van deze nummers vereist dan de PIN 2-code.

### **<Service-nrs.>/<Infonummers>**

Er zijn wellicht telefoonnummers in het telefoonboek opgeslagen, die door uw provider ter beschikking zijn gesteld. Daarmee kunt u lokale of interregionale informatiediensten bellen of gebruikmaken van de diensten van uw provider.

#### **Telefoonnummers aanvullen in het telefoonboek**

Bij het invoeren van een telefoonnummer in het telefoonboek kunt u cijfers ook vervangen door een vraagteken "?":

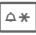

 $\overline{\mathbb{R}}$  **Lang** indrukken.

Deze tijdelijke aanduidingen moeten vóór het kiezen worden aangevuld (bijvoorbeeld het tweede telefoonnummer in een telefooncentrale).

Selecteer het telefoonnummer dat u wilt kiezen in het telefoonboek:

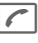

 $\left\lceil \cdot \right\rceil$  Indrukken.

"?" vervangen door cijfers.

A Het telefoonnummer wordt gekozen.

# **Gesprekslijst**

Het telefoonnummer van een beller wordt weergegeven als

- hij de functie **Anoniem bellen** heeft uitgeschakeld en
- het netwerk nummerweergave ondersteunt.

Eventueel wordt ook de naam van de beller weergegeven, als deze in het telefoonboek/adresboek is ingevoerd.

De telefoon slaat de nummers op van de inkomende en uitgaande oproepen, zodat u die later gemakkelijk weer opnieuw kunt kiezen.

() → 0

Oproeplijst selecteren.<br>1999 Oproeplijst openen.

Oproeplijst openen.

Telefoonnummer selecte-<br>
ren. ren.

Telefoonnummer kiezen.

#### **of**

**§Lezen§** Info over het telefoonnummer laten weergeven.

In de oproeplijsten worden maximaal vijfhonderd vermeldingen opgeslagen:

#### **Gemiste opr.**  $\bigcirc$   $\bigcirc$

Van oproepen die u niet heeft aangenomen worden de telefoonnummers opgeslagen zodat u ze terug kunt bellen.

**A** Pictogram voor een gemiste oproep (in de stand-by-stand). Druk op de displaytoets onder het pictogram om **Inbox** [\(pag. 42\)](#page-42-0) te openen.

#### **Ontvangen opr**

Alle aangenomen oproepen worden weergegeven in een lijst.

#### **Gekozen nrs.**

Toegang tot de telefoonnummers die u het laatst heeft gekozen.

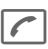

Snelle toegang in de stand-by-stand.

#### **Lijst wissen**

De oproeplijsten worden gewist.

### **Oproeplijstenmenu**

Als een vermelding is gemarkeerd, kunt u het oproeplijstenmenu openen.

**§Opties§** Menu openen.

Kopie naar **27**<br>/ Naar SIM kop. **Het geselecteerde tele**foonnummer kopiëren naar de gewenste map.

(Voor standaardfuncties zie [pag. 15](#page-15-0).)

## **Tijd/kosten**

Tijdens het gesprek kunt u de kosten en gespreksduur laten weergeven. U kunt een eenhedenlimiet instellen voor uitgaande gesprekken.

**(●)** →  $\overline{W}$ [ $\rangle$  → Tijd/kosten

Selectie:

**Laatste gesprek:**

**Inkomende oproepen:**

**Uitgaande oproepen:**

**Uitgaande SMS:**

**Uitgaande MMS:**

**GPRS-datastroom:**

**Alle oproepen:**

**Rest. eenheden:**

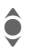

 $\bullet$  Bladeren binnen indicaties.

**Reset** De geselecteerde instelling terugzetten.

## **Kosten inst.**

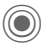

Menu openen.

## **Kosten/eenhd**

(Verzoek om PIN2-code).

De gebruikte valuta, kosten per eenheid en tijd invoeren.

## **Tegoed**

(Verzoek om PIN2-code).

Op speciale SIM-kaarten kunnen u of uw provider een beltegoed of periode instellen, waarbij alle uitgaande gesprekken op de telefoon worden geblokkeerd zodra dit beltegoed is verbruikt of deze periode is verstreken.

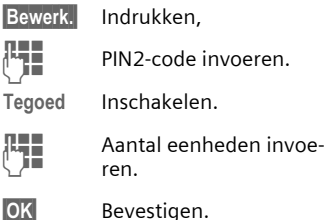

Vervolgens het beltegoed bevestigen of de teller terugzetten. De weergave van prepaid-kaarten kan per provider verschillen.

### **Autom. weerg.**

De gespreksduur en -kosten worden automatisch weergegeven.

## <span id="page-40-0"></span>**Camera**

U kunt foto's/video's die met de geïntegreerde camera zijn opgenomen meteen bekijken en bovendien

- een foto gebruiken als achtergrondbeeld, logo, in- en uitschakelanimatie en screensaver.
- een foto verzenden via MMS of e-mail.

## **Inschakelen**

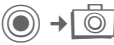

$$
\mathsf{of}\quad
$$

- D Start de camera in de stand-by-stand.
- $\overline{O2}$  $\overline{Cl}$ Schakel tussen opname van stilstaande beelden en video-opname.

De huidige (voorbeeld) afbeelding wordt weergegeven op het display. Op de eerste regel ziet u van links naar rechts het volgende:

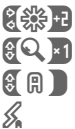

Helderheid

Zoomfactor.

**Withalans** 

Flitser aangesloten.

In de rechterbovenhoek van het voorbeeldvenster wordt het aantal foto's weergegeven dat met de gekozen resolutie nog kan worden gemaakt. Dit aantal hangt onder meer sterk af van het onderwerp (vereist geheugen). Onder het voorbeeldvenster wordt de gekozen resolutie weergegeven of, in de videomodus, de verbruikte en maximale beschikbare opnametijd.

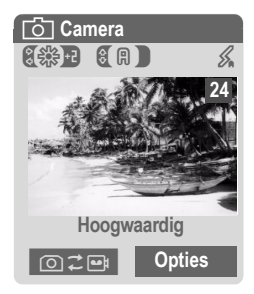

## **Fotomodus**

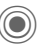

Eoto maken

C Voorbeeldvenster voor de volgende foto weergeven.

De foto wordt onder een naam met de datum en tijd opgeslagen. Zie voor de invoer van namen **Instellingen** in het optiemenu.

Instellingen vóór de opname:

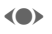

(a) Helderheid instellen.

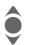

I Zoomfactor instellen.

## **Resolutie**

Naast de resolutie van het voorbeeldvenster kan de opnamekwaliteit van het beeld worden ingesteld.

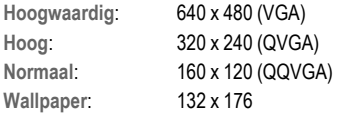

De betreffende resolutie kan afhankelijk van de gekozen digitale zoomfactor afnemen.

## **Videomodus**

De resolutie van de videomodus komt overeen met het voorbeeldvenster.

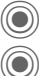

**C** Video-opname starten.

Video-opname stoppen.

Tijdens de video-opname wordt rechts boven in het display een rode punt weergegeven.

**§Afspelen§** De video afspelen.

## **Flitser (Accessoires)**

Als de aangesloten flitser actief is, wordt deze door een pictogram op het display weergegeven. De flitser wordt, wanneer deze op de telefoon is aangesloten en ingeschakeld, voortdurend geladen. Hierdoor wordt de stand-by-tijd korter.

 $\mathscr{L}$  Tijdens het laadproces knippert het pictogram.

Zie het optiemenu voor instellingen.

## **Cameraopties**

Afhankelijk van de huidige situatie zijn de volgende functies beschikbaar.

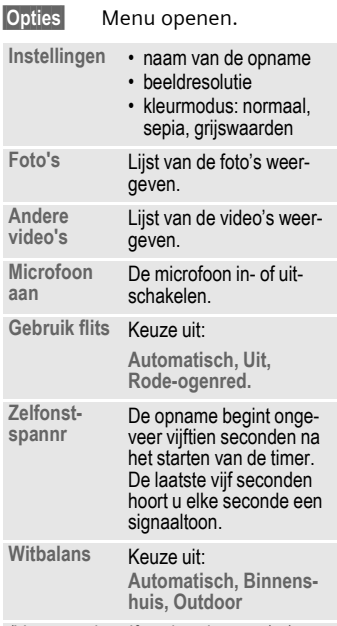

(Voor standaardfuncties zie [pag. 15](#page-15-0).)

#### **Meer informatie**

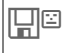

 $\Box$  $\Box$  Te weinig geheugen vrij. Start de geheugenassistent om gegevens te wissen [\(pag. 84\)](#page-84-0).

Op de achterzijde van de telefoon is afhankelijk van het type telefoon mogelijk een spiegel aangebracht. Met behulp hiervan kunt u eenvoudig zelfportretten opnemen.

## <span id="page-42-0"></span>**Inbox**

De gemeenschappelijke inbox geeft u een kort overzicht van de berichten die u recentelijk heeft ontvangen. Zo hoeft u niet alle inboxen van de verschillende soorten berichten te controleren. Alle vermeldingen worden op type en status door een pictogram gemarkeerd. Op [pag. 7](#page-7-0) treft u een overzicht van de pictogrammen aan.

U opent als volgt de gemeenschappelijke inbox, bijvoorbeeld bij ontvangst van een nieuw SMS-bericht:

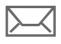

Druk op de displaytoets onder het pictogram.

#### **of**

 $\bullet$  in de stand-by-stand.

In de gemeenschappelijke inbox treft u de volgende soorten berichten aan:

**SMS**, **MMS**, **E-mail**

Systeemberichten:

meldingen via **MMS**, **Gemist alarm**, **Gemiste afspr**, **Gemiste opr.**, **WAP Push**, **Voice-bericht**

Gegevensobjecten:

**Beltonen**, **Pictures** en **Video**, kalendervermeldingen, **Notities** en **Visitekaartje**

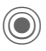

Als u een vermelding opent, wordt de bijbehorende toepassing gestart. Gelezen of geopende vermeldingen worden na een in te stellen tijd alleen nog in de specifieke inboxen voor de verschillende berichten weergegeven (zie **Instellingen** in het optiemenu).

### **Opties voor Inbox**

**§Opties§** Menu openen. **Ontv. e-mail** Ingestelde verbinding selecteren en alle emailberichten ontvangen. **Instellingen** Gelezen items uit de **Inbox** verwijderen: **Dagelijks, Nooit, Onmiddellijk** Als **Dagelijks** is gekozen, moet het tijdstip worden vastgelegd.

(Voor standaardfuncties zie [pag. 15](#page-15-0).)

## <span id="page-43-0"></span>**SMS**

Met uw telefoon kunt u extra lange tekstberichten (max. 760 tekens) verzenden en ontvangen, die dan automatisch uit verschillende "normale" SMS-berichten worden samengesteld (denk aan de kosten).

Bovendien kunt u foto's en geluiden aan een SMS-bericht toevoegen.

## **Opstellen/verzenden**

 $\rightarrow$  <del>→</del> Tekst schrijv.  $\rightarrow$  SMS

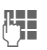

**Jegon Tekst invoeren.** 

Informatie over het invoeren van tekst met en zonder T9 leest u in het hoofdstuk ["Tekstinvoer](#page-19-0)" [\(pag. 19\)](#page-19-0).

Op de bovenste regel van het display wordt het volgende weergegeven: status van de tekstinvoer, aantal benodigde SMSberichten, aantal beschikbare tekens.

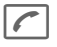

Verzending starten.

**∏ Telefoonnummer uit het** telefoonboek/adresboek selecteren of invoeren.

> **§Groep§** Eventueel een groep selecteren.

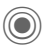

Bevestigen. Het SMSbericht wordt ter verzending naar de berichtencentrale gestuurd en in de lijst **Out-box** opgeslagen.

### **Tekstopties**

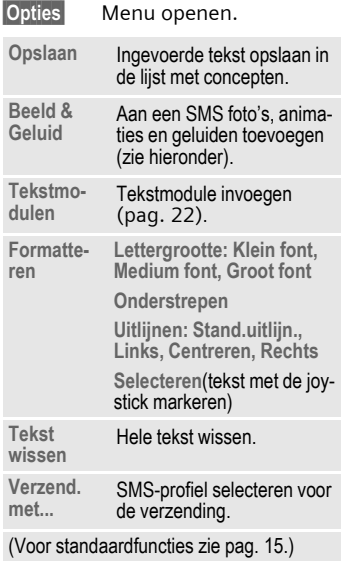

### **Beeld & Geluid**

U kunt afbeeldingen en geluiden met of zonder begeleidende tekst verzenden.

Bedenk echter dat afbeeldingen en geluiden beschermd kunnen zijn (DRM, [pag. 13](#page-13-0)).

Het invoerveld voor tekst is geopend:

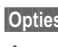

**§Opties§** Menu openen.

**C** Beeld & Geluid selecteren.

Het menu bevat:

**Stand. anim.**

- **Stand.tonen**
- **Eigen animat.**

**Eigen beelden**

**Eigen geluid**

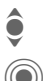

 $\bullet$  Bereik selecteren.

Bevestigen. De eerste vermelding uit het geselecteerde bereik verschijnt.

**A** Bladeren tot u de gewenste vermelding heeft gevonden.

Bij **Stand. anim.**/**Stand.tonen**:

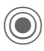

**O** De selectie wordt opgeno-<br>men in het SMS-bericht.

Bij **Eigen animat.**/**Eigen beelden**/ **Eigen geluid**:

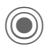

De selectie wordt weergegeven/afgespeeld.

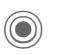

De selectie wordt opgenomen in het SMS-bericht.

Ingevoegde afbeeldingen worden weergegeven, geluiden worden aangegeven door een tijdelijke aanduiding.

### **SMS aan groep**

U kunt een SMS-bericht aan een groep geadresseerden verzenden.

**§Opties§** Menu openen.

**Verzenden** Selecteren.

**§Groep§** Er verschijnt een lijst met de groepen.

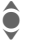

 $\bigodot$  Groep selecteren.

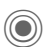

Groep openen en alle of<br>
afzonderlijke vermeldingen markeren.

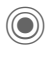

Na een vraag om bevestiging wordt het verzenden gestart.

### **Lezen**

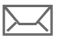

Het display meldt dat u een nieuw SMS-bericht heeft ontvangen. **Inbox** [\(pag. 42\)](#page-42-0) openen met de onderliggende displaytoets.

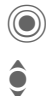

**C** Het SMS-bericht lezen.

**I** Regel voor regel door het SMS-bericht bladeren.

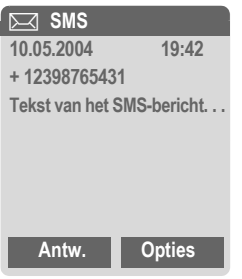

### **Beantwoorden**

U kunt een geopend SMS-bericht meteen beantwoorden. De nieuwe, toegevoegde tekst wordt dan boven de bestaande tekst geplaatst.

### **Antwoordopties**

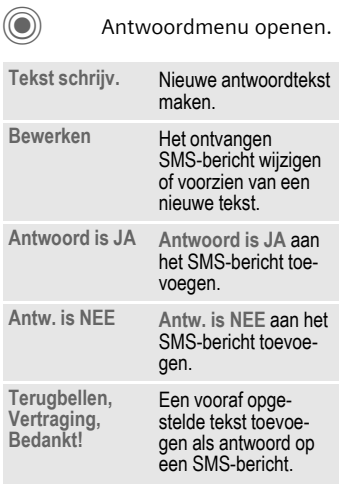

#### **Leesopties**

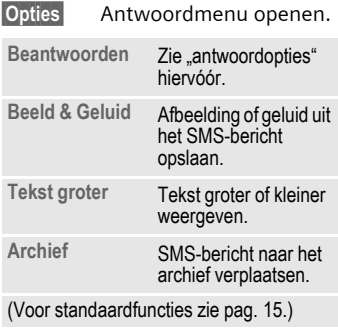

## **Lijsten**

Alle SMS-berichten worden afhankelijk van de status in verschillende lijsten opgeslagen. (Voor een overzicht van de berichtpictogrammen zie [pag. 7](#page-7-0)):

### **Inbox**

 $\textcircled{\scriptsize{*}}$   $\rightarrow$   $\textcircled{\scriptsize{*}}$   $\rightarrow$  Inbox  $\rightarrow$  SMS

De lijst met ontvangen SMS-berichten verschijnt.

## **Ontwerp**

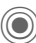

C¢M¢**Ontwerp**¢**SMS**

De lijst met nog niet verzonden berichten verschijnt.

### **Niet verstuurd**

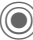

 $\left(\bigcirc$   $\right) \rightarrow \searrow$  → Niet verstuurd → SMS

Nu verschijnt de lijst met gekoppelde SMS-berichten die nog niet volledig zijn verzonden. U kunt het verzenden opnieuw starten.

## **Out-box**

C¢M¢**Verstuurd**¢**SMS**

De lijst met verzonden SMS-berichten verschijnt.

## **SMS-archief**

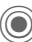

 $(\bigcirc)$   $\rightarrow$   $\triangleright$   $\lnot$   $\rightarrow$  SMS-archief

Er verschijnt een lijst met SMSberichten die in het toestel zijn opgeslagen.

## **Lijstopties**

Afhankelijk van de lijst zijn verschillende functies beschikbaar.

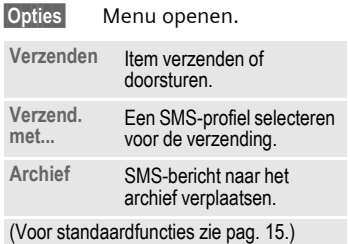

## <span id="page-47-0"></span>**Instellen**

## **SMS-handtek.**

Instelling

 $\rightarrow$  **SMS**  $\rightarrow$  **SMS-handtek.** 

U kunt een "handtekening" van maximaal zestien tekens invoeren die aan elk SMS-bericht wordt toegevoegd. Dit geldt niet voor Antw. en het wijzigen van een bestaand SMS-bericht.

### **SMS-profielen**

 $\rightarrow$   $\rightarrow$  Instelling  $→$  **SMS**  $→$  **SMS-profielen** 

U kunt maximaal vijf SMS-profielen instellen. Hierin zijn de verzendeigenschappen van een SMS-bericht vastgelegd. De standaardinstelling komt overeen met die op de geplaatste SIM-kaart.

#### **Profiel inschakelen**

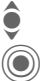

I Profiel selecteren.

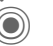

Inschakelen

#### **Profiel instellen**

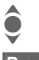

Profiel selecteren.

- **§Bewerk.§** Profiel openen om het te bewerken.
- **Berichtenctrl**  De telefoonnummers van het berichtencentrale invoeren aan de hand van ontvangen gegevens van de provider.

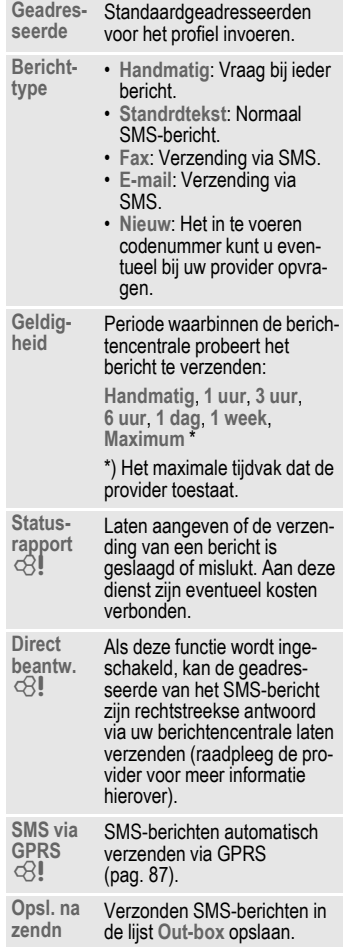

## **Meer over SMS**

## **SMS-verzendinformatie**

Indien het bericht niet aan de berichtencentrale kan worden overgedragen, wordt een nieuwe poging aangeboden. Lukt het dan nog niet, neem dan contact op met uw provider. De aanwijzing **Bericht verzonden!** heeft alleen betrekking op de overdracht aan de berichtencentrale. Deze probeert het bericht binnen een bepaalde tijd af te leveren.

Zie ook **Geldigheid** [\(pag. 47\)](#page-47-0).

#### **Telefoonnummers in SMSberichten**

Telefoonnummers die zijn **§gemarkeerd§** kunnen worden gekozen  $(\sqrt{\sqrt{a}})$  of in het telefoonboek/adresboek worden opgeslagen.

## **Beltonen en logo's downloaden**

Per SMS kunt u links voor het downloaden van beltonen, logo's, screensavers, animaties en informatie over toepassingen ontvangen. Markeer deze links en start het downloaden door op de gesprekstoets  $\sqrt{\phantom{a}}$  te drukken. Zorg ervoor dat de inbelverbinding is ingesteld [\(pag. 88\)](#page-88-0).

Bedenk echter dat de gedownloade objecten beschermd kunnen zijn (DRM, [pag. 13](#page-13-0)).

## ã **SIM-geheugen is vol.**

Wanneer het berichtensymbool knippert, is het SIM-geheugen vol. Er kunnen dan **geen** SMS-berichten meer worden ontvangen. U dient dan berichten te wissen of te archiveren.

## **MMS**

Met behulp van **M**ultimedia **M**essaging **S**ervice (MMS) kunt u tekst, afbeeldingen/video's en geluiden in een gecombineerd bericht versturen naar een andere mobiele telefoon, of naar e-mailadressen verzenden. Alle elementen van een MMSbericht worden gecombineerd in de vorm van een "diashow".

Afhankelijk van de instelling van de telefoon ontvangt u automatisch het volledige bericht, of alleen een verwijzing (met afzender en berichtgrootte) naar een MMS-bericht dat op het netwerk is opgeslagen. Zo'n bericht kunt u vervolgens naar de telefoon downloaden om het te lezen.

Vraag aan uw provider of hij deze dienst aanbiedt. Soms dient u zich daarvoor apart te laten registreren.

## **Opstellen**

**◯ → ◯ → Tekst schrijv.** ¢**MMS**

Een MMS-bericht bestaat uit een adresregel en de eigenlijke inhoud.

Een MMS-bericht kan uit een reeks pagina's bestaan. Elke pagina kan een tekst, een afbeelding/video of een geluid bevatten. Bedenk echter dat afbeeldingen en geluiden beschermd kunnen zijn (DRM, [pag. 13](#page-13-0)).

U kunt **tekst** invoeren met behulp van T9 [\(pag. 19\)](#page-19-0).

**Afbeeldingen** en **video's** kunt u opnemen met de geïntegreerde camera en/of laden uit **Mijn bestanden** [\(pag. 111\)](#page-111-0)**.**

**Geluiden** kunt u opnemen met de geluidsrecorder en/of laden uit **Mijn bestanden** [\(pag. 111\)](#page-111-0).

Kies eerst een object dat u wilt bewerken en aan de eerste pagina van het MMS-bericht moet worden toegevoegd:

### **Afbeeldingen/video's**

Beperkingen van de beeldgrootten kunnen in de gebruikersinstellingen worden vastgelegd.

**<Afbeelding>**

Selecteren.

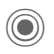

Afbeeldings- of videofunctie weergeven:

**Afb. invoegen**

Keuzelijst met afbeeldingen openen.

**Video invoegen**

Keuzelijst met video's openen.

**Camera**

Camera inschakelen om een foto of video voor het MMS-bericht op te nemen [\(pag. 40\)](#page-40-0).

Ook mogelijk.

#### **Openen**

Afbeelding weergeven.

**Wissen**

Ingevoegde afbeelding/video verwijderen.

#### **Opslaan**

Afbeelding/video opslaan om deze later te gebruiken.

**Eigenschappen**

Eigenschappen weergeven, ook eventuele beperkingen van de gebruiksrechten [\(pag. 13\).](#page-13-0)

## **Geluiden**

**<Geluid>** Selecteren.

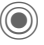

Geluidfunctie weergeven:

**Geluid invoeg.**

Keuzelijst met geluiden openen.

**Opnemen**

Geluidsopname inschakelen om geluiden op te nemen [\(pag. 105\)](#page-105-0).

 $\mathcal P$  Ook mogelijk.

**Openen**

Geluid afspelen.

**Wissen**

Ingevoegd geluid verwijderen.

**Opslaan**

Geluid opslaan om het later te gebruiken.

**Eigenschappen**

Eigenschappen weergeven, ook eventuele beperkingen van de gebruiksrechten [\(pag. 13\)](#page-13-0).

## **Tekst**

**<Tekst>** Selecteren en tekst schrijven.

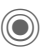

De tekstfuncties worden weergegeven [\(zie ook](#page-19-0)  [pag. 19\):](#page-19-0)

**Invoegen uit...**

Selectiemethode invoegen:

**Tekstmodulen**, Favoriet, Inv. uit  $\mathcal{D}$ 

**Tekst wissen**

Tekst op de huidige pagina wissen.

**Opslaan**

Tekst op de pagina opslaan als tekstmodule.

**Tekstinvoer**

Instellingen voor T9: **T9-voorkeur**, **Invoertaal**

**Selecteren**

Tekstbewerking met **Kopiëren** en **Invoegen**.

#### **Opties voor het opstellen**

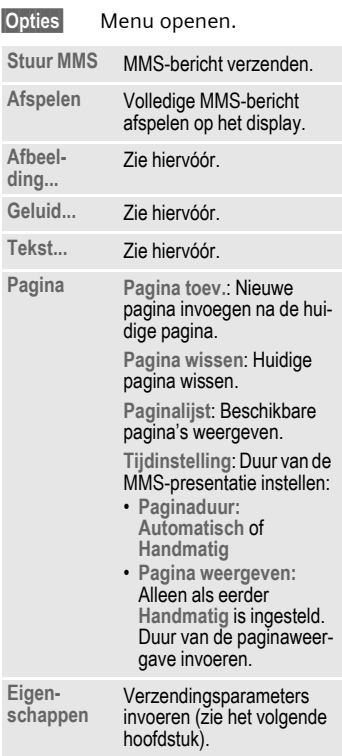

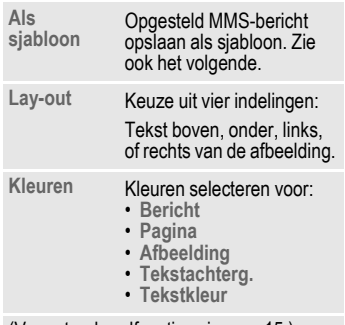

(Voor standaardfuncties zie [pag. 15](#page-15-0).)

## **Sjablonen**

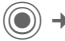

(**◎**)  $\rightarrow$   $\otimes$   $\rightarrow$  MMS-sjabloon

Sjablonen voor MMS zijn opgeslagen MMS-berichten zonder adresregel die als nieuw MMS-bericht verzonden kunnen worden of als onderdeel van een nieuw MMS-bericht gebruikt kunnen worden. Er kunnen maximaal tien sjablonen worden opgeslagen.

U kunt sjablonen maken door een nieuw MMS-bericht op te stellen of een ontvangen MMS-bericht te gebruiken.

**§Opties§** Menu openen en **Als sjabloon** selecteren.

## **Verzenden**

De pagina('s) van het nieuwe MMSbericht is (zijn) al opgesteld en het MMS-bericht wordt weergegeven.

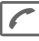

A Adres invoeren.

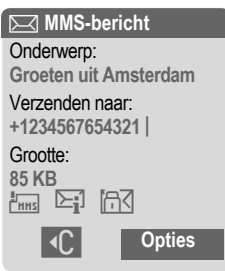

**Onderwerp:** Een korte beschrijving invoeren.

**Verzenden naar:**

Eén of meer telefoonnummers of e-mailadressen invoeren. **NE** Uit adresboek invoegen.

**Grootte:** De grootte van het huidige MMS-bericht weergeven.

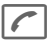

Verzending starten.

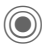

Na de bevestiging wordt het MMS-bericht verzonden.

#### **Meer adresvelden:**

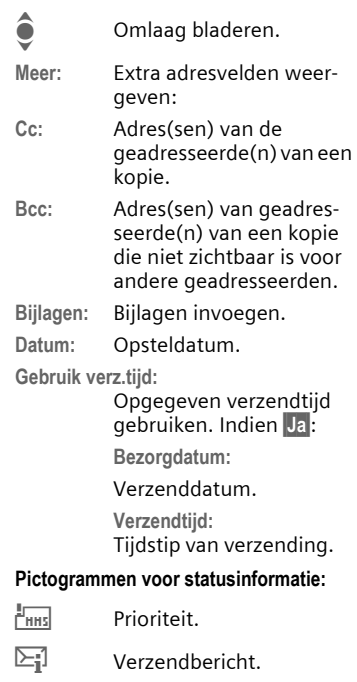

<span id="page-52-0"></span> $\sqrt{\left|\frac{\mathsf{d}}{\mathsf{d}}\right|}$  Bevat DRM [\(pag. 13\)](#page-13-0).

### **Verzendopties**

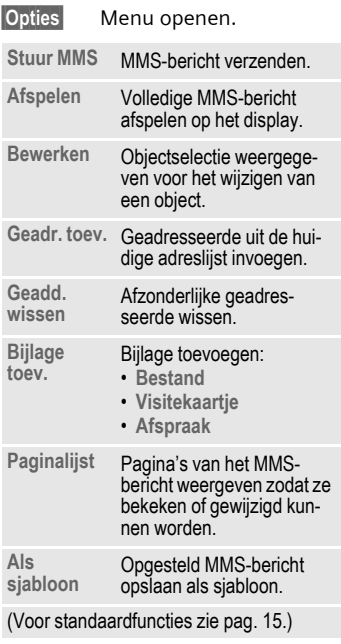

## **Ontvangen**

Een MMS-bericht kan, afhankelijk van de instelling [\(pag. 55\)](#page-55-0), op twee manieren worden ontvangen:

### **Volledige overbrenging**

Het MMS-bericht wordt volledig overgebracht naar uw telefoon. Naarmate het MMS-bericht groter is, duurt dit langer.

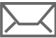

Weergave in het display.

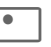

< Ontvangst starten. Het MMS-bericht wordt overgebracht.

## **Aankondiging**

U ontvangt een melding dat een MMS-bericht klaarstaat voor ontvangst.

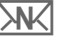

Weergave in het display.

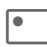

< De melding lezen. De grootte van het MMSbericht weergeven in KB.

**§Ontvang.§** Het volledige MMSbericht wordt overgebracht.

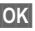

**Solution Structure Weergave in Inbox.** 

## **Lezen**

Een MMS-bericht is volledig ontvangen.

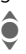

 $\bullet$  Het MMS-bericht selecteren.

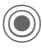

C Het MMS-bericht automatisch afspelen.

Toetsfuncties tijdens het afspelen:

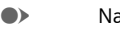

E Naar volgende pagina.

D Eenmaal kort indrukken om naar het begin van de huidige pagina te gaan, tweemaal kort indrukken om naar de vorige pagina te gaan.

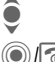

 $\bullet$  Volume regelen.

 $\circled{})/\circledcirc$  Stoppen.

Na het afspelen van het MMS-bericht worden de berichtgegevens getoond.

**Onderwerp:** Beschrijving van het MMS-bericht.

**Van:** Afzender.

**Grootte:** Grootte van het MMSbericht in kilobytes.

#### **Meer adresvelden:**

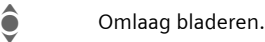

- **Meer:** Meer invoervelden:
- **Cc:** Geadresseerde van een kopie.
- **Bijlagen:** Bijlagen opslaan.
- **Datum:** Ontvangstdatum.

Pictogrammen voor statusinformatie [\(zie pag. 52\)](#page-52-0).

## **Lijsten**

Alle MMS-berichten worden in vier verschillende lijsten opgeslagen (voor een overzicht van berichtpictogrammen, zie [pag. 7](#page-7-0)):

## **Inbox**

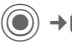

 $(\circledbullet) \rightarrow \circled{} \rightarrow \bullet$  Inbox  $\rightarrow$  MMS

De lijst met ontvangen MMS-berichten en meldingen wordt weergegeven. Om een MMS achteraf te ontvangen, de melding openen en **§Ontvang.§** indrukken.

### **Ontwerp**

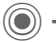

 $(\circledcirc)$   $\rightarrow$   $\oslash$   $\rightarrow$  Ontwerp  $\rightarrow$  MMS

De lijst van opgeslagen ontwerpen wordt weergegeven.

## **Niet verstuurd**

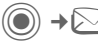

 $\left(\bigcirc\right) \rightarrow \searrow$   $\rightarrow$  Niet verstuurd  $\rightarrow$  MMS

De lijst verschijnt van MMS-berichten waarvan het verzenden nog niet is gelukt.

## **Out-box**

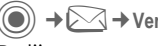

C¢M¢**Verstuurd**¢**MMS**

De lijst met verzonden MMS-berichten verschijnt.

## **Lijstopties**

Per lijst/situatie zijn verschillende functies beschikbaar.

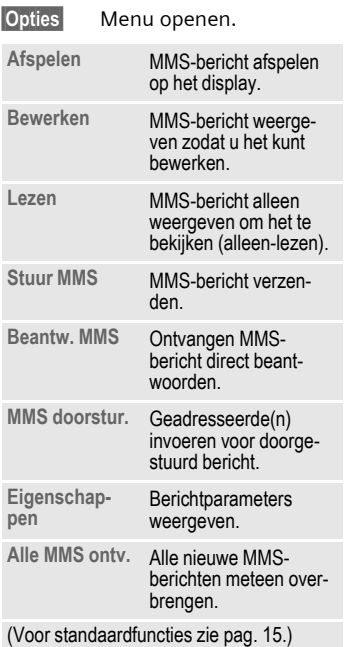

## <span id="page-55-0"></span>**Instellen**

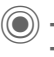

 $\textcircled{\tiny{\textcircled{\tiny{1}}}} \rightarrow \textcircled{\tiny{\textcircled{\tiny{1}}}}$  + Instelling  $\rightarrow$  MMS  $\rightarrow$  functie selecteren

## **MMS-profiel:**

U kunt zes MMS-profielen instellen (vijf profielen in het toestelgeheugen en één profiel op de SIM-kaart) waarin de verzendeigenschappen worden vastgelegd. Meestal zijn de profielen al ingesteld. Raadpleeg anders uw provider.

#### **Profiel inschakelen**

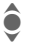

 $\hat{\bullet}$  Profiel selecteren.

**§Opties§** Menu openen en **Activeren** selecteren.

#### **Profiel instellen**

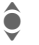

Profiel selecteren.

**§Opties§** Menu openen en **Inst. wijzigen** selecteren.

### **Gebruikersinst**

Stel de MMS-verzending naar wens in:

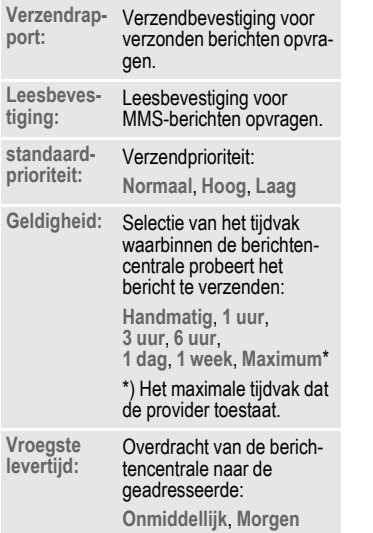

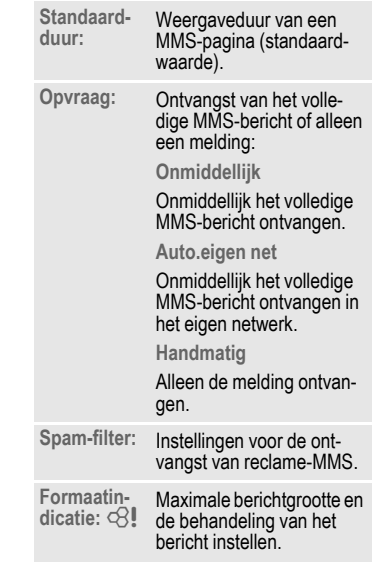

# **E-mail**

De telefoon is voorzien van een e-mailprogramma (client). Zo kunt u e-mailberichten opstellen en ontvangen.

## **Opstellen**

**◯ → ◯ → Tekst schrijv.** ¢**E-mail**

Voer de adresgegevens voor het e-mailbericht in:

**Verzenden naar:**

Invoer van een of meer e-mailadressen. **∐ →** Invoegen uit het adresboek/telefoonboek.

- **Onderwerp:** Invoer van de titel van het e-mailadres (max. 255 tekens).
- **Inhoud** De tekst invoeren.

#### Verzenden:

**§Opties§** Menu openen.

**Verzend e-mail**

Selecteren.

#### **of**

- **Alle velden** Meer invoervelden openen.
- **Cc:** Adres(sen) van de geadresseerde(n) van een kopie.
- **Bcc:** Adres(sen) van geadresseerde(n) van een kopie die niet zichtbaar is voor andere geadresseerden.
- **Bijlagen:** Bijlagen invoegen, bijvoorbeeld afbeeldingen of geluiden.

## **Opties**

Afhankelijk van de huidige positie van de cursor zijn verschillende functies beschikbaar.

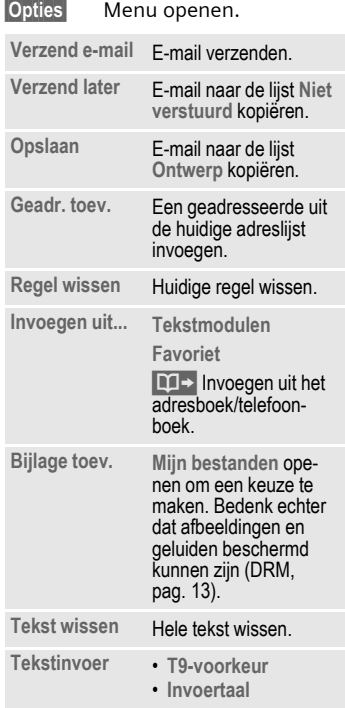

## **Ontvangen/lezen**

 $\rightarrow \Box \rightarrow \Box$  $\rightarrow$ functie selecteren

Voordat u een e-mailbericht kunt lezen, moet het bericht van de server worden opgehaald. U heeft twee opties:

## **E-mail ophalen**

Alleen de berichtkop wordt naar **Inbox** [\(pag. 42\)](#page-42-0) overgebracht. U kunt vervolgens bepalen of u ook de inhoud wilt ontvangen:

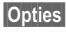

**§Opties§** Menu openen en **Inhoud ophalen** selecteren

of dat u de e-mail op de server wilt verwijderen:

**§Opties§** Menu openen en **Wis op server** selecteren.

## **Zend./ontv.**

De ingestelde verbinding wordt tot stand gebracht en alle e-mailberichten worden overgebracht naar **Inbox** [\(pag. 42\)](#page-42-0). Tegelijkertijd worden voltooide e-mailberichten uit de lijst **Niet verstuurd** overgebracht.

## **Bijlagen**

U kunt ontvangen e-mailbijlagen opslaan in **Mijn bestanden** [\(pag. 111\)](#page-111-0).

**§Opties§** Menu openen en **Bijlage opslaan** selecteren.

## **Lijsten**

Alle e-mailberichten worden aan de hand van hun status in verschillende lijsten opgeslagen (voor een overzicht van de berichtpictogrammen zie [pag. 7](#page-7-0)):

### **Inbox**

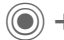

 $\left(\bigcirc\right) \rightarrow \bigcirc$   $\rightarrow$  Inbox  $\rightarrow$  E-mail

De lijst met ontvangen e-mailberichten wordt weergegeven.

## **Ontwerp**

**(●)** →  $\triangleright$  → Ontwerp → E-mail

De lijst met e-mailberichten die nog niet zijn verzonden wordt weergegeven.

### **Niet verstuurd**

C¢M¢**Niet verstuurd**¢**E-mail**

De lijst met e-mailberichten die nog niet zijn verzonden wordt weergegeven.

## **Out-box**

C¢M¢**Verstuurd**¢**E-mail**

De lijst van verzonden e-mailberichten wordt weergegeven.

## **Lijstopties**

Per lijst zijn verschillende functies mogelijk:

**§Opties§** Menu openen.

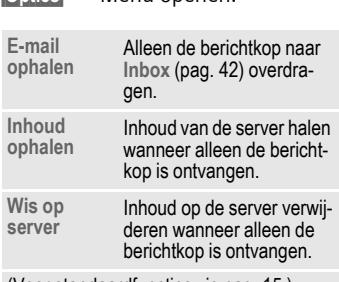

(Voor standaardfuncties zie [pag. 15](#page-15-0).)

## **Instellen**

 $(\circledbullet) \rightarrow \circlearrowright \rightarrow$  Instelling  $\rightarrow$  E-mail

Voordat u gebruik kunt maken van email, dienen de verbinding met de server en e-mailgegevens ingesteld te worden. Meestal zijn deze gegevens al ingevoerd. Anders krijgt u deze informatie van uw provider. Bezoek voor meer informatie:

#### **www.siemens-mobile.com/cx65**

## **Accounts**

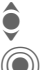

I Account selecteren.

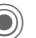

Openen.

### **Verbinding inschakelen**

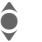

Verbinding selecteren.

Verbinding inschakelen.

#### **Verbinding instellen**

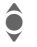

 $\bullet$  Verbinding of <Leeg> selecteren.

- 
- **§Bewerk.§** Beginnen met de bewerking en de gegevens invoeren volgens de instructies van de provider.

## **Algemeen**

Het e-mailadres invoeren waarnaar **altijd** een **Bcc** (Blind Carbon Copy) wordt verzonden.

## **Voicebericht/voicemail**

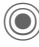

D<sup>(</sup> → Instellingen ¢**Voice-bericht**

De meeste providers stellen een voicemail ter beschikking waarin bellers een voicebericht voor u kunnen achterlaten, als

- uw telefoon uit staat of niet gereed is voor ontvangst,
- u de oproep niet wilt beantwoorden,
- u in gesprek bent (en **Wisselgesprek** niet is ingeschakeld, [\(pag. 82\)](#page-82-0).

Als voicemail niet standaard door uw provider wordt aangeboden, dient u deze service afzonderlijk aan te vragen en eventueel handmatig in te stellen. De volgende procedure kan per provider verschillen.

### **Instellingen** b

Van uw provider krijgt u twee telefoonnummers:

#### **Het telefoonnummer van de voicemail opslaan**

Dit nummer belt u om uw voiceberichten te beluisteren.

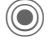

**→**  $\triangleright$  **→ Instellingen** ¢**Voice-bericht**

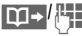

**∏ Telefoonnummer uit het** telefoonboek/adresboek selecteren of invoeren/wijzigen.

#### **Doorschakelnummer opslaan**

Inkomende oproepen worden naar dit nummer doorgeschakeld.

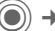

 $\rightarrow$  $\rightarrow$  $\rightarrow$  **Tst.instell.** → Omleiden ¢bijvoorbeeld **Onbeantw opr.** ¢**Instellen**

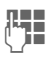

 $\mathbf{J}$  Telefoonnummer invoeren.

- 
- **OK** De aanmelding bij het netwerk wordt na enkele seconden bevestigd.

## **Beluisteren** b

Een nieuw voicebericht kan, afhankelijk van de provider, als volgt worden aangekondigd:

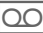

Pictogram met belsignaal.

## **of**

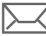

Aankondiging via SMS.

### **of**

U ontvangt een oproep met een memobericht.

Bel uw voicemail om de berichten te beluisteren.

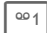

**1 Lang** indrukken (indien nodig eenmalig het voicemailnummer invoeren). Afhankelijk van de provider met **§OK§** en **§Mailbox§** bevestigen.

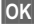

**OK** Bevestigen.

## **Inst. Message** <sup>b</sup>

Met deze functie kunt u tekst,

audioclips, afbeeldingen en bestanden rechtstreeks verzenden naar en ontvangen van een of meer eindapparaten (mobiele telefoon, PC). Deze functie wordt niet door alle providers aangeboden. Raadpleeg uw provider voor meer informatie over deze functie.

Uw gesprekspartners worden ingevoerd in contactlijsten. Nadat de verbinding tot stand is gebracht wordt in deze lijsten weergegeven wie is en waar, of hij/zij gestoord wil worden en in welke stemming hij/zij is.

#### **GPRS moet ingeschakeld zijn!**

**→**  $\boxtimes$  **→ Inst. Message** 

## **Startmenu**

**Login** De verbinding selecteren via welke de dialoog moet plaatsvinden

### **of**

**Account**: selecteren [\(pag. 66\)](#page-66-0).

**Berichthistorie**

Berichten lezen van de vorige sessie.

**Instellingen**

Instellingen van uw vertegenwoordiging, de toepassingen en servers.

**Afsluiten** Toepassing beëindigen.

## **Snel beginnen ...**

## **De verbinding kiezen [\(pag. 66\)](#page-66-0):**

 $(\circledbullet) \rightarrow \circlearrowright \rightarrow$  Inst. Message  $\rightarrow$  Login

De huidige contactenlijst of het overzicht wordt weergegeven (indien nodig eerst verbinding instellen, [pag. 66](#page-66-1))

## **Eigen status instellen [\(pag. 67\):](#page-67-0)**

**§Opties§** Menu openen.

**Mijn instell.** Selecteren en gegevens invoeren.

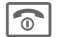

 $\widehat{\mathbb{R}}$  Terug naar de contactlijst.

## <span id="page-61-0"></span>**Nieuw contact invoeren [\(pag. 61\)](#page-61-0):**

**§Opties§** Menu openen.

**Beheren** Selecteren en vervolgens **Contact toev.**

Selecteren en minstens de gebruikersnaam invoeren.

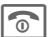

 $\bigcap$  Terug naar de contactlijst.

#### **Chatten met nieuw contact [\(pag. 65\)](#page-65-0):**

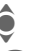

 $\bullet$  Het contact selecteren.

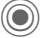

Chatsessie starten.<br>Chatsessie starten.

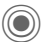

Editor openen.

**Jegon Tekst schrijven.** 

Tekst verzenden.

... enzovoort.

## **Login**

 $\rightarrow$  $\rightarrow$  $\rightarrow$  **Inst. Message**  $\rightarrow$  Login

De laatst gebruikte verbinding selecteren (zie ook **Automatische login:** [pag. 67](#page-67-1)).

## **Contactenlijsten**

Nadat de verbinding tot stand is gebracht, wordt de contactenlijst of het overzicht van de contactlijsten weergegeven zodat u hieruit een keuze kunt maken.

In de contactenlijst treft u een overzicht aan van de contacten die het laatst zijn gekozen. Bij de eerste aanmelding wordt mogelijk een "lege" contactenlijst door de server gemaakt.

Weergave in de lijst:

#### **-gesprek**

Weergave van de on-linecontacten waarvoor er berichten zijn.

#### **-online**

On-linecontacten met wie momenteel geen conversatie plaatsvindt.

#### **-groep better better than the contract of the contract of the contract of the co**

Groepen om samen met verschillende contacten te chatten.

#### **-offline**

Contacten die momenteel niet on line zijn.

### **Contacten beheren**

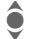

I Een contact selecteren.

**§Opties§** Menu openen.

**Beheren** Selecteren.

#### **Contacten**

Afhankelijk van de selectie zijn verschillende functies beschikbaar.

<span id="page-62-0"></span>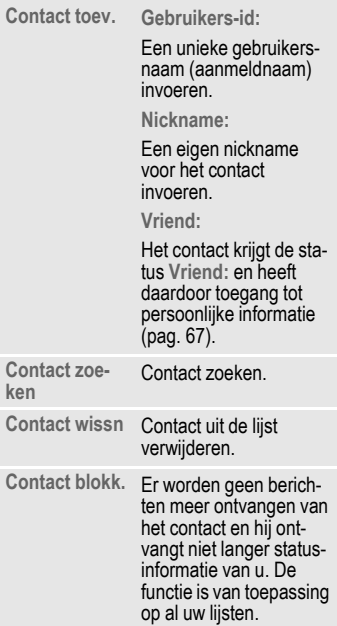

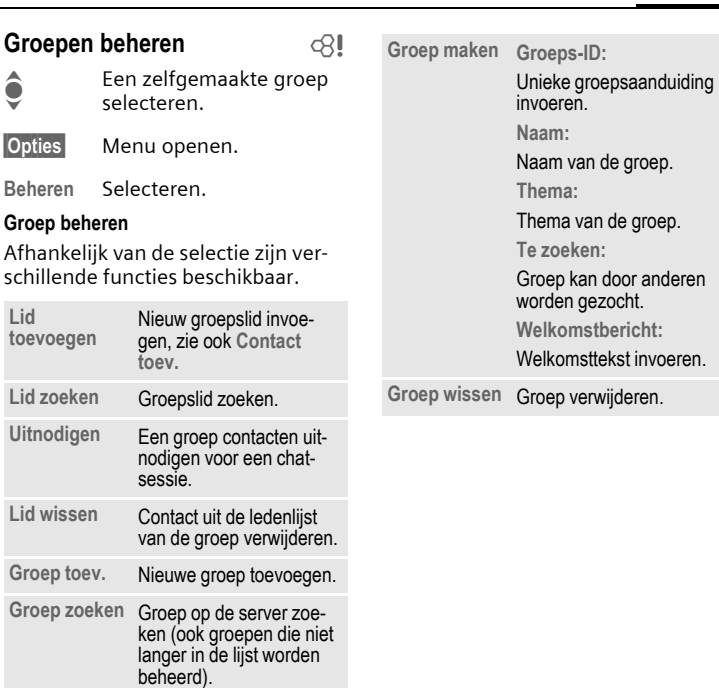

**Inst. Message 63**

### **Nieuwe contactenlijst maken**

De huidige contactenlijst wordt weergegeven.

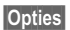

**§Opties§** Menu openen.

**Contactenlijst**

Beschikbare contactenlijsten worden weergegeven.

**§Opties§** Menu openen.

**Maken** Selecteren.

**Contactenlijst-ID:**

De contactenlijst een unieke naam geven.

**Naam:** Een duidelijke naam invoeren.

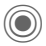

<span id="page-64-0"></span>Bevestigen.

## **Contactenlijstopties**

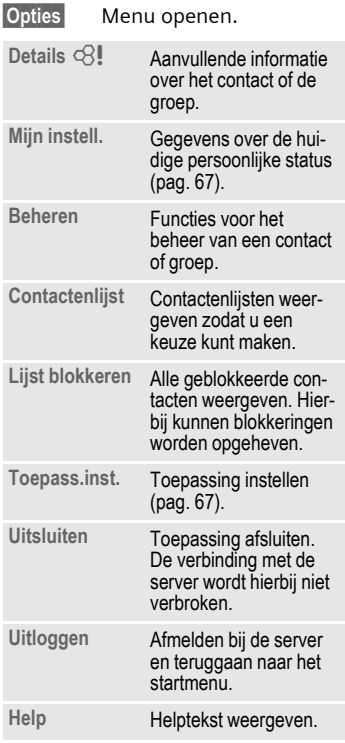

## <span id="page-65-0"></span>**Chatsessie starten**

Er moet een contactenlijst worden weergegeven.

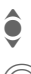

<sup>1</sup> Een contact of groep selecteren.

> De communicatie met het contact starten.

De pagina wordt weergegeven. Bij het chatten met een groep staat voor elke bijdrage de naam van de afzender.

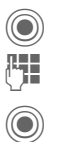

Editor openen. **Tekst schrijven.** 

> Tekst verzenden. De tekst wordt na korte tijd in de chatroom weergegeven.

U kunt natuurlijk ook berichten van onbekende contacten krijgen. U wordt op het display op deze berichten gewezen en kunt dan naar de chatsessie schakelen of de berichten negeren of blokkeren.

## **Opties (één contact)**

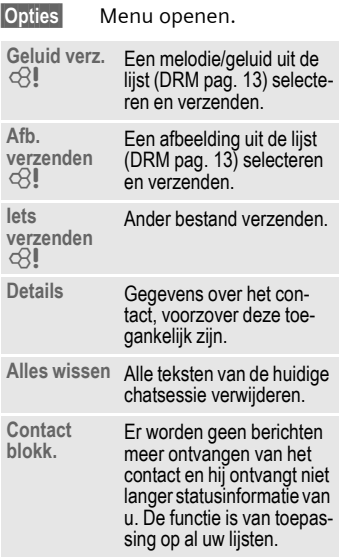

### **Opties (groepscontact) by**

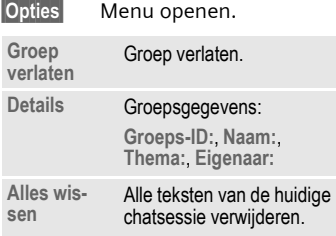

## **Objecten ontvangen by**

Als tiidens een dialoog geluiden of afbeeldingen naar u worden verzonden, wordt u hier op het display van op de hoogte gebracht.

**§Ontvang.§** Ontvangst accepteren

**of**

**§Afwijzen§** Ontvangst afwijzen.

## **Berichthistorie**

→  $\sqrt{ }$  → Inst. Message  $→$  Berichthistorie

De berichten van de laatste sessie worden weergegeven. U kunt de bijdragen lezen en wissen.

Voorwaarde: er mag geen verbinding met de server meer zijn, zie **Uitsluiten** [\(pag. 64\)](#page-64-0) en **Automatische login:** [\(pag. 67\)](#page-67-1).

## <span id="page-66-1"></span>**Instellen**

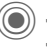

→ **Inst. Message** 

- ¢**Instellingen**
- $\rightarrow$  functie selecteren

## <span id="page-66-0"></span>**Account**

De lijst van beschikbare verbindingen wordt weergegeven.

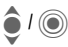

Een verbinding kiezen die u tot stand wilt brengen.

### **of**

**<Nieuw item>/Account-inst.** =

Verbinding instellen of instellingen wijzigen, aan de hand van de instructies van de provider. Voor sommige providers kunnen deze instellingen niet worden gewijzigd.

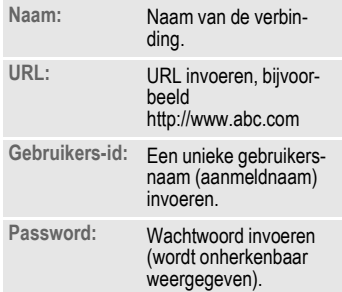

### <span id="page-67-0"></span>**Mijn instell.**

Gegevens over de huidige persoonlijke status.

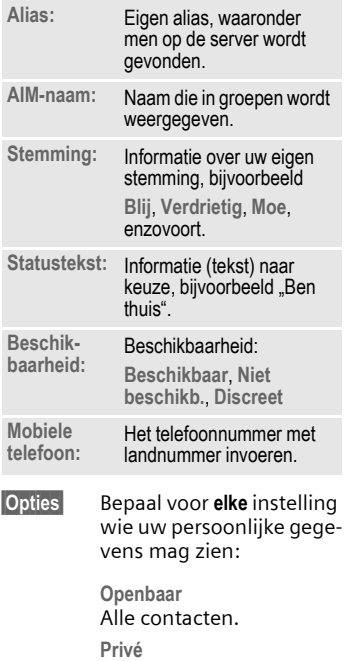

Met **Vriend:** [\(pag. 62\)](#page-62-0) aangeduide contacten. **Verborgen**

Niemand.

### <span id="page-67-2"></span>**Toepass.inst.**

Instellingen voor de gebruikte toepassing:

<span id="page-67-1"></span>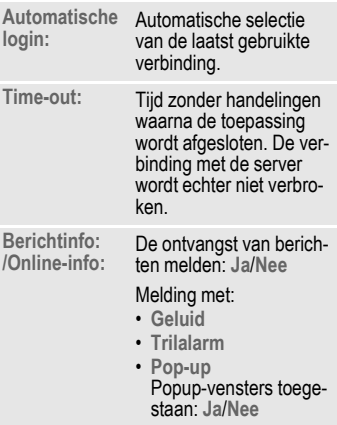

## **CB-diensten**

D → **D** → Instellingen ¢**CB-diensten**

Sommige providers bieden informatiediensten aan (infokanalen, **C**ell **B**roadcast). Als de ontvangst van zo'n dienst is ingeschakeld, ontvangt u berichten over de ingeschakelde thema's uit uw **Themalijst**.

Berichten van infodiensten verschijnen in de stand-by-stand op het display waarbij langere teksten automatisch rouleren.

#### **CB aan/uit**

Hier schakelt u de functie Informatiediensten (CB) in en uit. Als deze functie is ingeschakeld, wordt de batterij extra belast zodat de standby-tijd korter wordt.

#### **Themalijst**

In deze lijst kunt u thema's kopiëren uit de thema-index. U kunt zelf vermeldingen met kanaalnummer (ID) en eventueel naam invoeren.

**Nieuw thema**

Selecteren.

- Wanneer geen thema-index beschikbaar is, kan een thema met het betreffende kanaalnummer worden ingevoerd en met **§OK§** worden bevestigd.
- Als de thema-index reeds werd gekopieerd, selecteert u een thema en schakelt u het in via **§Opties§**.

**Thema** Selecteren

**§Opties§** Lijstmenu openen.

Een geselecteerd thema kunt u bekijken, in- en uitschakelen, bewerken en wissen.

#### **CB-taal**

Ontvangst van informatieberichten in een bepaalde taal of in alle talen.

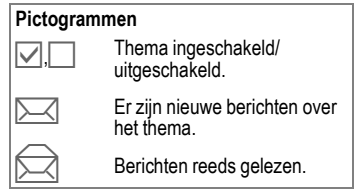

## **Surf & Fun**

Bekijk de nieuwste informatie op internet, die exact is aangepast aan de weergavemogelijkheden van de telefoon. Bovendien kunt u spelletjes en toepassingen van internet naar uw telefoon downloaden. Mogelijk dient u eerst bij de provider een internetaccount te openen.

## **Toegang tot de provider**

De browser direct openen met de URL van uw provider

## **Internet**

 $\textcircled{\textcircled{\tiny{\textcirc}}}$  +  $\textcircled{\textcircled{\tiny{\textcirc}}}$  + Internet

Bij het opvragen van de functie wordt de browser met de standaardoptie gestart (**[Browserinstellingen](#page-70-0)**, [S. 70](#page-70-0); mogelijk door de provider vastgelegd/gereserveerd).

#### **Browsermenu**

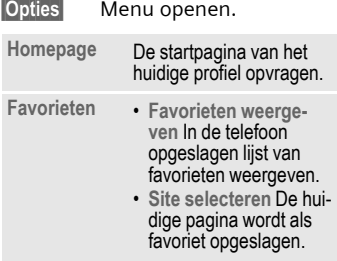

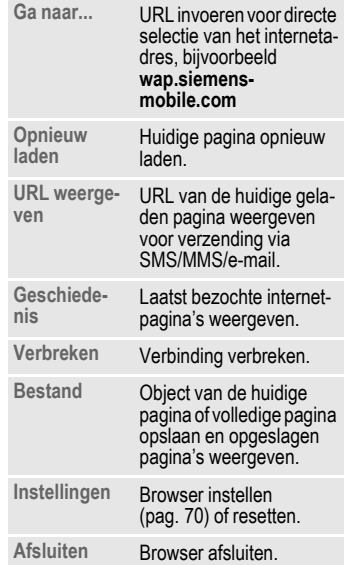

### **Verbinding verbreken**

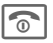

**Compared Lang** indrukken om de verbinding te verbreken en de browser af te sluiten.

### **Navigatie in de browser**

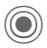

- Selecteren.<br>
 Installingen status aan/uit Browser Statestic Links
	- Instellingen, status aan/uit.

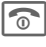

- **B Kort** indrukken: naar de vorige pagina.
	- Naar vorige/volgende invoerveld/link.
		- Eén regel verschuiven.

### **Displayindicaties in de browser (selectie)**

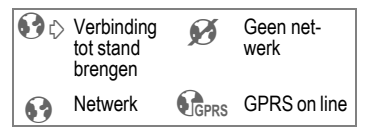

## **Speciale tekens invoeren**

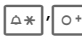

 $\overline{\circ}$  Belangrijke speciale tekens selecteren.

## <span id="page-70-0"></span>**Browserinstellingen**

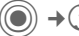

 $\Theta$  +  $\Theta$  + Internet

**§Opties§** Menu openen.

**Instellingen**

- **Browser** Startoptie, behandeling van afbeeldingen en geluiden en verzendopties instellen.
- **Profielen** Lijst van profielen weergeven om ze in te schakelen of in te stellen. Raadpleeg uw provider voor meer informatie hierover.

**Protocol-**Protocol- Protocol-parameters, push-<br>parameters berichten, verbreektijd en behandeling van cookies instellen.

**Beveiliging** Codering instellen. **Context** Sessie resetten, cache,

geschiedenis en cookies wissen.

Uw internetbrowser wordt gebruikt onder licentie van:

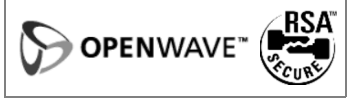

### **Profielen**

Hoe u het toestel voorbereidt op internettoegang is afhankelijk van de betreffende provider:

#### **Profiel is al ingesteld**

Meestal zijn al verbindingsprofielen ingesteld voor één of meer providers.

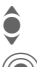

 $\widehat{\mathbf{Q}}$  Profiel selecteren.

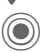

(O) Profiel inschakelen

#### **Profiel handmatig instellen**

Raadpleeg indien nodig uw provider.

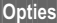

**§Opties§** Menu openen.

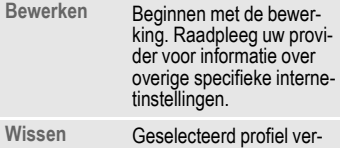

wijderen.

## **Favorieten**

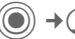

**(●)** → **Co** → Favorieten

### **URL weergeven/pagina opvragen**

**Favorieten weergeven**

In de telefoon opgeslagen lijst van favorieten weergeven.

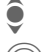

I Favorieten selecteren.

De URL opvragen.

## **Opslaan**

**Site selecteren**

De huidige pagina wordt als favoriet opgeslagen in de telefoon.

### **Opties voor favorieten**

**§Opties§** Menu openen.

In dit menu treft u functies aan voor het wijzigen en beheren van favorieten en de bijbehorende mappen. Hiertoe behoort het bewerken van afzonderlijke items met de bijbehorende URL's en het verwijderen en verplaatsen naar een andere map.
## <span id="page-72-0"></span>Spelletjes en **Toepassingen**

Op internet worden spelletjes en toepassingen aangeboden. Nadat u deze heeft gedownload, zijn ze beschikbaar op de telefoon. De meeste toepassingen bevatten bedieningsinstructies. Op uw telefoon zijn al enkele toepassingen en spellen geïnstalleerd. De beschrijvingen hiervan treft u aan op

#### **www.siemens-mobile.com/cx65**

### **Voorwaarden**

Een Browser-profiel [\(pag. 71\)](#page-71-0) en de verbinding [\(pag. 88\)](#page-88-0) moeten zijn ingesteld.

### **Download**

Kies de betreffende verbinding naar gelang u spelletjes of toepassingen laadt:

C¢O¢**Spelletjes** 

**of**

**(◎)** → **C** → Toepassingen

Naast URL's en providers voor het downloaden worden mogelijk beschikbare toepassingen/spelletjes en mappen weergegeven.

### **Opnieuw downl.**

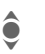

Provider of URL selecteren.

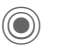

De browser starten en de URL opvragen.

#### **Alleen bestand met beschrijving**

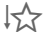

↓ Er wordt alleen een bestand met een beschrijving geladen. De toepassing of het spel zélf moet apart worden gedownload.

#### **of volledig downloaden**

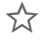

 $\zeta$  De toepassing of het spel wordt volledig gedownload.

### **Toepassen**

Bedenk echter dat toepassingen of spellen beschermd kunnen zijn (DRM, [pag. 13](#page-13-0)).

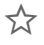

 $\sqrt{\phantom{a}}$  De uitvoerbare toepassing is in de telefoon opgeslagen en kan meteen worden gestart.

## **Downloadassis.**

 $\left(\bigcirc\right)$   $\rightarrow$   $\left(\bigcirc\right)$   $\rightarrow$  Downloadassis.

U krijgt bij het downloaden handige ondersteuning.

#### **Meer informatie**

Voor de meeste spellen wordt de onderstaande toetsbesturing gebruikt (virtuele iovstick):

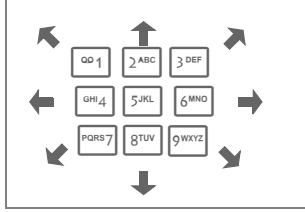

### **Games & More-opties**

Bewerking en beheer van uw toepassingen en mappen:

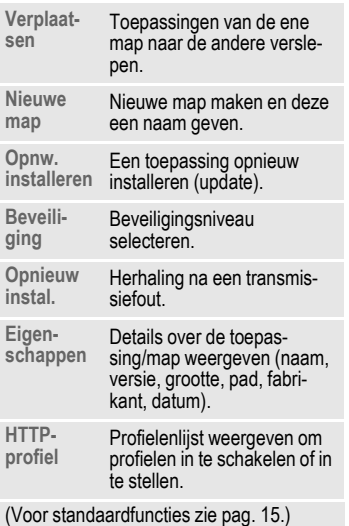

#### **Meer informatie**

Met Browser kunt u toepassingen (bijvoorbeeld beltonen, spelletjes, afbeeldingen, animaties) van internet downloaden. Het downloaden of uitvoeren van toepassingen beïnvloedt of verandert niets aan de bestaande software van uw mobiele telefoon die werkt onder Java™.

Siemens verleent geen garantie op en kan niet aansprakelijk gesteld worden voor of in verband met achteraf door de klant geïnstalleerde toepassingen of voor software die niet tot de oorspronkelijke leveringsomvang behoorde. Dat geldt eveneens voor functies die pas achteraf op verzoek van de klant werden vrijgegeven. Het risico op verlies, beschadiging of gebreken van deze toestellen of de toepassingen en in het algemeen alle schade en gevolgen door deze toepassingen komt geheel voor rekening van de koper. Technisch gezien gaan dergelijke toepassingen of vrijschakeling achteraf voor bepaalde functies bij vervangen/nalevering en eventueel bij reparatie van het toestel verloren.

In dat geval dient de klant deze toepassing opnieuw te downloaden of te laten vrijgeven. Let er daarbij op dat uw toestel over Digital Rights Management (DRM) beschikt, waardoor sommige via WAP gedownloade toepassingen tegen onbevoegd kopiëren zijn beschermd. Deze toepassingen zijn dan uitsluitend bestemd voor uw toestel en kunnen om veiligheidsredenen niet vanuit uw toestel worden gekopieerd. Siemens is niet verantwoordelijk of aansprakelijk voor het feit of het opnieuw downloaden of vrijgeven überhaupt mogelijk of gratis is en garandeert dit niet. Beveilig, indien dit technisch gezien mogelijk is, uw toepassingen op de PC met "Mobile Phone Manager", [pag. 113](#page-113-0).

# **Instellingen**

## **Profielen**

D**+** Profielen

In een telefoonprofiel kunt u diverse instellingen opslaan, bijvoorbeeld om de telefoon aan te passen aan het omgevingsgeluid.

• Er zijn vijf profielen met standaardinstellingen voorgeprogrammeerd, maar u kunt deze profielen wijzigen:

**Normale omgeving**

**Stille omgeving**

**Luidruchtige omgeving**

**Car Kit**

**Headset**

- U kunt twee profielen naar wens instellen (**<Naam>**).
- Het speciale profiel **Vliegtuigmodus** is vast ingesteld en kan niet worden gewijzigd.

### **Inschakelen**

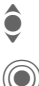

 $\bullet$  Standaardprofiel of eigen<br>  $\bullet$  profiel selecteren. profiel selecteren.

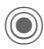

C Profiel inschakelen.

### **Profielinstellingen**

Ga als volgt te werk om een standaardprofiel te wijzigen of een eigen profiel in te stellen:

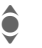

Profiel selecteren.

**§Opties§** Menu openen.

**Inst. wijzigen**

Selecteren.

De lijst van mogelijke functies wordt weergegeven.

Nadat u een functie heeft ingesteld, keert u terug in het profielenmenu en kunt u een volgende functie instellen.

#### **Meer informatie**

- De lijst openen in de stand-by-stand:
- 

**C** De profielenlijst wordt weergegeven.

• Het actieve profiel wordt gemarkeerd  $door$ .

### **Opties voor profielen**

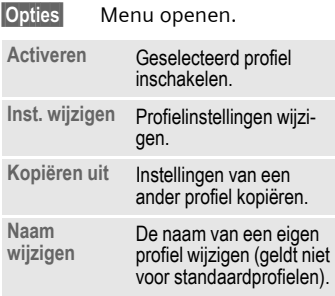

### **Car Kit**

Alleen in combinatie met een originele handsfree-set van Siemens wordt het profiel automatisch ingeschakeld als de telefoon in de houder wordt geplaatst (zie ook Accessoires).

### **Headset**

Als u een originele Siemens-headset gebruikt, wordt het profiel automatisch ingeschakeld bij gebruik van de headset (zie ook Accessoires).

### <span id="page-75-0"></span>**Vliegtuigmodus**

Alle alarmfuncties (afspraken, wekker) zijn uitgeschakeld. Dit profiel kunt u **niet wijzigen.** 

#### **Inschakelen**

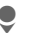

Blader naar **Vliegtuigmodus**.

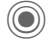

Bevestig de selectie.

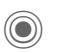

Bevestig de controlevraag opnieuw om het profiel in te schakelen. De telefoon schakelt zichzelf nu automatisch uit.

#### **Normaal gebruik**

Zodra u de telefoon opnieuw aanzet, wordt automatisch het vorige profiel ingeschakeld.

## Instellingen **Thema's**

 $\textcircled{\scriptsize\bullet}$   $\rightarrow$   $\textcircled{\scriptsize\bullet}$  +  $\textcircled{\scriptsize\bullet}$  + Thema's

Laad een geheel nieuwe gebruikersinterface in uw telefoon. Met één druk op een toets worden verschillende functies ingesteld aan de hand van een thema, bijvoorbeeld

in-/uitschakelanimatie, achtergrondafbeelding, screensaver, in-/uitschakelmelodie, overige animaties.

Themabestanden zijn gecomprimeerd om geheugen te besparen. Na het downloaden [\(pag. 72\)](#page-72-0) of selectie uit **Mijn bestanden** worden deze bij het inschakelen automatisch uitgepakt.

### **Nieuw thema inschakelen**

 $\hat{\bullet}$  Thema selecteren.

C Themavoorbeeld weer-<br>geven. geven.

> Nieuw thema inschakelen.

## **Weergave**

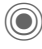

Deergave ¢functie selecteren.

### **Taal**

De taal van de displayteksten instellen. Bij "Automatisch" gebruikt de telefoon de standaardtaal van uw provider.

Als per ongeluk een taal werd ingesteld die u niet begrijpt, kan de telefoon als volgt op de taal van uw provider in uw eigen land worden teruggezet (in de stand-by-stand):

### $*$  # 0 0 0 0 #  $\sqrt{}$

### **Tekstinvoer**

#### **T9-voorkeur**

Intelligente tekstinvoer in- of uitschakelen.

#### **Invoertaal**

Taal voor de tekstinvoer selecteren. Talen met T9-ondersteuning zijn herkenbaar aan het **T9**-pictogram.

### **Achtergrond**

Wallpaper voor het display instellen.

### **Operator**

Afbeelding selecteren, die in plaats van het logo van de operator moet worden weergegeven.

### **Kleurinstelling.**

Een kleurenschema met wallpaper voor het hele besturingssysteem kiezen.

### **Screensaver**

Een screensaver is een afbeelding die na een instelbare tijd op het display verschijnt zodra de telefoon enige tijd niet wordt gebruikt. De functie wordt beëindigd door een inkomende oproep of wanneer op een willekeurige toets wordt gedrukt, behalve wanneer de beveiligingsfunctie is ingeschakeld.

#### **Voorbeeld**

Weergave van de screensaver.

### **Stijl**

Selectie: **Analoge klok**, **Digitale klok**, **Afbeelding**, **Energie sparen**

### **Afbeelding**

Afbeelding selecteren in **Mijn bestanden**.

#### **Time-out**

Instellen na hoeveel tijd de screensaver moet verschijnen.

#### **Beveiliging**

Om de screensaver te beëindigen wordt de toestelcode gevraagd.

#### **Auto.toetsblok**

Het toetsenbord wordt automatisch geblokkeerd als in de stand-by-stand een minuut lang geen enkele toets wordt ingedrukt.

Blokkering opheffen:

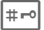

# **Lang** indrukken.

#### **Aanwijzing**

De screensaver **Afbeelding** (bewegende) en **Digitale klok** verkorten de stand-by-tijd van de telefoon aanzienlijk.

### **Startanimatie**

Animatie selecteren die bij het inschakelen van de telefoon wordt weergegeven.

### **Eindanimatie**

Animatie selecteren die bij het uitschakelen van de telefoon wordt weergegeven.

### **Welkomsttekst**

De welkomsttekst invoeren die u na het aanzetten van de telefoon op het display wilt laten verschijnen (in plaats van een animatie).

### **Hoofdletters**

Keuze uit twee tekengrootten voor de weergave op het display.

### **Verlichting**

Displayverlichting lichter of donkerder instellen. Een donkere instelling spaart de batterij en verlengt zo de stand-by-tijd.

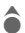

**C**<br>In Meerdere keren de joy-<br>Stick omhoog of omlaag drukken om het contrast te verhogen of te verlagen.

## **Dynamic Light**

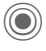

 $(\circledcirc)$   $\rightarrow \circledcirc$   $\rightarrow$  Dynamic Light ¢functie selecteren

Door de LED-indicaties onder de cover van de telefoon worden verschillende functies aangeduid.

### **Show-effecten**

Functie inschakelen.

### **Selectie**

U kunt aanduidingen voor de volgende functies instellen.

> **Stand-by Zoek netwerk** d**-oproepen Groepsgespr. Overige opr. Tijdens gespr. Ink. berichten Afspraken CarKit-verbin. Batterij leeg Bij aan/uit Soundplayer**

**§Wijzigen§** Weergave van de mogelijke effecten.

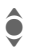

 $\bullet$  U kunt altijd kiezen uit verschillende lichteffecten.

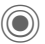

Selectie toewijzen.

### **Start demo**

Alle lichteffecten worden achtereenvolgens weergegeven.

**§Annulern§** Stoppen.

## Instellingen **Beltonen**

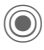

D**+**  $\supset$  **Beltonen** ¢functie selecteren.

Stel de signaaltonen van de telefoon naar wens in.

### **Belsign instel**

- **Aan/uit** Alle beltonen in- of uitschakelen.
- **Piep** Beltoon beperken tot een korte signaaltoon.

## **Trilalarm**

Als in bepaalde situaties de beltoon van uw telefoon anderen kan storen, kunt u in plaats daarvan het trilsignaal activeren. U kunt ook het trilsignaal samen met de beltoon inschakelen (bijvoorbeeld in een lawaaierige omgeving). Deze functie is bij het laden van de batterij en aangesloten accessoires uitgeschakeld (met uitzondering van de headset).

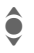

I U kunt kiezen uit verschillende trilsignalen.

### **Volume**

Het volume voor de oproepsoorten/functies apart instellen.

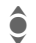

selecteren:

**Gespreksopr.**

- **Berichten**
- **Wekker**
- **Organiser**

**Systeem**

**Toepassingen**

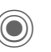

De beltoon wordt weergegeven.

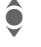

 $\bullet$  Volume regelen.

### **Meer informatie**

Neem altijd eerst de oproep aan voordat u de telefoon tegen het oor houdt. Zo voorkomt u schade aan het gehoor door luide beltonen.

Instelling bevestigen.

### **Beltoon toewijzen**

Een toegewezen beltoon klinkt of de lijst van mogelijke beltonen wordt weergegeven zodat u ze kunt selecteren:

d**-oproepen**

Een beltoon toewijzen aan alle telefoonnummers in de adreslijst.

**Groepsgespr.**

Een eigen beltoon toewijzen aan iedere groep.

**Overige opr.**

Een beltoon aan de overige oproepen toewijzen.

**Meer melod.**

Meer beltonen toewijzen voor:

**Berichten**

**Wekker**

**Organiser**

**Inschakelmel.**

**Uitschakelmel.**

of nieuwe beltonen opnemen met:

**Geluidsopname** [\(pag. 105\)](#page-105-0)

## **Oproepinstell.**

 $\textcircled{\tiny{\textcircled{\tiny{A}}}}$   $\rightarrow$   $\textcircled{\tiny{\textcircled{\tiny{A}}}}$   $\rightarrow$  Oproepinstell.  $\div$ **functie selecteren** 

### Anoniem bellen bellen

Wanneer u belt, kunt u uw telefoonnummer wél of niet laten weergeven op het display van uw gesprekspartner (afhankelijk van uw provider).

Om de nummerweergave te onderdrukken, kunt u de modus "Anoniem bellen" naar wens voor álle gesprekken, of alleen voor dít gesprek inschakelen. Mogelijk dient u deze functie apart bij uw provider aan te vragen.

### **Wisselgesprek** b

Als u voor deze dienst bent geregistreerd, kunt u de instelling hiervan controleren en de functie in- of uitschakelen.

### **Omleiden**

Stel de situaties in waarbij inkomende oproepen naar uw voicemail of naar een ander telefoonnummer moeten worden doorgeschakeld.

#### **Statuscontr.**

Hiermee controleert u de huidige doorschakelstatus bij alle mogelijke situaties. Na korte tijd geeft het mobiele netwerk de huidige instellingen door, die dan op het display verschijnen.

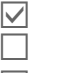

Voorwaarde is ingesteld.

Niet ingesteld.

**Paris's** Dit verschijnt als de status onbekend is (bijvoorbeeld bij een nieuwe SIM-kaart).

#### **Alles opheffen** b

Alle doorschakelingen worden ongedaan gemaakt.

### **Doorschakeling instellen (voorbeeld):**

Meestal wordt bij het doorschakelen de volgende voorwaarde opgegeven:

#### **Onbeantw opr.**  $\bigcirc$   $\bigcirc$

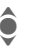

**CONDER AND THE ONE ONE ONE ONE ONE OR** (Hieronder vallen de voorwaarden **Onbereikbaar**, **Geen gehoor**, **Bezet** zie het volgende)

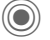

Bevestigen.

**Instellen** Selecteren.

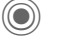

Bevestigen.

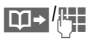

Het telefoonnummer selecteren of invoeren waarnaar de oproepen moeten worden doorgeschakeld.

**§Mailbox§** Voicemailnummer kopiëren of invoeren.

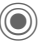

Bevestiging. Na korte tijd wordt de instelling bevestigd door het netwerk.

#### **Alle oproepen** b

Alle oproepen worden doorgeschakeld.

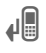

 $\mathbf{Q}$  Berichten op de bovenste regel van het display in de stand-by-stand.

#### **Onbereikbaar**

Een oproep wordt doorgeschakeld als de telefoon uit staat of zich buiten bereik van het mobiele netwerk bevindt.

#### **Geen gehoor**

Een oproep wordt pas doorgeschakeld na een wachttijd die per mobiel netwerk kan variëren. Dat kan maximaal dertig seconden duren (kan in stappen van vijf seconden worden ingesteld).

#### **Bezet**

Als u al in gesprek bent, wordt de nieuwe oproep doorgeschakeld. Als de functie **Wisselgesprek** is ingeschakeld [\(pag. 24\)](#page-24-0), hoort u tijdens een telefoongesprek de wisselgesprektoon ten teken dat er een tweede oproep binnenkomt.

#### **Ontvangt fax** control

Faxberichten worden doorgeschakeld naar een faxnummer.

#### **Ontvangt data** by  $\bigcirc$

Gegevens worden doorgeschakeld naar het telefoonnummer van een PC.

#### **Meer informatie**

Sla doorschakelingen steeds op in het mobiele netwerk en niet in de telefoon (bijvoorbeeld bij het verwisselen van de SIMkaart).

#### **Doorschakeling resetten**

Het laatste doorschakelnummer wordt altijd opgeslagen. Ga bij het instellen van een doorschakeling als volgt te werk. Het opgeslagen doorschakelnummer verschijnt. Bevestig het doorschakelnummer.

### **Oproepfilter** by  $\bigcirc$

Alleen oproepen met telefoonnummers, die in het telefoonboek/adresboek staan of aan een groep zijn toegewezen worden aangekondigd. Overige oproepen worden alleen via het display gemeld.

### **Elke toets**

U kunt inkomende oproepen aannemen door op een willekeurige toets te drukken (uitgezonderd  $\circ$ ).

### **Minutentoon**

Tijdens een gesprek klinkt na elke minuut een korte signaaltoon die de gespreksduur aangeeft. Uw gesprekspartner hoort dit signaal niet.

## **Tst instell.**

 $\textcircled{\tiny{\textcircled{\tiny{1}}}}$  +  $\textcircled{\tiny{\textcircled{\tiny{1}}}}$  + Tst.instell. ¢functie selecteren.

### **Toetstonen**

Het type toetstoon instellen.

### **Servicetonen**

Service- en waarschuwingstonen instellen.

**Aan/uit** Tonen in-/uitschakelen

**Uitgebreid** Voor een uitgebreid gebied worden servicetonen weergegeven, bijvoorbeeld: einde van een menu bereikt, netwerkverbinding verbroken.

### **Automatisch uitschakelen**

De telefoon wordt dagelijks op de aangegeven tijd uitgeschakeld.

#### **Inschakelen:**

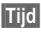

**§Tijd§** Indrukken.

**J T**ijd invoeren<br>U**in** (in 24-uurs formaat).

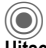

Bevestigen.

**Uitschakelen:**

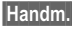

**§Handm.§** Indrukken.

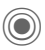

Bevestigen.

### **Toestelnr**

Het toestelnummer (IMEI) verschijnt op het display. Deze informatie kan van belang zijn bij onderhoud aan het toestel.

Alternatieve invoer in de stand-bystand:**\* # 0 6 #**

**§Info§** Meer informatie over het toestel weergeven.

#### **Test toestel**

Na de laatste informatiepagina kunt u een zelftest of afzonderlijke tests uitvoeren. Als u **Test seq.** selecteert, worden alle afzonderlijke tests uitgevoerd.

#### **Softwareversie**

Weergave van de softwareversie van uw telefoon in de stand-by-stand:

**\* # 0 6 #**, en vervolgens op **§Info§** drukken.

### **Geh.assistent**

De geheugenassistent helpt u wanneer de hoeveelheid vrij toestelgeheugen onvoldoende is. De assistent wordt naar wens ook automatisch door toepassingen gestart.

Na controle van de capaciteit worden alle bestanden en mappen met hun grootten weergegeven en kunt u ze bekijken/openen en eventueel verwijderen.

### **Bestandssys.**

#### **Formatteren**

(Beveiligd met toestelcode)

Het toestelgeheugen wordt geformatteerd en **alle** opgeslagen gegevens worden gewist, inclusief beltonen, afbeeldingen, spelletjes enz.

#### **Defrag**

Het geheugen optimaliseren door tijdelijke bestanden te wissen die u niet langer nodig heeft.

### **Standaardinst.**

De beginwaarden (fabrieksinstellingen) van de telefoon worden hersteld. Dit heeft geen effect op de SIM-kaart en netwerkinstellingen.

Alternatieve invoer in de stand-bystand:

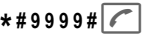

## Klok

C¢T¢**Klok** ¢functie selecteren.

### **Tijd/datum**

U hoeft de klok slechts eenmaal, bij het eerste gebruik van de telefoon, in te stellen

**§Wijzigen§** Indrukken.

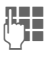

**JEERN** Eerst de datum (dag/<br>UFERN maand/jaar), dan de tijd (uren/minuten/seconden) invoeren.

#### **Meer informatie**

Als de batterij langer dan dertig seconden is verwijderd, dient u de klok opnieuw in te stellen.

### **Tijdzones**

U kunt de tijdzone selecteren in de wereldkaart of in de plaatsenlijst selecteren:

#### **Wereldkaart**

(e) De gewenste tijdzone selecteren.

#### **Plaatsenlijst**

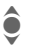

**Example 2** Een plaats in de gekozen tijdzone selecteren.

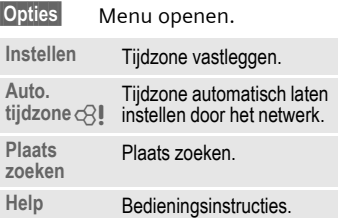

### **Datumnotatie:**

De notatie selecteren waarin de datum wordt weergegeven.

### **Tijdnotatie**

**Formaat 24h** of **Formaat 12h** selecteren.

### **Boeddh. datum**

U kunt schakelen naar de boeddhistische datumnotatie (niet bij alle modellen).

### **Klok weergev.**

De tijdsaanduiding in de stand-bystand in-/uitschakelen.

### **Auto. tijdzone** b

De tijd wordt automatisch via het mobiele netwerk ingesteld.

## **Verbinding**

**(●) → ⇒ → Verbinding**  $\rightarrow$ functie selecteren.

### **GPRS** by call

(GPRS **G**eneral **P**acket **R**adio **S**ervice)

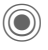

C GPRS in-/uitschakelen.

GPRS is een techniek waarmee gegevens sneller via het mobiele netwerk kunnen worden verstuurd. Met GPRS en een geschikt mobiel netwerk kunt u zelfs een permanente internetverbinding openen. Hierbij brengt uw provider alleen de tijd in rekening dat er daadwerkelijk gegevens worden uitgewisseld. Deze dienst wordt nog niet door alle providers ondersteund.

Indicaties op het display:

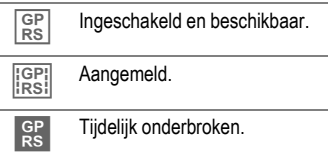

### **GPRS-info**

Weergave van de verbindingsinformatie.

### **IrDA**

Uw telefoon is voorzien van een infraroodpoort. Hiermee kunt u gegevens zoals afbeeldingen, beltonen, adresboekvermeldingen, visitekaartjes of gegevens uit de organiser met andere apparaten uitwisselen die eveneens zijn voorzien van een infraroodpoort.

De infraroodsensor bevindt zich aan de linkerzijde van de telefoon. Beide toestellen mogen maximaal dertig centimeter van elkaar zijn verwijderd. De infaroodsensoren van beide toestellen moeten mogelijke exact op elkaar worden gericht.

Weergave op het display:

Dim IrDA ingeschakeld.

**Dom** Tijdens de transmissie.

### <span id="page-88-0"></span>**Data Services**

Basisinstelling en inschakelen van de verbindingsprofielen voor de datatransmissie, zoals **MMS, Wap**.

De voorinstelling van de telefoon is afhankelijk van de betreffende provider.

- De instellingen zijn al door de provider ingevoerd. U kunt meteen beginnen.
- Er zijn al verbindingsprofielen gemaakt door uw provider. Selecteer dan het profiel en schakel het in.
- De verbindingen moeten handmatig worden ingesteld.

[Raadpleeg indien nodig uw provider.](www.my-siemens.com/customercare)  U treft de huidige instellingen voor de betreffe[nde provider ook aan op](www.my-siemens.com/customercare)  [internet, op](www.my-siemens.com/customercare) 

**[www.siemens-mobile.com/customercare](www.my-siemens.com/customercare)** in het gedeelte "FAQ".

#### **Profiel selecteren**

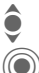

 $\bullet$  Selecteer het profiel.

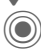

Bevestig de selectie.

### **Profiel instellen**

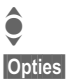

Selecteer het profiel.

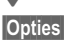

**§Opties§** Menu openen.

**§Bewerk.§** Selectie openen.

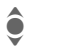

**A** Selecteer CSD-instell., en/of **GPRS-data**.

**§Bewerk.§** Stel de verbinding nu in volgens de instructies van de provider.

### **HTTP-profiel**

De voorinstelling van de telefoon is afhankelijk van de betreffende provider.

- De instellingen zijn al door de provider ingevoerd. U kunt meteen beginnen.
- Er zijn al verbindingsprofielen gemaakt door uw provider. Selecteer dan het profiel en schakel het in.
- De verbindingen moeten handmatig worden ingesteld.

Raadpleeg indien nodig uw provider. U treft de huidige instellingen voor de betreffende provider ook aan op internet, op

**[www.siemens-mobile.com/customercare](www.my-siemens.com/customercare)** in het gedeelte "FAQ".

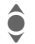

 $\bullet$  Instellingen vastleggen.

### **Verificatie**

Gecodeerd inbelnummer (alleen CSD-verbindingen) bij WAP in- of uitschakelen.

### **Fax/data**

#### **Fax-/datagebruik met PC**

Met uw telefoon en een aangesloten PC kunt u faxberichten en data verzenden en ontvangen. Wel moet uw PC dan over de geschikte software voor data-/faxcommunicatie beschikken en verbinding hebben met de telefoon.

Het gebruik van fax- en dataservices moet door uw provider vrijgegeven zijn. Afhankelijk van het netwerk zijn er varianten bij de fax-/dataontvangst mogelijk. Raadpleeg uw provider voor meer informatie hierover.

#### Spr./fax verz. 63

Stel deze functie **vóór** het verzenden op de telefoon in, om van de voicenaar de faxmodus te schakelen.

#### **Spr/fax ontv.** Q<sup>2</sup>

(**Alleen** indien geen speciaal fax- of datanummer beschikbaar is). Start het gewenste communicatieprogramma op de PC en schakel op de telefoon de functie **tijdens** het gesprek in (de PC neemt de verbinding over).

#### **Transmissie beëindigen**

De transmissie met de PC-software beëindigen en/of op  $\sqrt{2}$  drukken.

**Ontv.fax/data** compared a compared of  $\mathbb{R}^n$ 

Van uw provider heeft u een telefoonnummer voor de telefoon en fax/data ontvangen.

Het gesprek wordt door een speciale beltoon aangekondigd en op het display van de telefoon wordt de soort communicatie (fax of data) weergegeven. Start nu het communicatieprogramma op uw PC om de fax/data te ontvangen.

## **Beveiliging**

C¢T¢**Beveiliging** ¢functie selecteren.

### **Auto.toetsblok**

Het toetsenbord wordt automatisch geblokkeerd als in de stand-by-stand een minuut lang geen enkele toets wordt ingedrukt. Op deze manier wordt de telefoon beveiligd tegen onbedoelde toetsaanslagen. U blijft echter bereikbaar en kunt ook het alarmnummer kiezen.

#### **Meer informatie**

Het toetsenbord kan in de stand-by-stand ook direct geblokkeerd en vrijgegeven worden.

Altiid:

# **Lang** indrukken.

### **Directe oproep**

(Beveiligd met toestelcode)

Er kan nu nog slechts **één** telefoonnummer worden gebeld [\(zie ook](#page-27-0)  [pag. 27\)](#page-27-0).

### **Alleen**  $\leftarrow$  **b**  $\leftarrow$  **c** $\otimes$ **!**

(Beveiligd met PIN2-code of toestelcode)

U beperkt de keuzemogelijkheden tot de telefoonnummers in het telefoonboek die door de SIM-kaart worden beveiligd. Als alleen netnummers zijn ingevoerd, dan kunt u deze, vóórdat u gaat bellen, handmatig aanvullen met de betreffende telefoonnummers.

Als de SIM-kaart geen PIN2-codes ondersteunt, kunt u met de toestelcode ook het **hele** telefoonboek beveiligen.

### **Alleen deze SIM** b

(Beveiligd met toestelcode)

Door de invoer van de toestelcode kan de telefoon worden verbonden met een SIM-kaart. De telefoon kan alleen met een **andere** SIM-kaart worden gebruikt als u de toestelcode kent.

Wilt u de telefoon in combinatie met een andere SIM-kaart gebruiken, dan voert u na de PIN-code ook de toestelcode in.

### **Codes**

Zie voor een beschrijving [pag. 17](#page-17-0):

**PIN-gebruik, PIN wijzigen, PIN2 wijzigen, Tel.code wijz.**

### **Blokkering** b

De netwerkblokkering beperkt het gebruik van uw SIM-kaart (niet bij alle providers). Voor de netwerkblokkering heeft u een 4-cijferige code nodig die u van uw provider ontvangt. Mogelijk dient u bij elke netwerkblokkering hiervoor een opdracht te geven aan uw provider.

#### **Alle uitgaande**

Alle uitgaande gesprekken worden geblokkeerd, met uitzondering van het alarmnummer 112.

#### **Uitg.internat.**

(Uitgaande internationale oproepen)

Uitsluitend binnenlandse gesprekken zijn mogelijk.

#### **Uit.int./eigen**

(Uitgaand internationale oproepen, behalve die naar het eigen netwerk)

Internationale gesprekken worden niet toegestaan. U kunt echter wél vanuit het buitenland naar het binnenland bellen.

#### **Alle inkomende**

Alle inkomende oproepen voor de telefoon zijn geblokkeerd (een soortgelijk effect biedt de doorschakeling van alle oproepen naar de voicemail).

#### **Bij roaming**

U ontvangt geen oproepen als u zich buiten het bereik bevindt van het netwerk van uw eigen provider. Hierdoor kunt u niet geconfronteerd worden met kosten voor inkomende oproepen.

#### **Statuscontr.**

Zodra het opvragen van de status voor netwerkblokkeringen is gelukt, kunnen de volgende meldingen verschijnen:

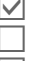

Blokkering ingesteld.

Blokkering niet ingesteld.

 $\boxed{?}$  Status onbekend (bijvoorbeeld bij een nieuwe SIMkaart).

#### **Alles opheffen**

Alle ingestelde netwerkblokkeringen worden verwijderd. Voor deze functie is een code nodig die u bij uw provider kunt opvragen.

## Instellingen **Netwerk**

 $\textcircled{\textcircled{\tiny{*}}} \rightarrow \textcircled{\textcircled{\tiny{*}}}$  Netwerk ¢functie selecteren.

## <span id="page-92-0"></span>**Lijn** △8!

Deze functie wordt alleen weergegeven als deze door uw provider wordt ondersteund. Voor de telefoon moeten **twee onafhankelijke** telefoonnummers aangemeld zijn.

#### **Lijn kiezen**

Kiezen van de op dat moment gebruikte lijn.

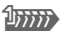

**THEFEN** Weergave van de huidige liin.

#### **Beveiligd**

(Beveiligd met toestelcode)

U kunt het gebruik beperken tot één telefoonnummer.

#### **Meer informatie**

Voor elk telefoonnummer kunt u een aparte configuratie instellen (bijvoorbeeld beltonen, doorschakeling etc.). Hierbij dient u eerst het gewenste telefoonnummer te activeren.

Schakelen tussen telefoonnummers/aansluitingen in de stand-by-stand:

**O**<sup>1</sup> Indrukken.

**§Lijn 1§** Indrukken.

### **Netwerk-info**

De lijst met momenteel beschikbare mobiele netwerken verschijnt op het display.

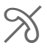

Æ Het markeren van niettoegestane providers (afhankelijk van SIM-kaart).

### **Ander netwerk**

Het netwerk wordt opnieuw gezocht. Dit is handig als u zich **buiten** het bereik van het netwerk van uw eigen provider bevindt, of als u zich wilt aanmelden bij een **ander** netwerk. Als **AutomNetkeus** is ingesteld, wordt de netwerk-infolijst opnieuw samengesteld.

### **AutomNetkeus**

In-/uitschakelen, zie ook **Ander netwerk** hierboven. Als "Automatisch netwerk" is ingeschakeld, wordt het volgende netwerk uit de lijst als uw "Voorkeursnetwerk" geselecteerd. In plaats daarvan kunt u ook handmatig een ander netwerk selecteren uit de lijst met beschikbare mobiele netwerken.

### **Vrkeursnetw.**

Hier voert u in bij welke provider u zich bij voorkeur wilt aanmelden zodra u het bereik van het eigen netwerk verlaat (bijvoorbeeld op basis van tariefverschillen tussen providers).

Uw provider wordt weergegeven:

**§Lijst§** Lijst met voorkeursnetwerken weergeven.

Vermelding maken/wijzigen:

**<Leeg>** of een bestaande vermelding selecteren, vervolgens de nieuwe provider kiezen en bevestigen.

Nieuwe provider invoeren (laatste vermelding in de lijst):

**Extra netwerk**

Selecteren, de gegevens van de provider invoeren en opslaan.

#### **Meer informatie**

Wanneer u zich buiten het "eigen netwerk" bevindt, kiest uw telefoon automatisch een ander mobiel netwerk.

Als bij het inschakelen van de telefoon de signaalsterkte van het voorkeursnetwerk onvoldoende is, zal de telefoon zichzelf aanmelden bij een ander netwerk (indien mogelijk). Het is mogelijk dat, bij een volgende keer dat dit gebeurt, de telefoon zich bij een ander netwerk aanmeldt, of u moet besluiten om handmatig een ander netwerk te kiezen.

### **Frequentieband by by**

Maak een keuze uit GSM 900, GSM 1800 en GSM 1900.

### **Snel zoeken**

Als deze functie is ingeschakeld, verloopt het aanmelden bij het netwerk met kortere tussenpozen (dit verhoogt het energieverbruik, waardoor de stand-by-tijd korter wordt).

### **Gebr.groep** b

Afhankelijk van de provider kunt u met deze dienst ook groepen vormen. Deze groepen hebben bijvoorbeeld toegang tot interne (bedrijfs)informatie. Ook kan voor een bepaalde groep een bijzonder tarief gelden. Neem voor meer informatie contact op met uw provider.

#### **Actief**

Functie in- of uitschakelen. Bij normaal gebruik van de telefoon moet "Gebruikersgroep" uitgeschakeld zijn.

#### **Groep kiezen**

Naar wens kunt u andere voorkeursgroepen selecteren of toevoegen (verderop leest u hoe u dit doet). Codes voor de betreffende groepen ontvangt u van uw provider.

#### **Alle uitgaande**

Naast netwerkbesturing van een gebruikersgroep, kunt u hier ook instellen of ook uitgaande gesprekken vanuit deze groep worden toegestaan. Als u deze functie uitschakelt, worden uitsluitend nog gesprekken binnen de groep toegestaan.

#### **Voorkeursgr.**

Wanneer u de functie inschakelt, kunnen uitsluitend gesprekken binnen deze standaardgebruikersgroep gevoerd worden (afhankelijk van de netconfiguratie).

### Instellingen **Accessoires**

C¢T¢**Accessoires** ¢functie selecteren.

### **Car Kit**

Alleen in combinatie met een originele Siemens-handsfreeset (zie Accessoires). Het Car Kit-profiel wordt automatisch ingeschakeld zodra u de telefoon in de houder plaatst.

**Autom.beantw.** 

(standaard: uit)

Inkomende oproepen worden na enkele seconden automatisch aangenomen. Andere personen kunnen hierbij meeluisteren!

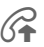

Weergave op het display.

**Automatisch uitschakelen**

#### (standaard: 2 uur)

De spanning voor de telefoon wordt via de auto geleverd. De tijd tussen het uitschakelen van het contact en het automatisch uitschakelen van de telefoon kunt u zelf instellen.

**Autoluidspr.**

Verbetert soms de weergavekwaliteit.

#### **Automatische instellingen:**

- Permanente verlichting: ingeschakeld.
- Toetsblokkering: uitgeschakeld.
- Batterij van de telefoon laden.
- Het Car Kit-profiel automatisch inschakelen wanneer de telefoon wordt aangesloten.

### **Headset**

Alleen in combinatie met een originele Siemens-headset (zie Accessoires). Het profiel wordt automatisch ingeschakeld zodra u de headset aansluit.

**Autom.beantw.** 

(standaard: uit)

Oproepen worden na enkele seconden automatisch aangenomen (behalve als de beltoon is uitgeschakeld, of is ingesteld op een korte signaaltoon). U dient dan de headset te dragen.

#### **Automatische instelling**

U kunt oproepen aannemen met de verbindingstoets of PTT-toets (Pushto-Talk-toets), ook als de toetsblokkering is ingeschakeld.

#### **Automatisch opnemen**

Als u niet merkt dat uw telefoon een oproep heeft aangenomen, kan de beller meeluisteren bij gesprekken die in de auto worden gevoerd.

# **Mijn menu**

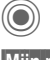

Indrukken.

**§Mijn m..§** Indrukken.

Stel uw eigen menu samen waarin u de meest gebruikte functies, telefoonnummers of WAP-pagina's kunt opnemen.

Er is al een lijst met tien item ingesteld, maar u kunt deze naar wens wijzigen.

## **Gebruik**

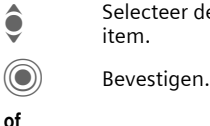

Selecteer de gewenste<br>Unitem. item.

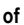

Als er een telefoonnum-<br>mer is ingevoerd, kan onmiddellijk met de gesprekstoets worden gebeld.

## **Menu wijzigen**

U kunt elke ingestelde vermelding (1-10) vervangen door een andere item uit de keuzelijst.

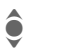

Selecteer de gewenste item.

**§Wijzigen§** De functielijst openen zodat u een keuze kunt maken.

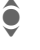

De **nieuwe** item in de lijst selecteren.

Bevestigen. De item wordt opgenomen in het menu.

Bij **Telefoonboek** moet nog het telefoonnummer of bij **Internet** nog de favoriete URL worden geselecteerd.

## **Beginwaarden**

(Toestelcode is vereist)

**§Al.reset.§** Selecteren. Na een controlevraag wordt de standaardinstelling hersteld.

# **Snelkiezen**

Onder de beide displaytoetsen en de toetsen 2 tot en met 9 (snelkiesnummers) kunt u een belangrijk telefoonnummer of een functie vastleggen. Zo kunt u met één toets een nummer kiezen of een functie starten.

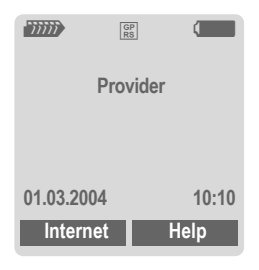

#### **Meer informatie**

De functie van een displaytoets kan al door de provider zijn ingesteld (bijvoorbeeld toegang krijgen tot "SIM-diensten" of direct een internetportaal bellen). Het kan zijn dat deze voorgeprogrammeerde functie niet kan worden gewijzigd.

De linkerdisplaytoets wordt bijvoorbeeld voor de toegang tot een nieuw bericht tijdelijk automatisch door  $\boxtimes$ / $\textcircled{or}$  vervangen.

## **Displaytoetsen**

### **Wijzigen**

Stel bijvoorbeeld dat aan de displaytoets de functie **Internet** is toegewezen. U wijzigt de functie dan als volgt (in de stand-by-stand):

**§Internet§ Kort** indrukken.

**§Wijzigen§** Nieuwe functie uit de lijst selecteren.

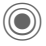

Bevestigen.

- Speciaal geval **Tel.nummer**. Een naam uit het telefoonboek/adresboek toewijzen aan de toets.
- Speciaal geval **Favoriet**. Een URL uit de lijst met favorieten selecteren en toewijzen aan de toets.

### **Toepassen**

In de stand-by-stand:

#### **Toepassing:**

De toewijzing van de functie "Internet" dient hier uitsluitend als voorbeeld.

**§Internet§ Lang** indrukken. De toepassing wordt gestart.

#### **Telefoonnummer:**

De toewijzing met de vermelding "Carola" dient hier uitsluitend als voorbeeld.

**§Carola§ Lang** indrukken, het telefoonnummer wordt gekozen.

## **Snelkiestoetsen**

Om functies of telefoonnummers snel te kiezen kunt u de cijfertoetsen 2 tot en met 9 als snelkeuzetoetsen gebruiken. Cijfertoets 1 is gereserveerd voor het telefoonnummer van de voicemail [\(pag. 60\)](#page-60-0) en cijfertoets 0 voor het schakelen bij gebruik van twee aansluitingen [\(pag. 92\)](#page-92-0).

### **Wijzigen**

In de stand-by-stand:

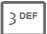

3 Cijfertoets **kort** indrukken (bijvoorbeeld cijfer 3).

> Het cijfer is nog niet gereserveerd:

**§Instellen§** Indrukken.

Kies een telefoonnummer of functie uit de lijst en bevestig de toewijzing met **§OK§**.

**Of** het cijfer is al gereserveerd (geef de toegewezen functie weer met de rechterdisplaytoets):

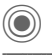

C **Kort** indrukken.

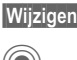

**§Wijzigen§** Functie uit de lijst selecteren.

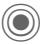

Bevestigen.

- Speciaal geval **Tel.nummer**. Een naam uit het telefoonboek toewijzen aan de toets.
- Speciaal geval **Favoriet**. Een URL uit de lijst met favorieten selecteren en toewijzen aan de toets.

### **Toepassen**

Een aan een toets toegewezen telefoonnummer kiezen of een toegewezen toepassing (bijvoorbeeld **Internet**) starten.

In de stand-by-stand:

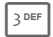

3 **Kort** indrukken.

De functie die aan cijfertoets 3 is toegewezen, kunt u met de rechterdisplaytoets weergeven, bijvoorbeeld:

**§Internet§ Lang** indrukken.

**of alleen**

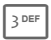

3DEF Lang indrukken.

# **Organiser**

## **Kalender**

**(●)** → T<sup>2</sup> → Kalender

In de kalender kunt u afspraken invoeren. Voor een correcte werking van de kalender moeten de tijd en datum worden ingesteld.

De kalender biedt drie weergaven:

### **Maandweergave**

Bijzondere weergaven door kleurencodering:

Dag met afspraak, afspraak die de hele dag duurt, weekend

Navigatie:

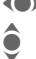

(e) Volgende/vorige dag.

**O** Volgende/vorige week.<br>
Dagweergave openen.

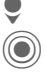

Dagweergave openen.

### **Weekweergave**

Bijzondere weergaven:

Afspraken worden als verticale kleurenbalken op de horizontale urenindeling weergegeven.

Navigatie:

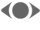

(e) Volgende/vorige dag.

**I** Volgende/vorige uur van de dag.

### **Dagweergave**

Bijzondere weergaven:

Beschrijving van de afspraak.

Navigatie:

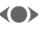

(a) Volgende/vorige dag.

**A** Naar het begin/eind van de dag of naar de volgende/laatste vermelding.

## **Agenda inst.**

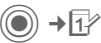

 $\left(\bigcirc\right)$   $\rightarrow$   $\overline{1}$   $\rightarrow$  Agenda inst.

#### **Begin van dag:**

Eerste uur van de werkdag.

#### **Begin van week:**

Weekdag waarmee de maand- en weekweergave links begint.

#### **Weekend**

Dagen voor het weekend instellen.

**Verjaardag weerg.:**

## **Afspraken**

**(●)** → T<sup>2</sup> → Afspraken

Afspraken worden in chronologische volgorde weergegeven in een lijst.

### **Nieuwe afspraak invoeren**

**<Nieuw item>**

Selecteren.

#### **Types:**

c **Memo**

Tekst invoeren voor de beschrijving.

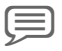

d **Voice memo**

Voicenotitie invoeren. Deze wordt door het alarm aangekondigd.

e **Oproep**

Telefoonnummer invoeren dat door een alarm wordt aangeduid.

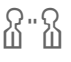

**S** Bijeenkomst

Tekst invoeren voor de beschrijving.

g **Vakantie**

Begin- en einddatum invoeren.

h **Verjaardag**

Naam en datum invoeren.

Afhankelijk van het type zijn verschillende invoer- of selectievelden beschikbaar. Het aantal velden kan worden beperkt, zie **Standaard** aan het eind van de lijst.

**Beschrijving:** Beschrijving van de afspraak.

#### **Telefoonnummer:**

Telefoonnummer invoeren of selecteren uit de adreslijst.

#### **Voice-memo:**

Een voicenotitie invoegen, zie **Voice Memo,** [pag. 102](#page-102-0).

#### **Locatie:**

Plaats van de afspraak.

#### **Hele dag:**

Afspraak die de hele dag duurt: Ja/nee

**Begindatum:** Datum waarop de afspraak begint.

**Begintijd:**

Tijd waarop de afspraak begint.

#### **Einddatum:**

Datum waarop de afspraak eindigt.

#### **Eindtijd:**

Tijd waarop de afspraak eindigt.

#### **Alarmtijd:**

**Aan/uit** of **Trilalarm**.

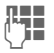

**JULE De periode vóór de<br>UTE de afspraak en de tijdeen**heid selecteren:

**Minuten**, **Uren**, **Dag(en)**.

#### **Herhaling:**

Een periode voor herhaling van de afspraak selecteren:

**Nee**, **Dagelijks**, **Wekelijks**, **Maandelijks**, **Jaarlijks**.

Invoer van een parameter voor de herhaling:

**Voor altijd**, **Tot**, **Gebeurtenis** (aantal)

Bij de selectie van **Wekelijks** kunnen bepaalde dagen van de week nog gemarkeerd worden.

#### **Standaard**

In de lijsten kunnen de velden worden geselecteerd die bij veel gebruikte vermeldingen aangeboden moeten worden.

### **Meer informatie**

Weergave op het display via ingestelde herinneringen:

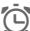

 $\overline{\bigodot}$  Wekker.

» Afspraak

Een alarmsignaal klinkt ook als de telefoon is uitgeschakeld (behalve in de **Vliegtuigmodus**, [pag. 75](#page-75-0)). De telefoon schakelt niet naar de stand-by-stand). Door op een willekeurige toets te drukken gaat u naar **Sluimerstand** (zie het volgende).

### **Informatie over het alarm**

Wanneer het ingestelde tijdstip is bereikt, volgt een optisch en akoestisch alarm. Niet-opgemerkte alarmmeldingen verschijnen in de lijst met gemiste afspraken [\(pag. 101\)](#page-101-0).

Alarmtype **Memo**:

**Bijeenkomst**: De tekst wordt weergegeven op het display.

Alarmtype **Oproep**: Het telefoonnummer wordt weergegeven en kan direct worden gebeld.

Alarmtype **Verjaardag**: U kunt via **§Opties§** speciale felicitaties via SMS, MMS, e-mail of oproep overbrengen.

Met **Sluimerstand** stelt u een herhaling van het alarm in.

## **Taken**

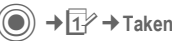

Een taak wordt net als een afspraak op de betreffende dag in de agenda weergegeven. Een taak hoeft, in tegenstelling tot een afspraak, geen tijdsaanduiding te bevatten. In dat geval verschijnt de taak elke dag bovenaan de lijst, tot hij als voltooid wordt gemarkeerd.

Voer soortgelijke gegevens in als bij **Afspraken**. Vervolgens:

#### **Status:**

Selectie van: **Afgehandeld** of **Uitstaand**.

#### **Prioriteit:**

Keuze uit vijf niveaus van **Laagste** tot **Hoogste**.

#### **Gebruik datum**

Als u de functie inschakelt met **Ja**, kunt u als volgt de tijd invoeren.

#### **Vervaldatum:/Vervaltijd:**

Datum en tijd invoeren waarop de taak moet zijn voltooid.

**Alarm:** en **Standaard** zoals bij **Afspraken**.

## **Notities**

(◎) → T<sup>2</sup> → Notities Schrijf en beheer korte notities.

### **Nieuwe notitie invoeren**

**<Nieuw item>**

Selecteren.

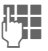

J Tekst invoeren. De eerste regel wordt als "titel" in de notitielijst weergegeven. Totale lengte: max. 160 tekens.

**§Opties§** Menu openen.

**Opslaan** Notitie opslaan. Als **Vertrouwelijk** wordt geselecteerd, wordt een notitie beveiligd met de toestelcode.

## <span id="page-101-0"></span>**Gemiste afspr**

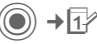

**(●)** →  $\overline{1}$  → Gemiste afspr

Gebeurtenissen (**Afspraken, Taken**) met alarm waarop u niet heeft gereageerd worden weergegeven in een lijst, zodat u ze vervolgens kunt lezen.

## **Organiseropties**

Afhankelijk van de gebruikte toepassing (**Kalender**,**Afspraken, Taken**, **Notities**) en de huidige situatie worden verschillende functies aangeboden.

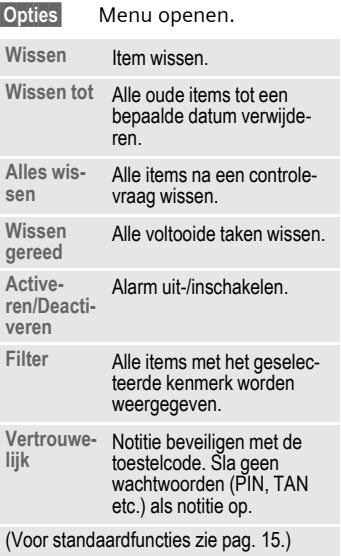

## <span id="page-102-0"></span>**Voice Memo**

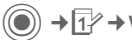

**(●)** → T<sup>2</sup> → Voice Memo

Maak gebruik van de voicerecorder voor het opnemen van korte voicenotities.

- Gebruik als dicteerapparaat voor onderweg.
- Een notitie opnemen als herinnering of als aanwijzing voor anderen.
- Een voicenotitie aan een afspraak in de kalender toevoegen.
- Een gesprek vastleggen handig voor het onthouden van telefoonnummers of adressen.

#### **Let op**

Voor het gebruik van deze functie kunnen juridische, en met name strafrechtelijke beperkingen gelden.

Informeer uw gesprekspartner vooraf dat u het gesprek wilt opnemen en behandel het opgenomen gesprek als vertrouwelijk.

U mag deze functie uitsluitend gebruiken wanneer uw gesprekspartner hier toestemming voor geeft.

### **Nieuwe opname**

**<Nieuw item>**

Selecteren.

Op het display worden de beschikbare tijd en de opnametijd weergegeven.

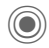

De opname start met een korte signaaltoon. Spreek nu de tekst in.

Schakelen tussen pauze

Opname stoppen.

en opnemen.

De opname wordt automatisch opgeslagen met een tijdstempel.**Naam wijzigen** met **§Opties§**.

### **Afspelen**

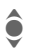

**A** De gewenste opname selecteren.

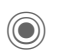

Schakelen tussen afspelen en pauze.

- 
- ( $\bullet$ / $\bullet$ ) **Lang** indrukken om vooruit en terug te spoelen.

### **Opties voor de voicerecorder**

**§Opties§** Menu openen.

**Luidspreker** Weergave via de ingebouwde luidspreker.

(Voor standaardfuncties zie [pag. 15](#page-15-0).)

## **Tijdzones**

C¢Q¢**Tijdzones**

U kunt de tijdzone selecteren in de wereldkaart of in de plaatsenlijst selecteren:

**Wereldkaart**<br> **F** De gewenste tijdzone selecteren.

#### **Plaatsenlijst**

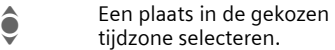

### **Tijdzoneopties**

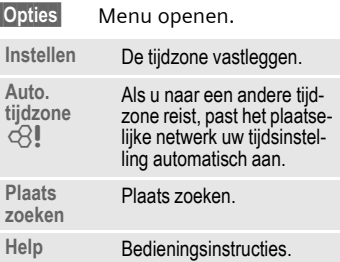

# **Extra's**

## **SIM-diensten (optioneel)**

 $(\textcircled{\textcircled{\small\textsf{a}}}) \rightarrow$   $\cancel{\mathbb{R}^{\mathbb{Z}}}$   $\rightarrow$  SIM-diensten

Uw provider kan via de SIM-kaart bijzondere toepassingen aanbieden, zoals thuisbankieren, beurskoersen enz.

Als uw SIM-kaart ook optionele diensten bevat, verschijnen de SIM-diensten in het hoofdmenu onder .Extra", en ook als u op de displaytoets (links) drukt.

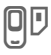

Pictogram van de SIMdiensten.

Als sprake is van verschillende toepassingen, dan worden ze weergegeven in een menu. Via SIM-diensten is uw telefoon voorbereid op toekomstige diensten van uw provider. Voor meer informatie kunt u contact opnemen met uw provider.

## **Wekker**

C¢S¢**Wekker**

Het alarm gaat af op het door u ingestelde tijdstip, ook wanneer de telefoon is uitgeschakeld.

- $\left( \bullet \right)$  De wekfunctie in- of uitschakelen.
	- Schakelen naar de tijdinstelling.

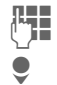

 $\mathbf{H}$  Wektijd (uu:mm) instellen.

Schakelen naar de weekdagen.

(e) Afzonderlijke dagen instellen.

> Weergave van de selectie: Wektijd en dagen.

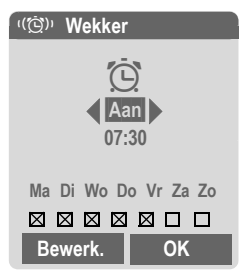

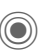

Markeer de dag waarop u gewekt wilt worden. Opnieuw indrukken om de markering op te heffen.

Bij **lang** indrukken worden alle dagen gemarkeerd of wordt deze markering opgeheven.

**OK** Instelling bevestigen.

#### **Meer informatie**

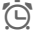

 $\widehat{C}$  Displayweergave in de standby-stand: wekker ingeschakeld.

Met **Sluimerstand** stelt u een herhaling van het alarm in.

## <span id="page-105-0"></span>**Geluidsopname**

U kunt geluiden opnemen en deze vervolgens gebruiken als beltonen. Meestal wordt de geluidsopname gestart vanuit andere toepassingen/functies, bijvoorbeeld vanuit de functie Beltoon toewijzen.

### **Nieuwe opname**

#### **Beginnen vanuit het hoofdmenu:**

→ <del>C</del><sup>2</sup> → Geluidsopname

**<Nieuw item>**

Selecteren.

Op het display worden de beschikbare tijd en de opnametijd weergegeven.

#### **Starten vanuit een andere toepassing:**

Het opnamedisplay wordt weergegeven:

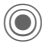

De opname start met een korte signaaltoon.

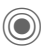

Schakelen tussen pauze en opnemen.

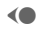

D Opname stoppen.

De opname wordt met een tijdstempel opgeslagen in de map **Sounds**. **Naam wijzigen** met **§Opties§**.

**§Invoegen§** De opname invoegen in de toepassing.

### **Afspelen**

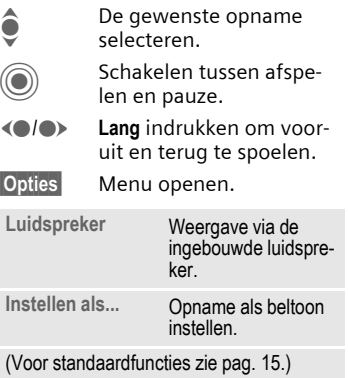

## **Rekenm.**

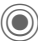

 $\textcircled{\tiny{\textcircled{\tiny{A}}}} \rightarrow \textcircled{\tiny{\textcircled{\tiny{A}}}}$  Rekenm.

De rekenmachine kan met basisfuncties en met uitgebreide functionaliteit worden gebruikt. In de bovenste helft van het display bevinden zich de invoerregels en de berekeningsregels met daar onder het kader met rekenfuncties.

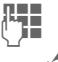

 $\mathbf{H}$  Cijfer(s) invoeren.

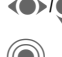

(a) Functie kiezen.

Functie toepassen. Het resultaat wordt meteen berekend en weergegeven.

#### **Basisfuncties:**

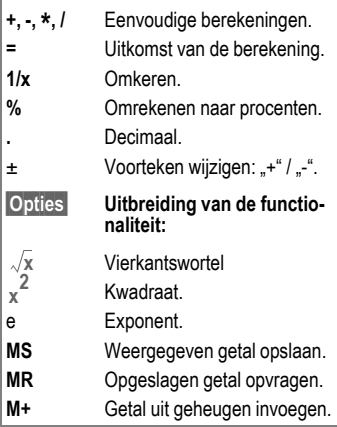

### **Rekenmachineopties**

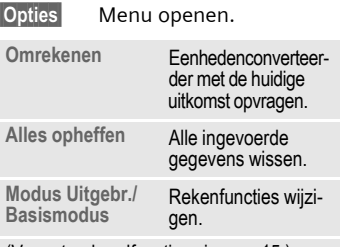

(Voor standaardfuncties zie [pag. 15](#page-15-0).)

## **Eenhedenconv.**

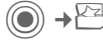

 $\textcircled{e}$  +  $\textcircled{e}$  + Eenhedenconv.

U kunt verschillende maateenheden omrekenen.

U kunt kiezen uit de volgende categorieën met diverse eenheden:

**Snelheid Energie Gewicht Druk Tijd Volume Oppervlakte Lengte Kracht Temperatuur Valuta**

Voorbeelden van eenheden uit de categorie **Snelheid**:

#### **Categorie Eenheden**

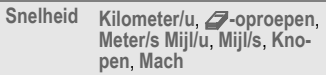

### **Omrekenen**

- F Om te rekenen eenheid/valuta selecteren.
	- Naar het invoerveld schakelen.
- **JEBERG De om te rekenen hoe-<br>UPER veelheid invoeren.** 
	- Naar het selectieveld schakelen.
- F De doeleenheid/-valuta selecteren. Het resultaat wordt meteen weergegeven.

U kunt beide invoervelden om en om gebruiken.

Speciale toetsfuncties:

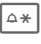

 $\overline{\mathbb{A}\ast}$  Decimaal invoeren.

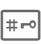

# Voorteken wijzigen.

## **Valuta**

Bij het opvragen van de functie dient u een basisvaluta in te voeren waarnaar wordt omgerekend.

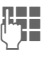

**Jesus** Valuta invoeren (bijvoorbeeld euro)

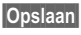

**§Opslaan§** Invoer opslaan.

Voer vervolgens de namen en wisselkoersen van de om te rekenen valuta in.

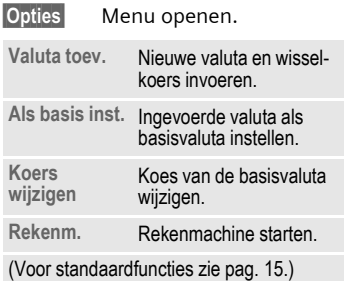

## **Stopwatch**

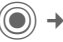

 $\textcircled{\scriptsize{*}}$   $\rightarrow$  Stopwatch

U kunt twee tussentijden opnemen en opslaan.

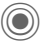

Start/stop.

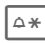

 $\Delta *$  Tussentijd opslaan.

#### Na een stop:

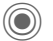

Terugzetten op nul.

### **Opties voor Stopwatch**

- 
- **§Opties§** Menu openen.

**Stop-**

**Opgeslagen items** weergeven.

(Voor standaardfuncties zie [pag. 15](#page-15-0).)
## <span id="page-108-0"></span>**Countdown**

 $\textcircled{\tiny{\textcircled{\tiny{A}}}}$   $\rightarrow$   $\textcircled{\tiny{\textcircled{\tiny{A}}}}$   $\rightarrow$   $\textcircled{\tiny{\textcircled{\tiny{A}}}}$   $\rightarrow$   $\textcircled{\tiny{\textcircled{\tiny{A}}}}$ 

Een ingestelde periode loopt ten einde. De laatste drie seconden worden aangeduid met een geluid. Aan het einde klinkt een speciale signaaltoon.

Als geen tijd wordt aangeduid:

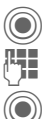

Invoervenster openen

**J.L.**<br>Periode invoeren.

Bevestigen.

Als geen afteltijd wordt aangeduid:

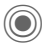

C Aftellen starten

Tijdens het verstrijken van de tijd:

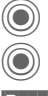

C Teller onderbreken.

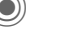

Teller hervatten.

**§Reset§** Teller opnieuw instellen op de begintijd.

## <span id="page-108-2"></span><span id="page-108-1"></span>**Synchronisatie op afstand**

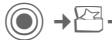

 $\textcircled{\tiny{\textcircled{\tiny{A}}}} \rightarrow \text{Remove}$  synch.

Met deze functie heeft u ook onderweg toegang tot extern opgeslagen gegevens (adressen, kalender enz.) en kunt u ze met de gegevens op de telefoon vergelijken. De gegevens kunnen zich bijvoorbeeld op een zakelijke computer of op internet bevinden, bijvoorbeeld op:

#### **[www.siemens-mobile.com/syncml](http://www.my-siemens.com/m55sync)**

## **Synchroniseren**

- 
- **§Sync§** De computer wordt geselecteerd en de synchronisatie wordt gestart. Na beëindiging worden de uitgevoerde handelingen weergegeven.

**§Verder§** Bladeren naar afzonderlijke aanduidingen.

## **Synchronisatie-instelling**

U kunt de synchronisatie op de volgende manieren instellen:

### **Sync.-profiel**

U kunt kiezen uit vijf profielen.

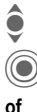

I Profiel selecteren.

Profiel inschakelen

**§Bewerk.§** Profiel instellen

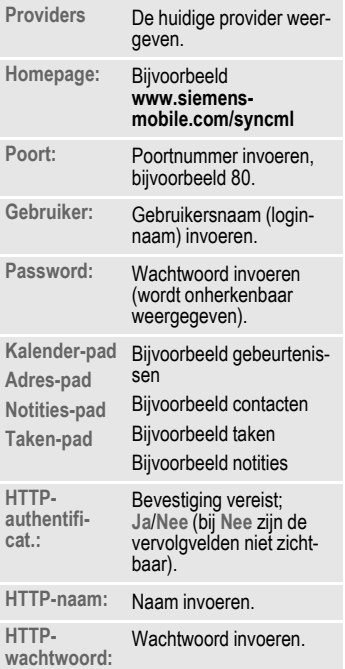

#### **Server-instel. Laatste sync:**

Tijdstip van de laatste synchronisatie.

#### **Synch.-modus**

- **Synch.gegevens: Gewijz. data** of **Alle data**
- **Synch.richting: Tweewegs**, **Toestelupdate** of **serverupdate**

#### **Datumgrens**

Selectie: **Aan/uit**

Invoer van de tijd in weken, waarin de items (terug of vooruit in de tijd) moeten worden gesynchroniseerd.

#### **Synchron.-items:**

Gedeelten van een database markeren die u wilt synchroniseren:

**Kalender**

**Adresboek**

**Notities**

**Taken**

Instellingen opslaan.

## <span id="page-110-0"></span>**Media Player**

Als u een afbeelding/video bekijkt of een melodie beluistert, wordt door de betreffende toepassing de mediaspeler gestart.

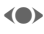

(e) Naar het volgende mediabestand bladeren.

Displayverlichting inschakelen.

## **Afbeeldingen**

U kunt de volgende functies gebruiken wanneer een afbeelding wordt weergegeven:

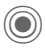

Zoomfunctie, als de resolutie van de weergegeven afbeelding hoger is dan die van het display. Met de beide displaytoetsen (+/-) kunt u inzoomen/uitzoomen. Met de joystick verschuift u de beelduitsnede.

5 Beeld centreren.

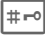

 $\overline{H_{\pm}$  Naar de volledig-schermmodus schakelen en terug.

**§Verzendn§** Afbeelding verzenden, bijvoorbeeld via MMS of e-mail.

## **Melodieën/video**

Bij de weergave van melodieën of video's biedt de mediaspeler de volgende functies:

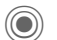

Afspelen of Pauze, afhankelijk van de situatie.

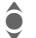

Volume regelen.

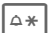

 $\overline{\mathbb{A}^*}$  Mute-schakelen.

**§Stoppen§** Stoppen.

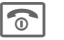

**The Weergave afsluiten.** 

## **Opties**

**§Opties§** Menu openen.

Afhankelijk van de huidige situatie of het object zijn verschillende functies beschikbaar.

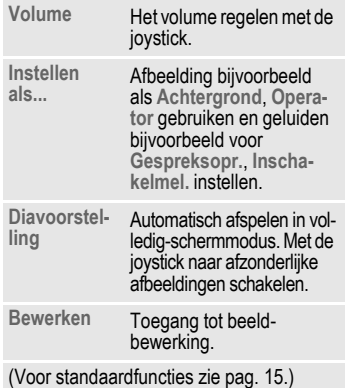

## **Mijn bestanden**

Voor het organiseren van uw bestanden is een systeem beschikbaar, dat op dezelfde manier bestanden beheert als op een PC. In **Mijn bestanden** zijn daarvoor in het bestandssysteem aparte mappen voor de verschillende bestandstypen gemaakt.

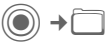

Er wordt een lijst van mappen en bestanden weergegeven.

#### **Navigatie**

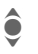

Een bestand of map in de lijst selecteren.

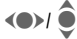

 $\bigodot$  In de voorvertoning kan de cursor vrij worden verplaatst.

> Map openen of bestand met bijbehorende toepassing starten.

## **<Nieuwe afb.>/<Nieuw geluid>**

Afhankelijk van de geselecteerde map wordt de bijbehorende toepassing geladen.

## **<Nieuwe dwnl.>**

De Browser wordt gestart en de downloadpagina wordt weergegeven.

## **Opties voor Eigen bestanden**

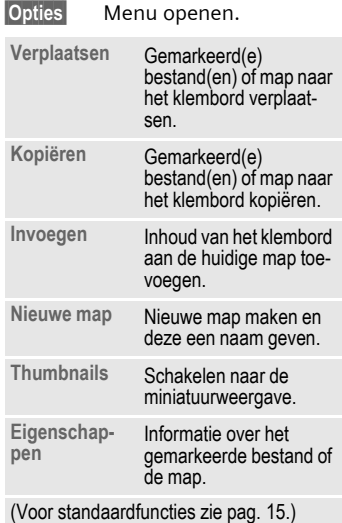

## **Mappenstructuur**

In **Mijn bestanden** zijn voor verschillende bestandstypen al eigen mappen gemaakt (deze kunnen niet worden gewijzigd).

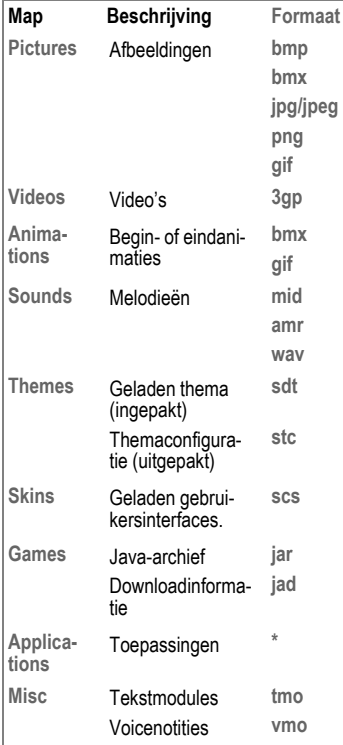

Afhankelijk van de provider kunnen de structuur, inhoud en functionaliteit van **Mijn bestanden** variëren.

## <span id="page-113-0"></span>**Mobile Phone Manager**

Met het Windows®-programma Mobile Phone Manager kunt u gebruikmaken van geavanceerde telefoonfuncties op uw PC. Zo kunt u eenvoudig uw adresboek in de telefoon bijhouden, SMS- en MMSberichten lezen, opslaan en versturen of uw telefoon synchroniseren met Outlook®. De telefoon en de PC communiceren met elkaar via een datakabel (Accessoires, [pag. 122](#page-122-0)).

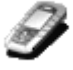

U kunt de software van internet downloaden:

**[www.siemens-mobile.com/cx65](http://www.my-siemens.com/cx65)**

## **Contactenbeheer (Contacten)**

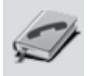

Met Contactenbeheer kunt u uw persoonlijke contacten in uw telefoon beheren, toevoegen, wissen of wijzigen. U kunt contacten in uw telefoon synchroniseren met en kopiëren van en naar Outlook® en andere toestellen van Siemens (ook Gigaset).

### **Beheer van SMS en MMS (Berichten)**

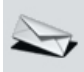

Maak eenvoudig MMS- en SMSberichten op uw PC. Maak daarbij gebruik van alle mogelijkheden die uw PC biedt en voeg geluiden en afbeeldingen in. U kunt uw berichten lezen, doorsturen, afdrukken, wissen en archiveren.

## **Backup / Herstellen**

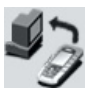

Met de back-upfunctie kunt u regelmatig een reservekopie van uw toestelgegevens opslaan op de PC. Als uw gegevens op de telefoon verloren zijn gegaan of wanneer u de telefoon uitleent, kunt u met Herstellen alle gegevens snel herstellen.

### **Favorietenbeheer (Browser & Favorieten)**

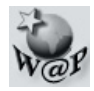

Surf met uw PC op het WAP en definieer uw favoriete WAP-pagina's. Sla de WAP-adressen op als favorieten in uw telefoon, zodat u ze later snel mobiel kunt opvragen.

## **Telefoonverkenner**

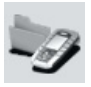

Met Telefoonverkenner kunt u het bestandssysteem van uw telefoon lezen. Bestanden, zoals afbeeldingen en geluiden, kunt u handig door middel van slepen en neerzetten van de telefoon naar de PC en vice versa kopiëren.

## **GPRS-modem**

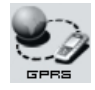

Het GPRS-modem brengt een internetverbinding tot stand via uw mobiele telefoon, zodat u met één druk op de knop mobiel met uw laptop kunt surfen op internet.

## **Beeld- en fotobewerking (Afbeeldingen)**

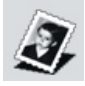

Met de functie Afbeeldingen kunt u eenvoudig afbeeldingen en foto's maken, bewerken en beheren. Met behulp van filters en effecten kunt u kleurrijke en aantrekkelijke afbeeldingen maken. Dankzij de gebruiksvriendelijke interface kunt u afbeeldingen/foto's kinderlijk eenvoudig van en naar de mobiele telefoon kopiëren en de grafische instellingen hiervan wijzigen.

### **Beheer van beltonen en MP3 (Geluid)**

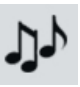

Met de Geluid-module kunt u eenvoudig geluidsbestanden uit vrijwel elke indeling beheren en opslaan in de telefoon. Bovendien ondersteunt deze module MP3-afspeellijsten en de configuratie van uw beltonen.

## <span id="page-115-0"></span>**Vragen & antwoorden**

<span id="page-115-2"></span>Indien u bij het gebruik van uw toestel nog vragen heeft, kunt u ons bereiken op **[www.siemens-mobile.nl/customercare](http://www.my-siemens.com/customercare)**, en dat 24 uur per dag. Bovendien volgen hier enkele veelgestelde vragen met de bijbehorende antwoorden.

<span id="page-115-1"></span>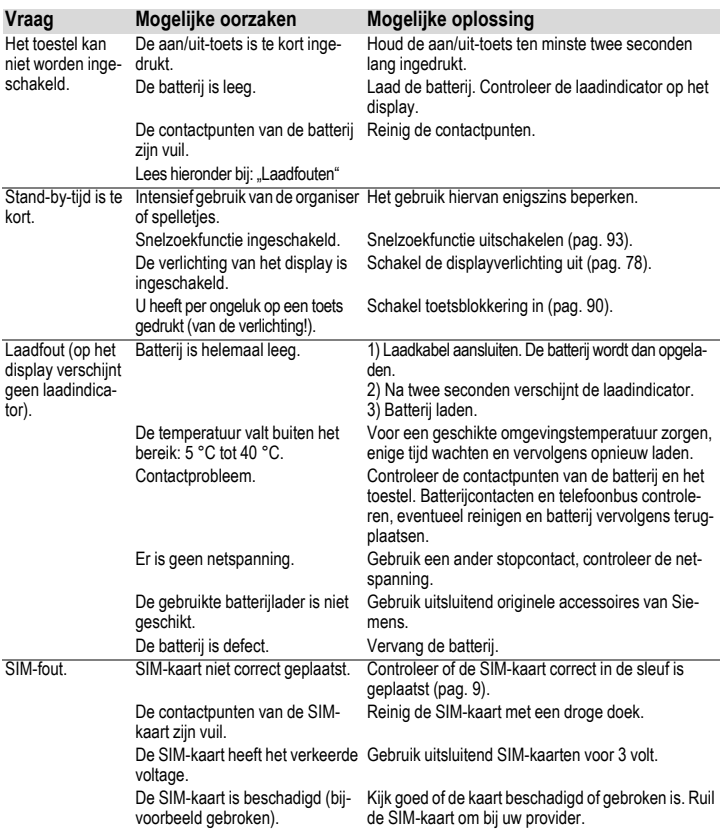

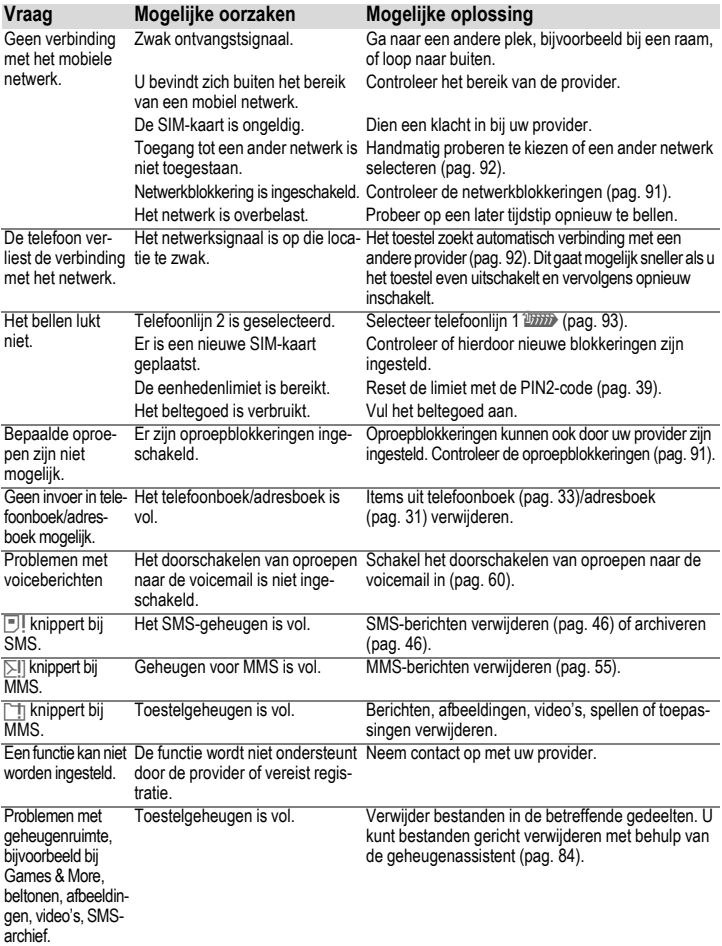

<span id="page-117-0"></span>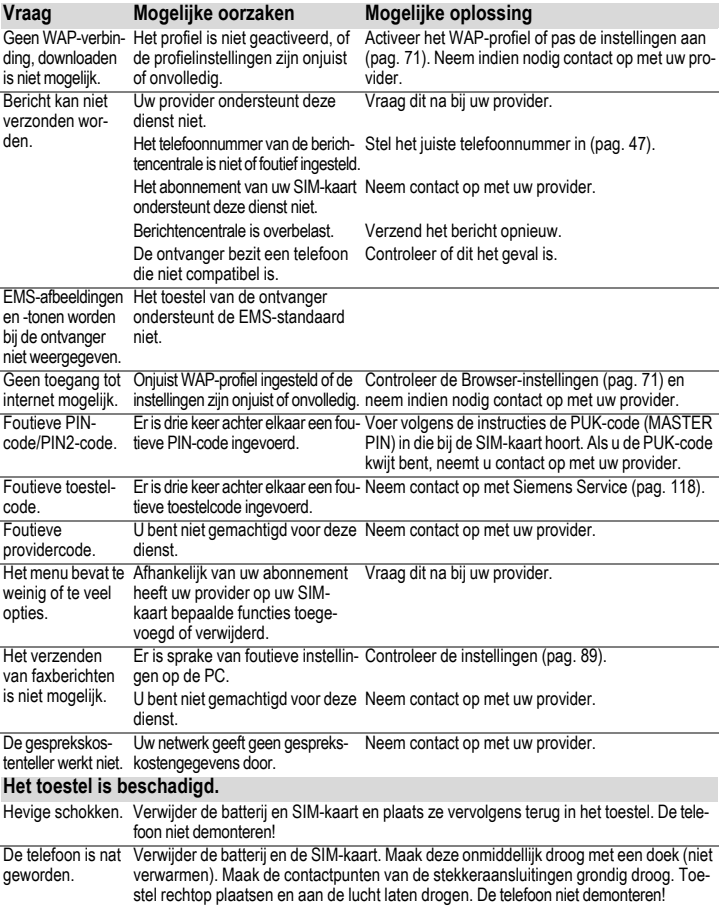

## <span id="page-118-0"></span>**Klantenservice (Customer Care)**

<span id="page-118-1"></span>Via onze on-line support op internet ontvangt u snel een duidelijk antwoord op al uw technische vragen en vragen over de bediening van uw toestel:

#### **[www.siemens-mobile.com/customercare](http://www.my-siemens.com/customercare)**

De vaak gestelde vragen en hun antwoorden vindt u ook in deze gebruiksaanwijzing in het hoofdstuk ["Vragen & antwoorden](#page-115-0)", [p. 115](#page-115-0).

Houd bij het bellen a.u.b. uw aankoopbewijs, het toestelnummer (IMEI, weergave met \*# 0 6 #), de softwareversie (weergave met \*# 0 6 #, dan **§Info§**) en evt. uw klantnummer van de Siemens service bij de hand.

In de landen waar onze producten niet door geautoriseerde dealers worden verkocht, wordt geen service op de onderdelen en/of reparatie gegeven.

In geval van een reparatie of eventuele aanspraken op de garantie ontvangt u snelle en adequate hulp van onze servicecentrale:

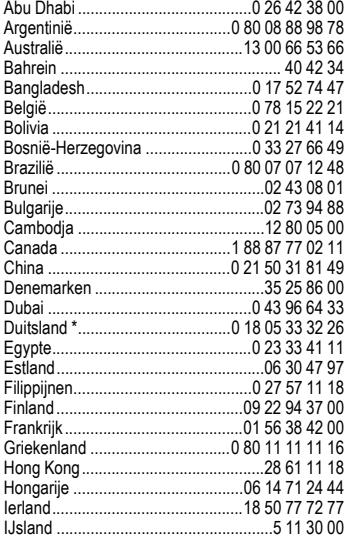

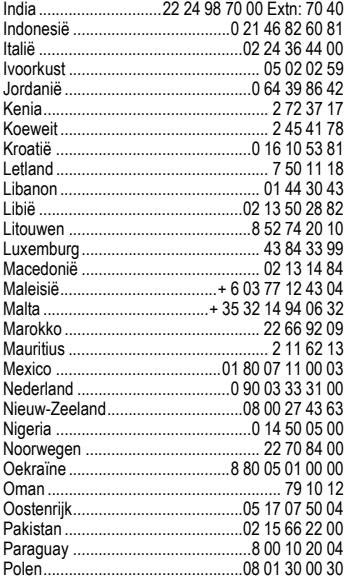

\* 0,12 euro/minuut

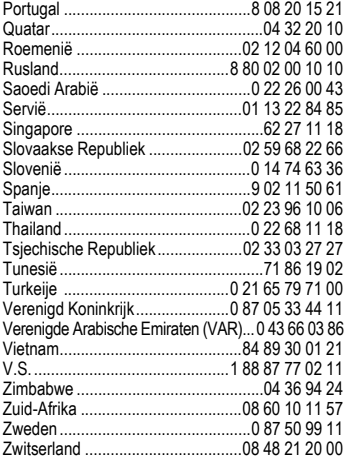

## <span id="page-120-0"></span>**Verzorging en onderhoud**

Uw telefoon is met de grootste zorgvuldigheid ontworpen en gefabriceerd en moet daarom ook met zorg worden behandeld. Wanneer u de onderstaande suggesties in acht neemt, zult u nog heel lang plezier aan uw telefoon beleven.

- Bescherm uw telefoon tegen vloeistof en vocht. Neerslag, vochtigheid en vloeistoffen bevatten mineralen die de stroomkring aantasten. Als de telefoon desondanks nat wordt, dient u het toestel onmiddellijk los te koppelen van de betreffende stroomvoorziening, de batterij te verwijderen en de telefoon geopend bij kamertemperatuur te laten drogen.
- Gebruik de telefoon nooit in een stoffige en vuile omgeving en berg hem daar ook niet op. De bewegende onderdelen van de telefoon kunnen dan beschadigd raken.
- Bewaar de telefoon niet in een hete omgeving. Hoge temperaturen kunnen de levensduur van elektronische apparaten verkorten, batterijen beschadigen en bepaalde kunststoffen vervormen of laten smelten.
- Bewaar de telefoon niet in een koude omgeving. Als de telefoon daarna weer (tot de normale bedrijfstemperatuur) wordt verwarmd, kan er binnenin de telefoon vocht ontstaan, waardoor de elektronische printplaat beschadigd raakt.
- Laat de telefoon niet vallen, stel hem niet bloot aan schokken of stoten en schud hem niet door elkaar. Door dergelijke ruwe handelingen kan de printplaat in het apparaat beschadigd raken!
- Gebruik geen bijtende chemicaliën, reinigingsoplossingen of scherpe reinigingsmiddelen voor de reiniging van de telefoon!

De bovenstaande aanwijzingen gelden zowel voor de telefoon, batterij, oplader en alle overige accessoires. Wanneer één van deze onderdelen niet correct functioneert, kunt u hem terugbrengen naar uw leverancier. Hij zal u graag van dienst zijn en het apparaat eventueel repareren.

## **Toestelgegevens**

## <span id="page-121-5"></span>**Conformiteitsverklaring**

Siemens Information and Communication Mobile verklaart hiermee dat de mobiele telefoon die in deze gebruikershandleiding wordt beschreven, voldoet aan de eisen en overige van toepassing zijnde bepalingen van de EU-richtlijn 1999/5/EC (R&TTE). De betreffende Conformiteitsverklaring (DoC) is ondertekend. Indien gewenst, kunt u een kopie van het origineel opvragen via onze hotline of:

**www.siemens-mobile.com/conformity.**

# $CE$   $0682$

## <span id="page-121-3"></span>**Technische gegevens**

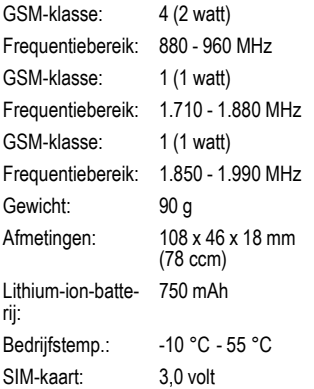

#### **Telefoonkenmerken**

Bij verlies van uw telefoon of SIM-kaart zijn de onderstaande gegevens van belang:

Nummer van de SIM-kaart (staat op de kaart vermeld):

.............................................................. 15-cijferig serienummer van de telefoon (onder de batterij):

.............................................................. Telefoonnummer van de klantenservice van uw provider: ..............................................................

#### <span id="page-121-6"></span>**Bij verlies**

Neem bij verlies of diefstal van de telefoon en/of SIM-kaart onmiddellijk contact op met uw provider om misbruik te voorkomen.

## <span id="page-121-0"></span>**Bedrijfstijden**

<span id="page-121-4"></span>De bedrijfstijden zijn afhankelijk van de omstandigheden waaronder het toestel wordt gebruikt. Extreme temperaturen verkorten de standby-tijd van de telefoon aanzienlijk. Leg de telefoon daarom nooit in direct zonlicht of op een verwarming.

#### <span id="page-121-2"></span>**Gesprekstijd: 100 tot 330 minuten. Stand-by-tijd: 60 tot 300 uren.**

<span id="page-121-1"></span>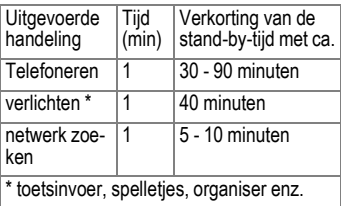

## <span id="page-122-1"></span>**Accessoires**

## **Fashion & Carry**

### **CLIPit™ Covers**

Verwisselbare covers voor de voor- en achterkant zijn verkrijgbaar bij de vakhandel. maar ook bij onze on-linewinkel.

### **Carrying Cases**

Er zijn verschillende draagtassen verkrijgbaar bij de vakhandel en in onze on-linewinkel op:

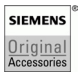

Originele Siemens-accessoires

**[www.siemens-mobile.com/](http://www.siemens.com/mobilestore) shop**

## **Batterijen en laders**

**Lithium-ion-batterij (750 mAh) EBA-660** Reservebatterij.

### **Travel Charger**

Travel Charger ETC-500 (EU)

Reislader voor verschillende netspanningen van 100-240 V.

### **Car Charger Plus ECC-600**

Lader voor in de auto, die u kunt aansluiten op de sigarettenaansteker. U kunt telefoneren tijdens het laden.

## **Handsfree Portable**

### <span id="page-122-2"></span>**Headset PTT HHS-510**

Headset met Push-to-Talk-toets voor het aannemen en beëindigen van oproepen.

## **Kantoor**

#### <span id="page-122-0"></span>**Data Cable DCA-500**

Om de telefoon aan te sluiten op de seriële RS232-connector van de PC.

### **Data Cable USB DCA-540**

Om de telefoon aan te sluiten op een USBconnector van de PC. Met laadfunctie.

### **SyncStation DSC-600**

Tafelhouder voor de telefoon om de telefoon te laden en tegelijkertijd gegevens uit te wisselen. Bevat een Desktop Stand en een Data Cable USB.

## **Multitainment**

#### **Flash IFL-600**

Flitsermodule die u aan de telefoon kunt bevestigen, zodat u ook in omgevingen met weinig licht foto's kunt maken.

## <span id="page-123-2"></span><span id="page-123-0"></span>**Autoaccessoires**

#### **Mobile Holder HMH-680**

Telefoonhouder zonder antenneaansluiting.

#### **Mobile Holder HMH-685**

De telefoonhouder voor aansluiting van een buitenantenne. Ideaal in combinatie met de Headset PTT of Car Kit Portable.

Kan ook worden gebruikt als telefoonhouder bij het ombouwen van uw handsfree-set uit de 55-serie.

### <span id="page-123-1"></span>**Car Kit Comfort HKC-680**

Handsfreesysteem met een uitstekende digitale spraakkwaliteit en veel bedieningsgemak. Alle voor de inbouw noodzakelijke componenten worden bijgeleverd. Speciale antennes voor uw merk auto zijn verkrijgbaar via de vakhandel.

#### **Car Kit Easy HKP-600**

Comfortabel handsfree spreken met een uitstekende spraakkwaliteit. Dankzij de geïntegreerde draaibare telefoonhouder en de flexibele positie van de microfoon is een optimale en persoonlijke aanpassing aan het interieur van het voertuig mogelijk. De sigarettenaansteker zorgt voor de voeding.

#### **Optionele Car Kit-accessoires**

Car Data Adapter HKO-690

Phone-In Adapter HKO-570

De producten zijn verkrijgbaar bij de vakhandel, maar u ook in onze on-linewinkel op:

**SIEMENS** Original Accessories Originele Siemens-accessoires

**[www.siemens-mobile.com/](http://www.siemens.com/mobilestore) shop**

## **Kwaliteit**

## <span id="page-124-0"></span>**Kwaliteitskeurmerk van de batterij**

De capaciteit van uw batterij vermindert elke keer wanneer deze wordt geladen/ontladen. Ook het bewaren van de batterij bij te hoge of te lage temperaturen heeft een geleidelijk capaciteitsverlies tot gevolg. Daardoor kan uw mobiele telefoon aanzienlijk kortere bedrijfstijden per gebruikscyclus vertonen.

De batterij moet binnen zes maanden nadat u de telefoon heeft gekocht, steeds volledig worden geladen en ontladen. Indien er na deze zes maanden een aanzienlijk capaciteitsverlies van uw batterij optreedt, moet u de batterij vervangen. Koop uitsluitend originele batterijen van Siemens.

## **Kwaliteitskeurmerk van het display**

Technisch gezien kunnen in zeldzame gevallen enkele kleurpunten (dots) met een afwijkende kleur op het display verschijnen.

Bedenk dat bij lichtere of donkerdere weergave van enkele beeldpunten in het algemeen geen sprake is van een defect.

## <span id="page-125-0"></span>**Garantiecertificaat**

Ongeacht zijn aanspraken ten opzichte van de dealer, kan de gebruiker (klant) aanspraak maken op fabrieksgarantie onder de onderstaande voorwaarden:

- Wanneer het nieuwe apparaat en bijbehorende componenten binnen 24 maanden na aankoop defecten vertonen als gevolg van productie- en/of materiaalfouten, zal Siemens naar eigen keuze het apparaat kosteloos repareren of vervangen door een ander apparaat volgens de laatste stand van de techniek. In geval van delen die aan slijtage onderhevig zijn (bijvoorbeeld batterijen, toetsen, de behuizing, kleine delen van de behuizing, beschermhoezen – voorzover meegeleverd) geldt deze duurzaamheidsgarantie voor zes maanden vanaf de aankoop.
- Deze garantie is niet van toepassing voor zover het defect aan het apparaat het gevolg is van onoordeelkundig gebruik en/ of het niet in acht nemen van de informatie zoals vermeld in de gebruiksaanwijzingen.
- Deze garantie geldt niet voor diensten die zijn uitgevoerd door geautoriseerde dealers of de klant zelf (zoals installatie, configuratie, software-downloads). Gebruiksaanwijzingen en eventueel op aparte informatiedragers meegeleverde software zijn eveneens van deze garantie uitgesloten.
- Als garantiebewijs geldt de aankoopbon met de aankoopdatum. Aanspraken die onder deze garantie vallen, dienen binnen twee maanden nadat het defect zich heeft voorgedaan geldend te worden gemaakt.
- Vervangen apparaten resp. bijbehorende componenten die in het kader van de vervanging aan Siemens zijn geretourneerd, worden eigendom van Siemens.
- Deze garantie geldt voor nieuwe apparatuur die gekocht is in de Europese Unie. De garantie wordt verleend door Siemens Nederland N.V., Werner von Siemensstraat 1, 2712 PN Zoetermeer.
- Verdergaande resp. andere aanspraken dan vermeld in deze garantie van de fabrikant zijn uitgesloten, behoudens voor zover aansprakelijkheid berust op bepalingen van dwingend recht, zoals de wettelijke regeling inzake productaansprakelijkheid.
- De duur van de garantie wordt niet verlengd door diensten die in het kader van de garantie tijdens de duur van de garantie worden verleend.
- Voor zover het niet om een garantiegeval gaat, behoudt Siemens zich het recht voor, de klant voor het vervangen of repareren kosten in rekening te brengen.
- De bovenvermelde bepalingen beogen geen verandering in de bewijslast ten nadele van de klant.

Neem, om gebruik te maken van deze garantie, telefonisch contact op met Siemens. Het telefoonnummer vindt u in de bijgevoegde gebruikshandleiding.

# <span id="page-126-0"></span>**SAR**

**INFORMATIE M.B.T. OPZET/ SAR (SPECIFIC ABSORPTION RATE)** MET BETREKKING TOT DE GEVOLGEN VAN ELEKTROMAGNETISCHE STRA-LING VOLDOET DEZE MOBIELE TELE-FOON VOOR WAT BETREFT DE GE-ZONDHEID VAN DE BEVOLKING AAN DE GRENSWAARDEN VAN DE EU (1999/519/EG).

*De grenswaarden zijn onderdeel van een omvangrijk pakket aanbevelingen ter bescherming van de bevolking. Deze aanbevelingen werden door onafhankelijke wetenschappelijke organisaties aan de hand van een regelmatige en grondige beoordeling van wetenschappelijke studies ontwikkeld en getoetst\*. Om ieders veiligheid te garanderen, onafhankelijk van leeftijd en gezondheid, bevatten de grenswaarden een aanzienlijke veiligheidsmarge.* Voordat radioapparatuur op de markt wordt gebracht, moet worden bevestigd dat de apparatuur voldoet aan de Europese wetgeving en/of grenswaarden; pas dan mag het CEkeurmerk worden aangebracht\*\*. De door de Europese Raad aanbevolen grenswaarde voor mobiele telefoons heeft een aparte maateenheid, t.w. de "Specific Absorption Rate" (SAR). Deze SAR-grenswaarde bedraagt 2,0 W/kg\*\*\*. Zij voldoet aan de richtlijnen van de internationale commissie van niet-ioniserende stralingsbescherming ICNIRP\*\*\*\* en is overgenomen in de Europese

norm EN 50360 voor mobiele telefoons. De bepaling van de SAR voor mobiele telefoons is conform de Europese norm EN 50361. Hierbij wordt de maximumwaarde van de SAR bij het maximale vermogen in alle frequentiebanden van de mobiele telefoon bepaald. Tijdens het gebruik ligt het daadwerkelijke SAR-niveau van de telefoon normaal gesproken ver onder de maximale waarde, aangezien de telefoon op verschillende vermogensniveaus werkt. Het apparaat zendt slechts met het vermogen dat nodig is voor het bereiken van het netwerk. Over het algemeen geldt: hoe dichter u zich bij een basisstation bevindt, hoe lager het zendvermogen van uw mobiele telefoon is. De hoogste SAR-waarde van deze mobiele telefoon, gemeten overeenkomstig de norm bedraagt 0,59 W/kg\*\*\*\*\*.

De SAR-waarde van dit toestel vindt u ook op internet onder **www.siemens-mobile.com**

Alhoewel de SAR-waarde per toestel en plaats waar de telefoon wordt gebruikt kan verschillen, voldoen alle toestellen van Siemens aan de wettelijke bepalingen.

Zo ziet de Wereldgezondheidsorganisatie (WHO, CH-1211 Genève 27, Zwitserland) op basis van de wetenschappelijke bevindingen geen enkele noodzaak tot het nemen van bijzondere veiligheidsmaatregelen bij het gebruik van mobiele telefoons.

#### Overige informatie: **www.who.int/peh-emf**, **www.mmfai.org**, **www.siemens-mobile.com**

Het CE-keurmerk dient als bewijs dat een product voldoet aan de in de Europese Unie geldende wettelijke bepalingen bij het op de markt brengen en in gebruik nemen op de binnenlandse markten binnen de Europese Unie.<br>\*\*\* aemidde

gemiddelde over 10 g lichaamsweefsel.

\*\*\*\* International Commission on Non-Ionizing Radiation Protection www.icnirp.de

\*\*\*\*\* SAR-waarden kunnen afhankelijk van de nationale eisen en netbanden variëren. SAR-informatie voor andere regio's vindt u op

#### **www.siemens-mobile.com**

## <span id="page-128-0"></span>**Menustructuur**

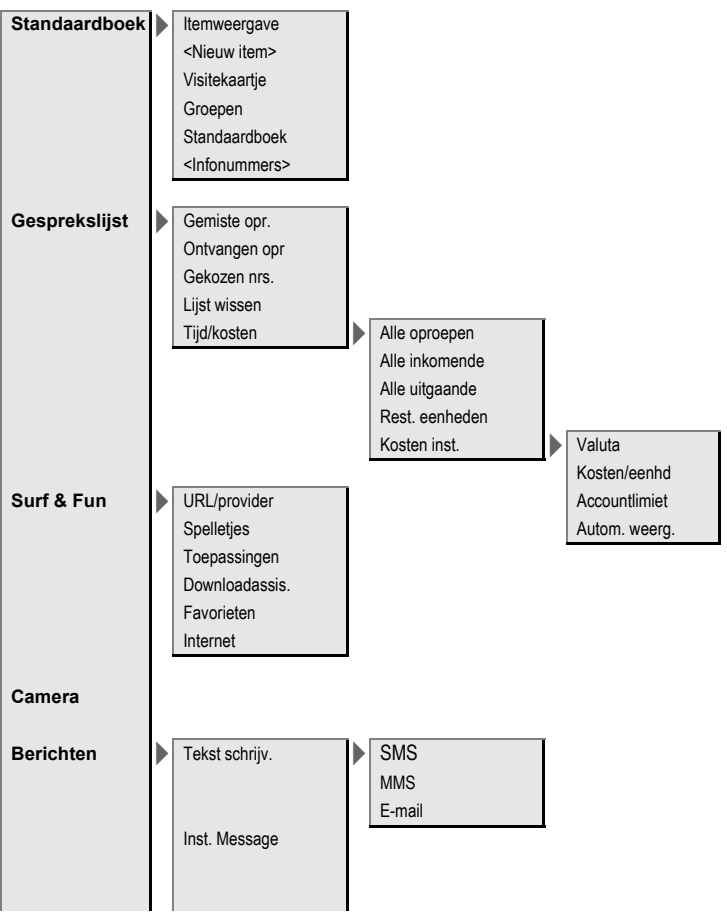

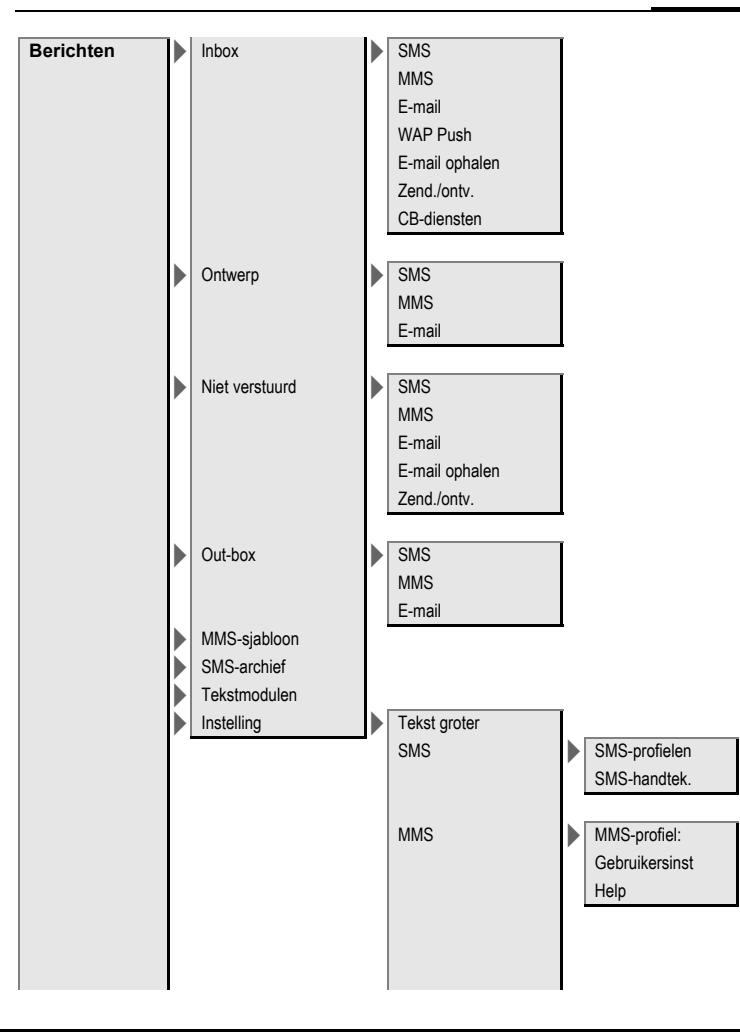

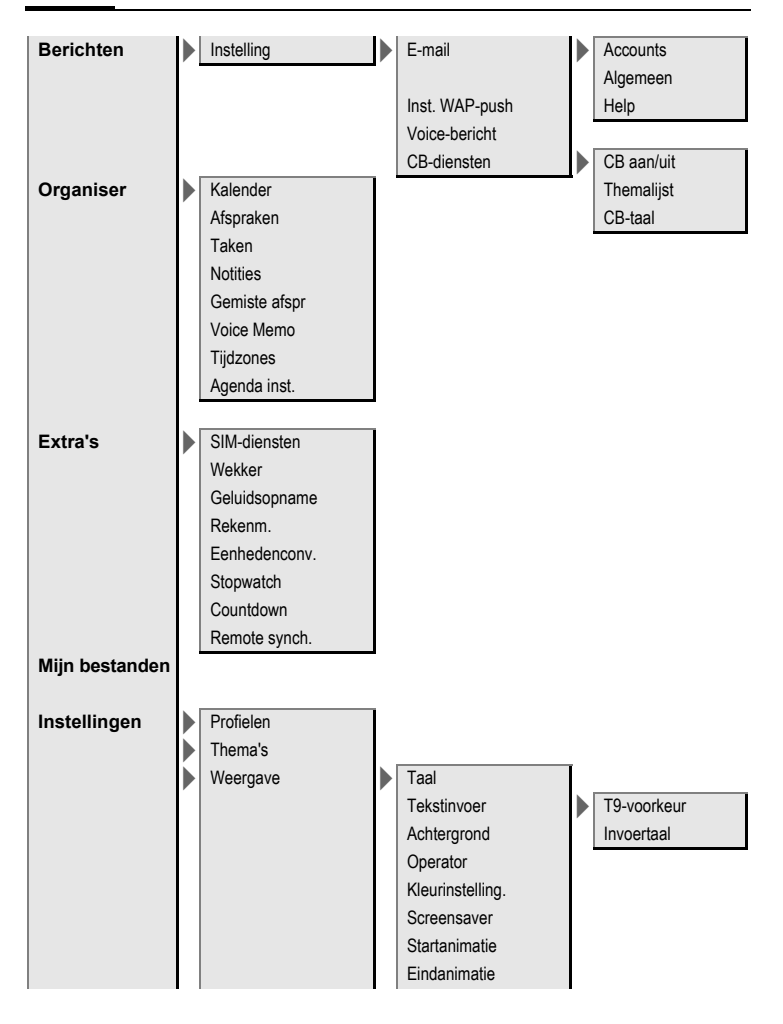

**Instellingen Weergave** > Welkomsttekst **Hoofdletters** Verlichting Dynamic Light **Beltonen** Belsign instel Trilalarm Volume Gespreksopr. Berichten Wekker **Organiser** Systeem Toepassingen **d**-oproepen Groepsgespr. Overige opr. Meer melod. **Berichten** Wekker **Organiser** Inschakelmel. Uitschakelmel. Geluidsopname Oproepinstell. Anoniem bellen Wisselgesprek Omleiden Alle oproepen Oproepfilter **Onbereikbaar** Elke toets Geen gehoor Minutentoon Rezet Ontvangt fax Ontvangt data **Statuscontr** Alles opheffen

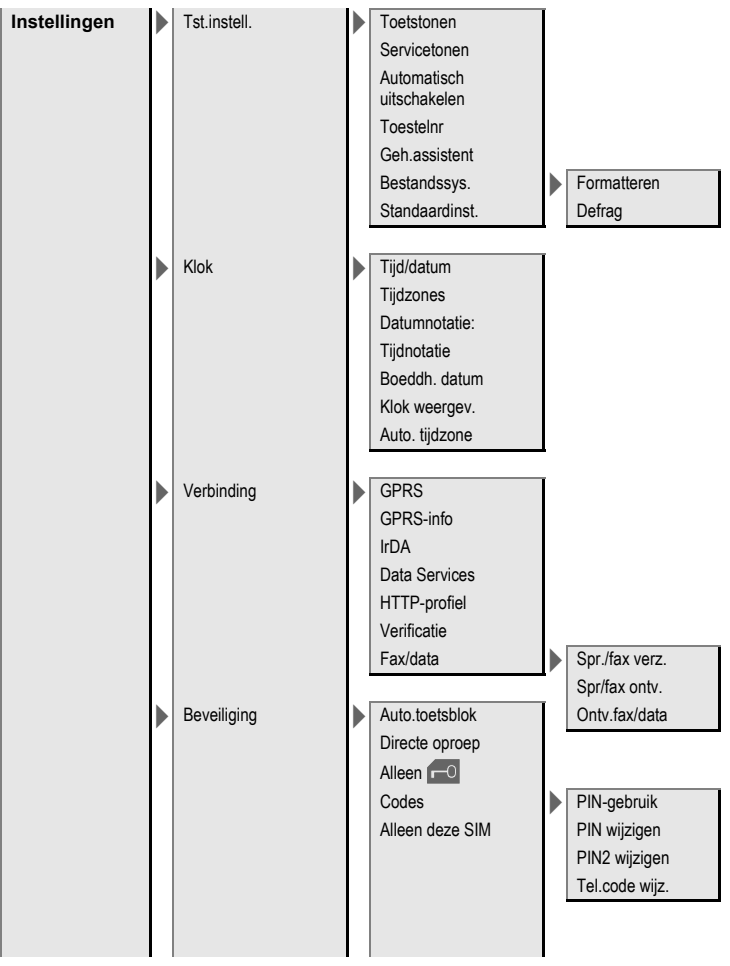

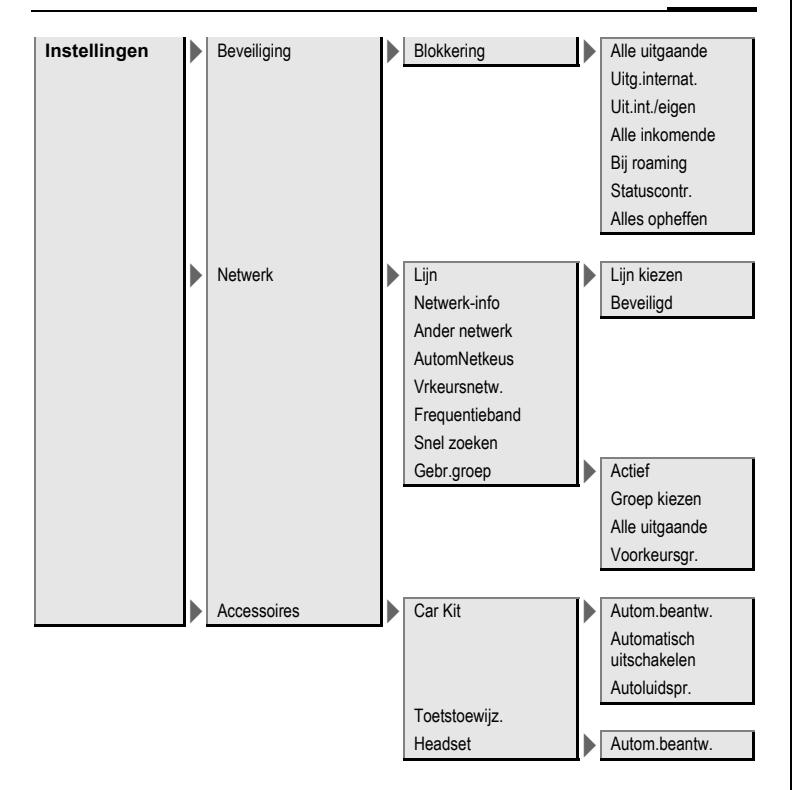

## **Index A**

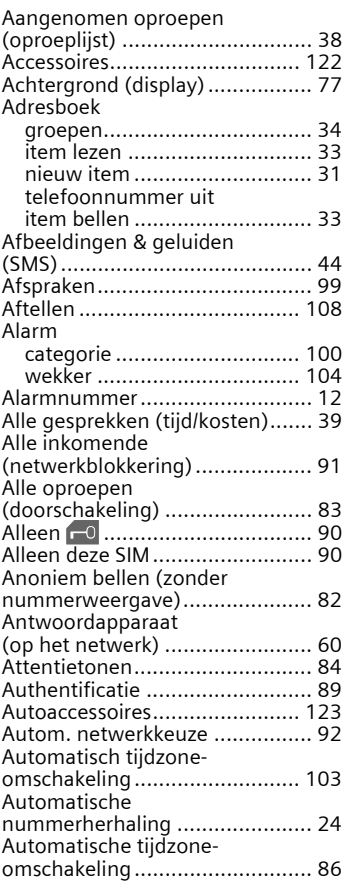

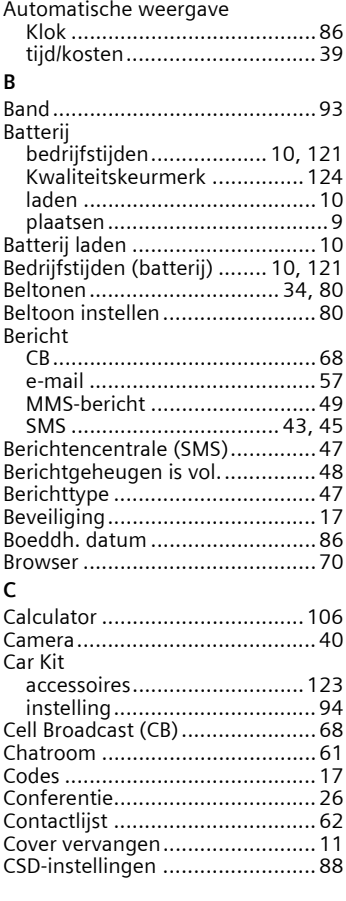

### **D**

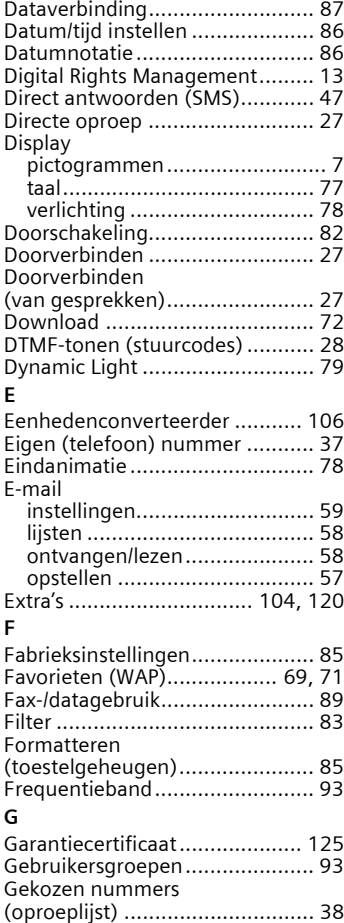

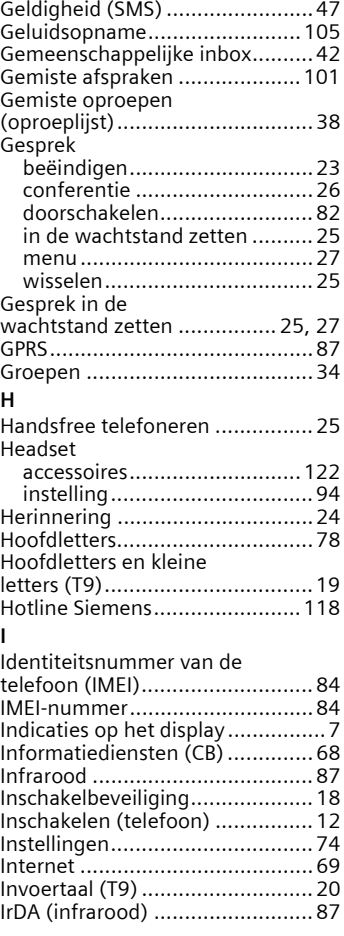

### **K**

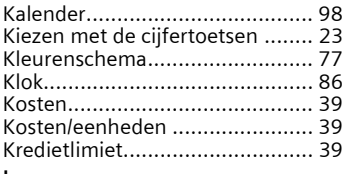

#### **L**

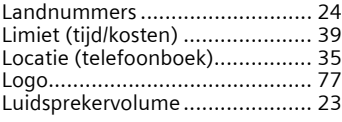

## **M**

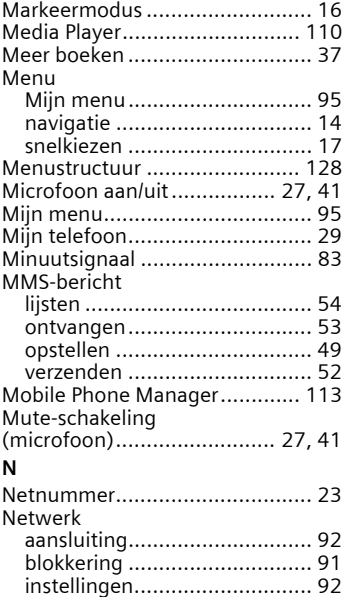

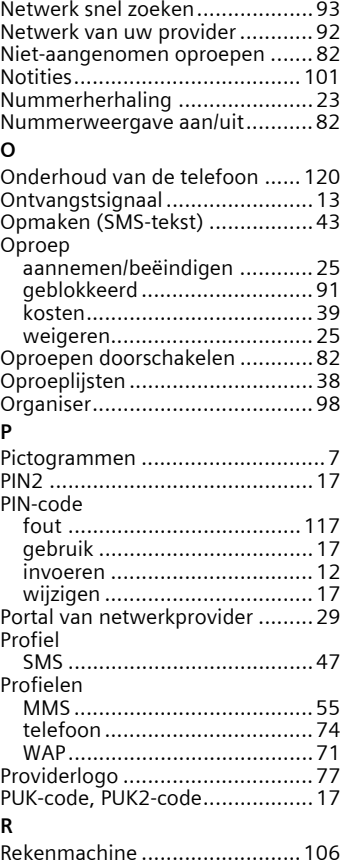

## **S**

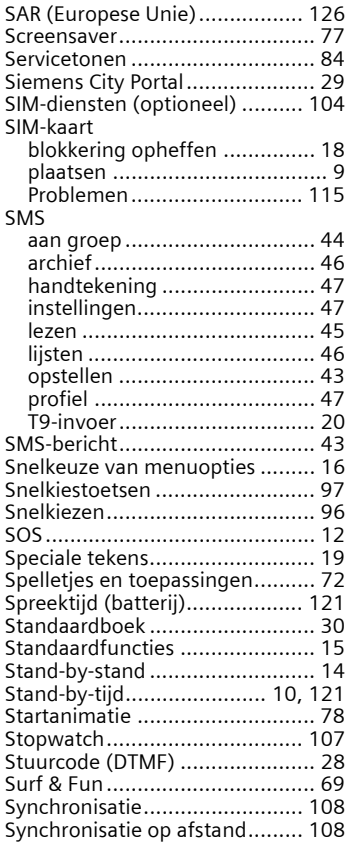

#### **T**

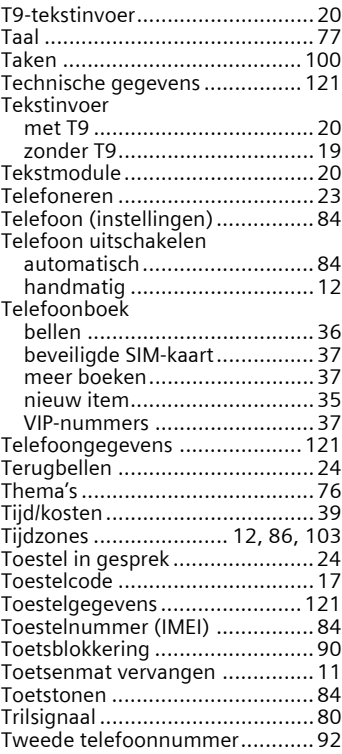

### **V**

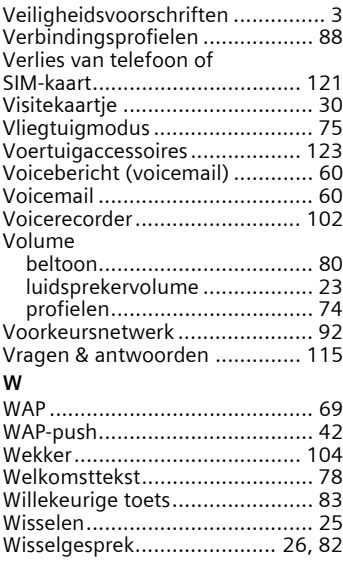